## **Identity Guidelines 6 January 2017**

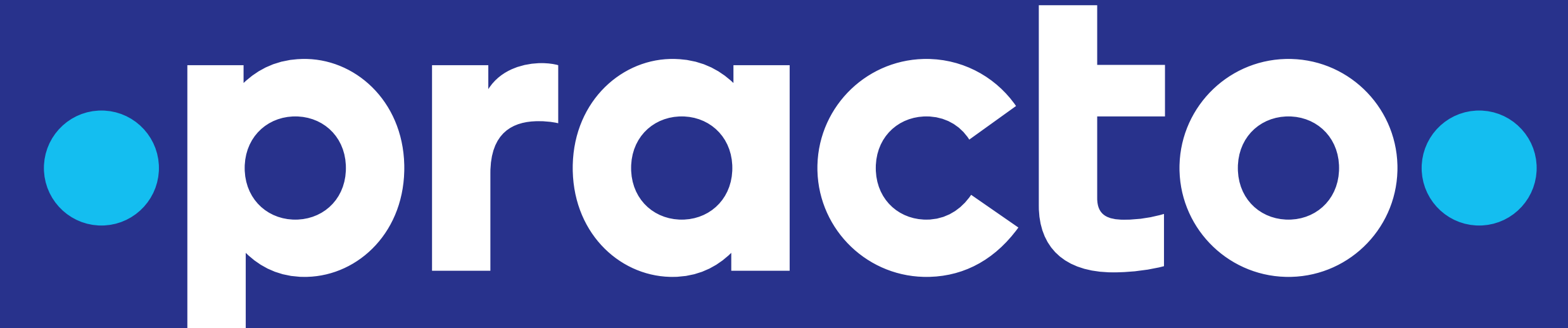

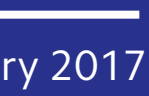

Every organization creates a visual identity that is the sum of its many parts. Each one of Practo's visual applications has been designed to create a lasting and unique impression upon those that view it, whether they see one or every part.

Each proportion, position, size, color, and material we describe has been chosen after thorough and careful consideration of their functional and aesthetic implications. By adhering to the spirit of these guidelines, you will ensure that the high standard of quality which Practo demands is maintained.

You must be vigilant in maintaining the rules and practices laid out within this book; otherwise inconsistencies will begin to build up that will damage the overall Practo identity. It is only through careful maintenance over a long period of time that an identity is able to become iconic.

By using the tools detailed here you are making a personal contribution to the Practo experience for users, providers, and employees alike.

#### **Technical information**

This document has been specifically designed for full-screen viewing. It utilizes vector artwork and typography so that small or large screens will be able to display it equally well.

Relative scale for our various applications will not be noted, as the images may be viewed with a wide array of screen sizes and zoom levels.

All colors, even when described otherwise, are shown as their RGB equivalents. Because of this, it is not recommended to print this document. If you do so, please understand that the resulting colors will not reflect the intentions described within.

## Introduction

## Table of Contents

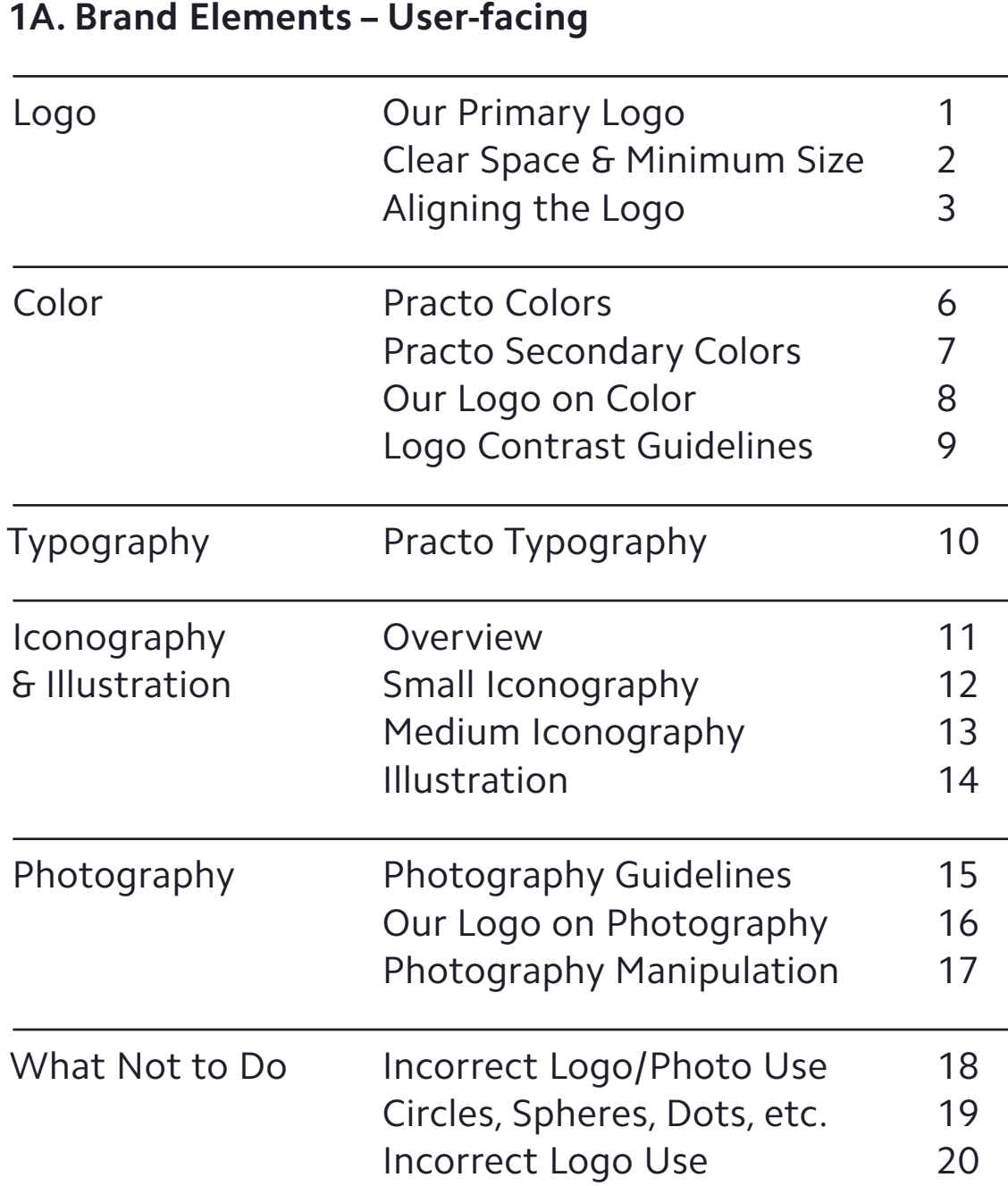

#### **1B. Brand Elements – Provider-facing**

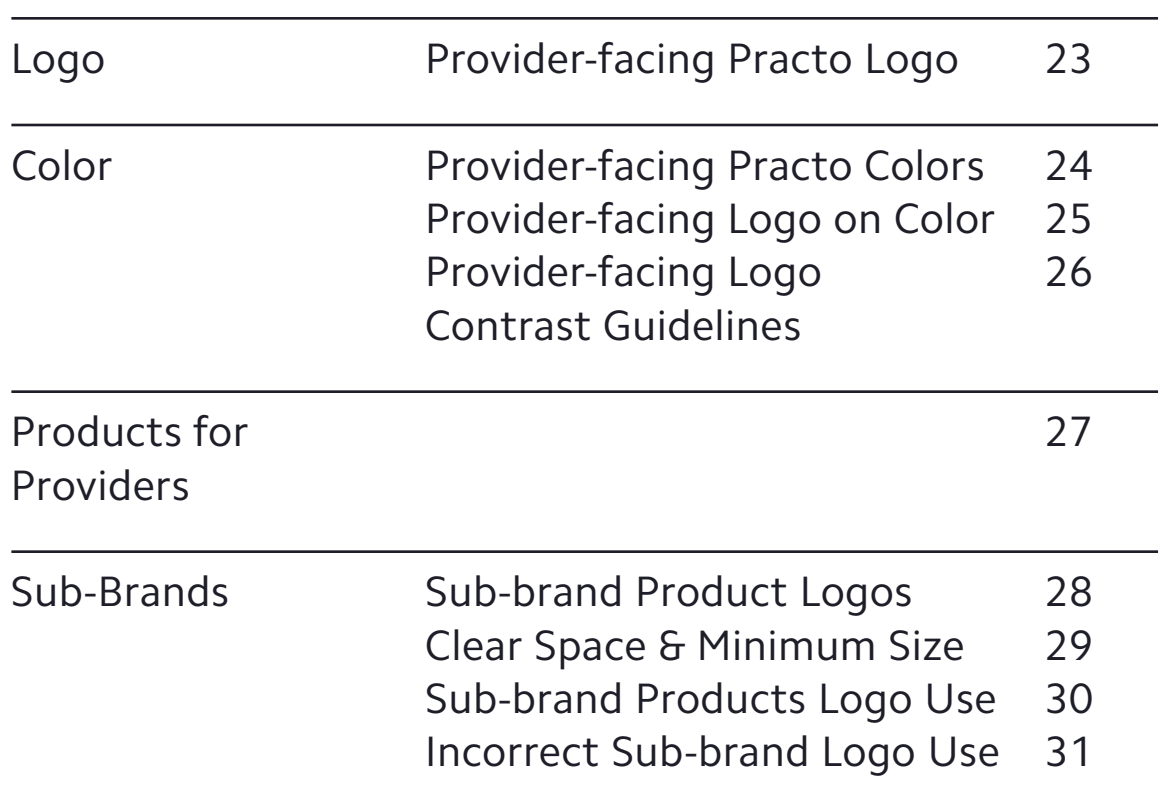

#### **3B. Brand Applications – Print**

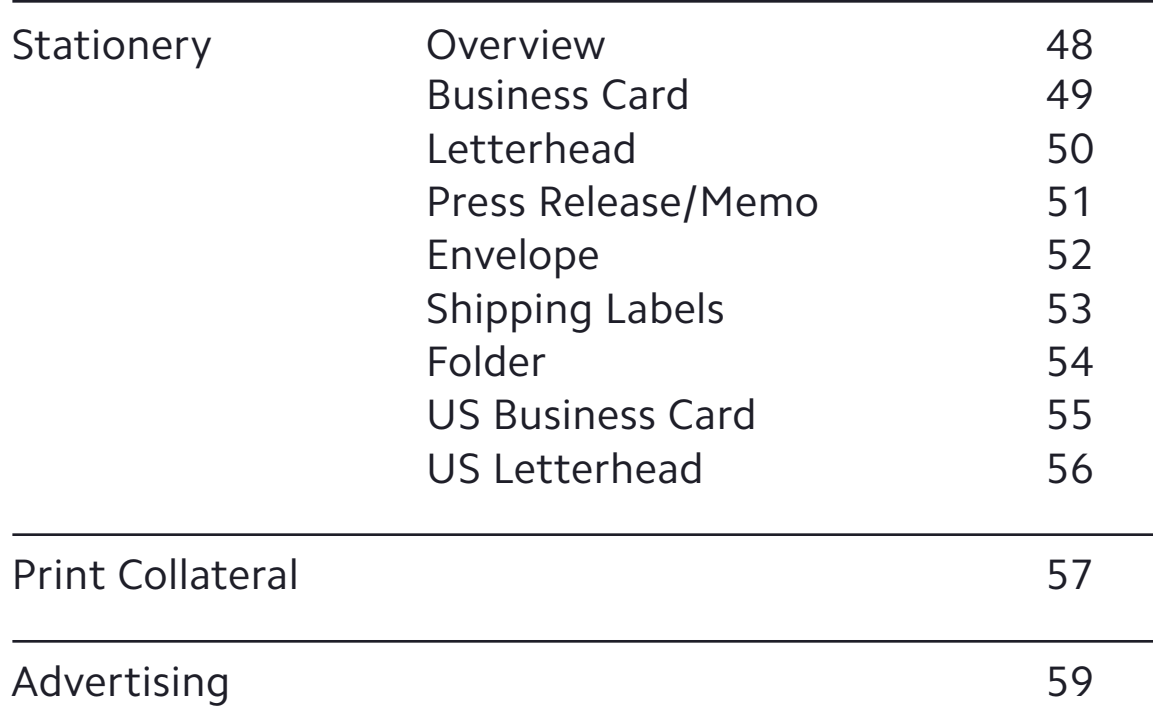

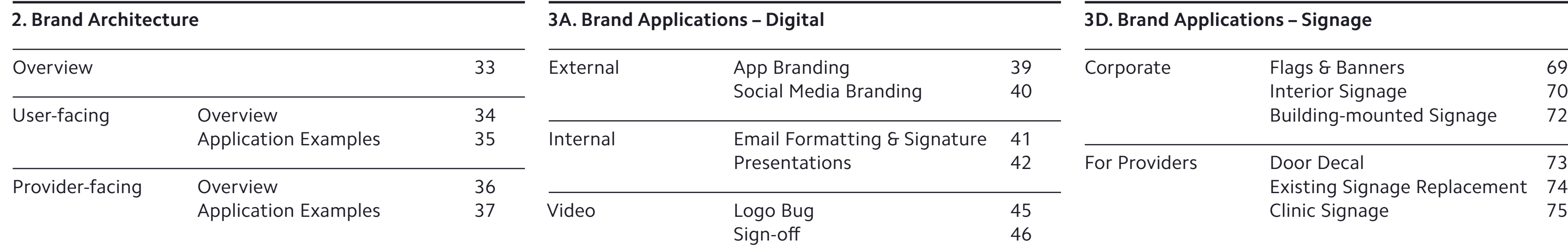

#### **3C. Brand Applications – Apparel, Promotional Material, and Events**

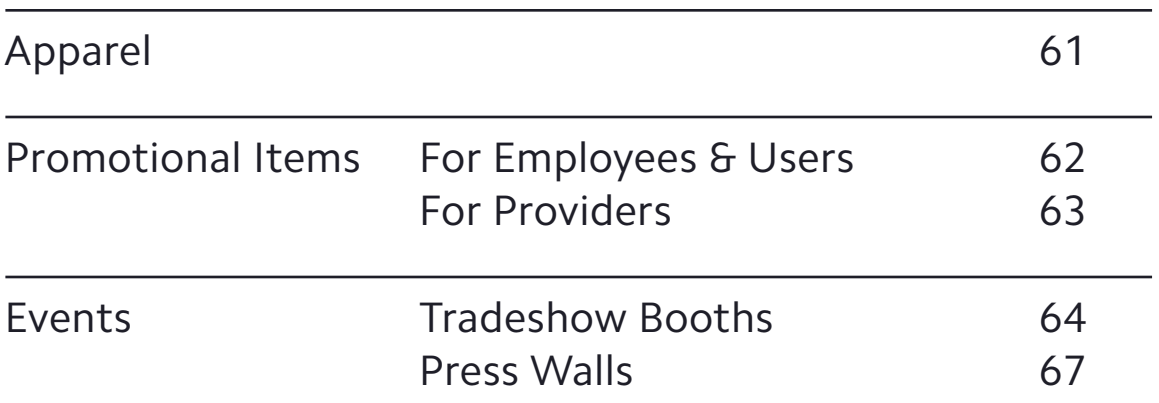

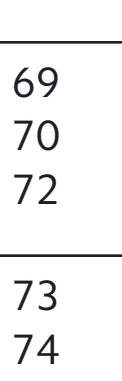

## **Practo Identity Guidelines** 1A. Brand Elements – User-facing

## <span id="page-4-0"></span>Our Primary Logo

#### **This is our primary logo**

Rooted in clean geometric shapes, our logo has been created especially for Practo.

Our logo features two circles, one to represent our users, another to represent providers. Practo is what brings these two groups of people together, so our name sits between them.

The primary Practo logo uses two colors—the Dark Blue which is tied to every experience at Practo, and the Light Blue which is for the user-facing experience. This Light Blue is also our corporate color. For further details on these colors, see [page 6](#page-9-0).

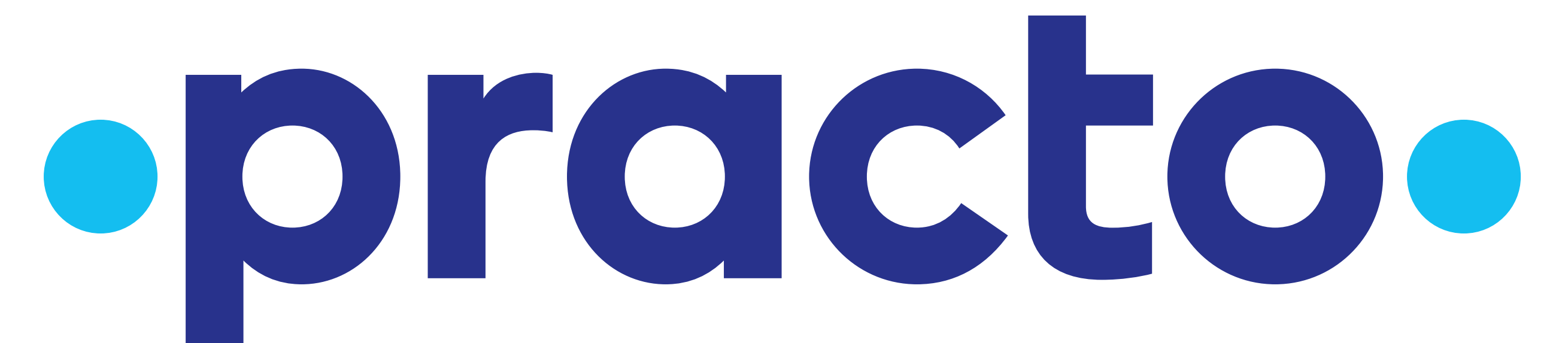

## <span id="page-5-0"></span>Clear Space & Minimum Size

#### **This space is sacred and inviolable**

To ensure its integrity and visibility, our logo's immediate surrounding area should be kept clear of competing text, images, and graphics at all times. It must be surrounded on all sides by an adequate "clear space". For the Practo logo, this space is equal in size to the x-height of our logotype (the height of a lowercase letter such as "x"), as indicated on the diagram.

If you are ever unsure of the amount of clear space for an application of our logo, it is best to err on the side of caution and use more rather than less.

#### **The minimum size of our logo**

Our logo has been drawn in such a way that it is legible even when miniscule. There are limits to how small we want it to be, however; the width of our logo should never go below 60 pixels in digital applications or 9mm in print.

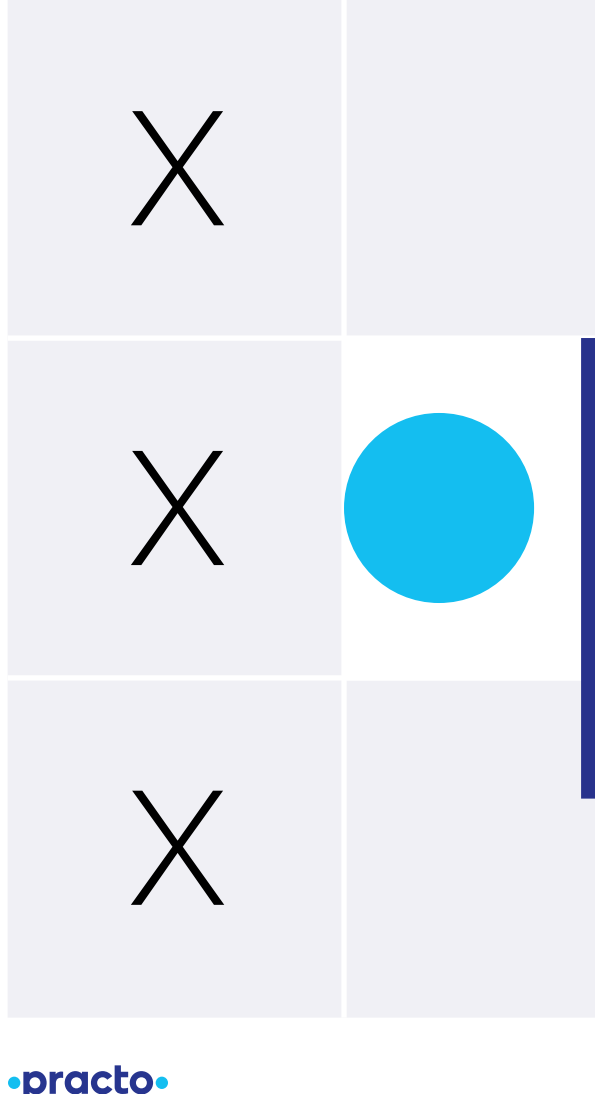

·practo·

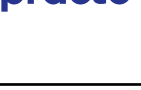

60px or 9mm minimum width

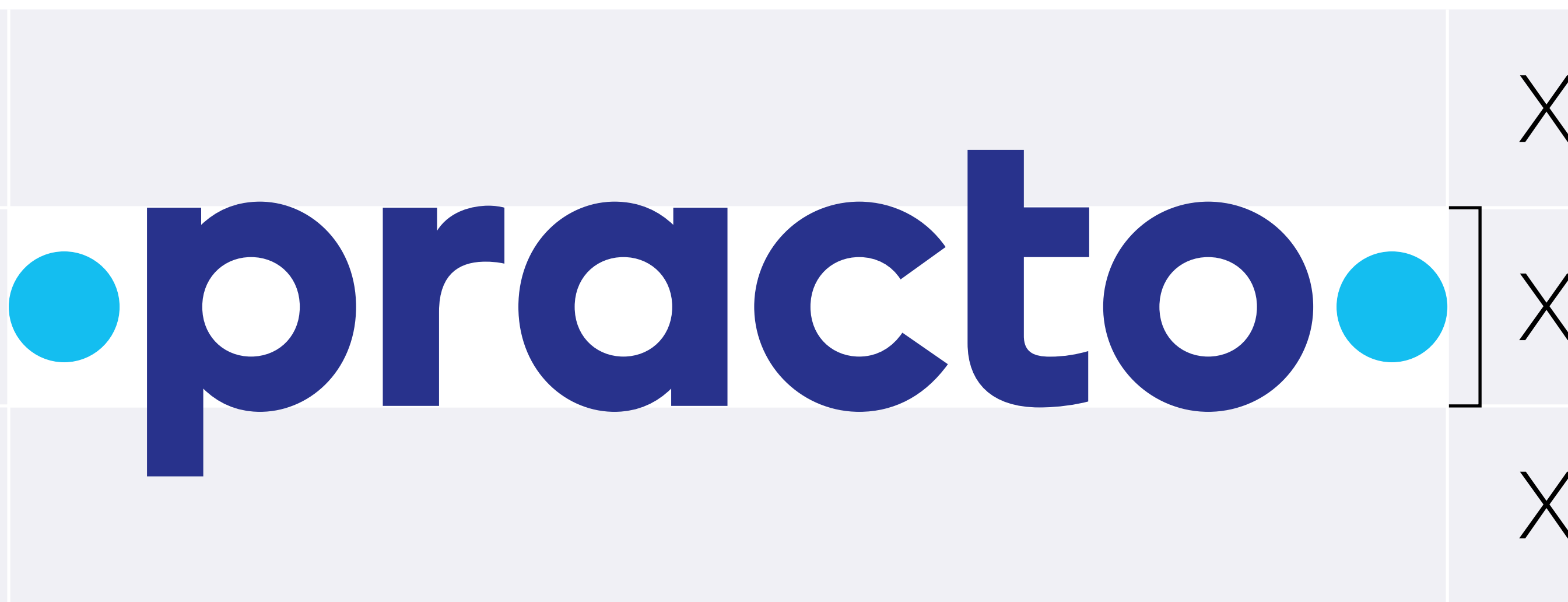

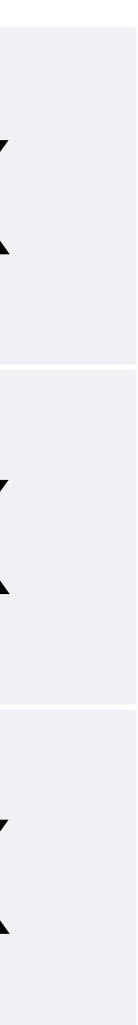

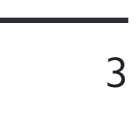

## Aligning the Logo – To an Element

Our logo requires special attention when it is aligned to an element's edge. This could be a block of text, a shape, or a photograph—anything with a straight edge.

Mechanical alignment (relying on the computer to "snap" it to the margin) will not align the logo properly. You must make sure to align it using the methods described here in order to create proper optical alignments.

#### **Left or right alignment**

When the logo is aligning to the left or right, align to the center of the circles. This allows for better optical alignment to the edge. You must never align to the outer edge of the circles, or to the letters within the logo, as this will create an imbalanced alignment.

#### **Top alignment**

When the logo is aligned to the top, use the x-height of the letters in the logo. The arm of the "t" is a good element to use, as it is totally flat.

#### **Bottom alignment**

When the logo is aligned to the bottom, use the baseline of the letters in the logo (the line on which the letters sit). The bottom of the "r" is a good element to use, as it is totally flat.

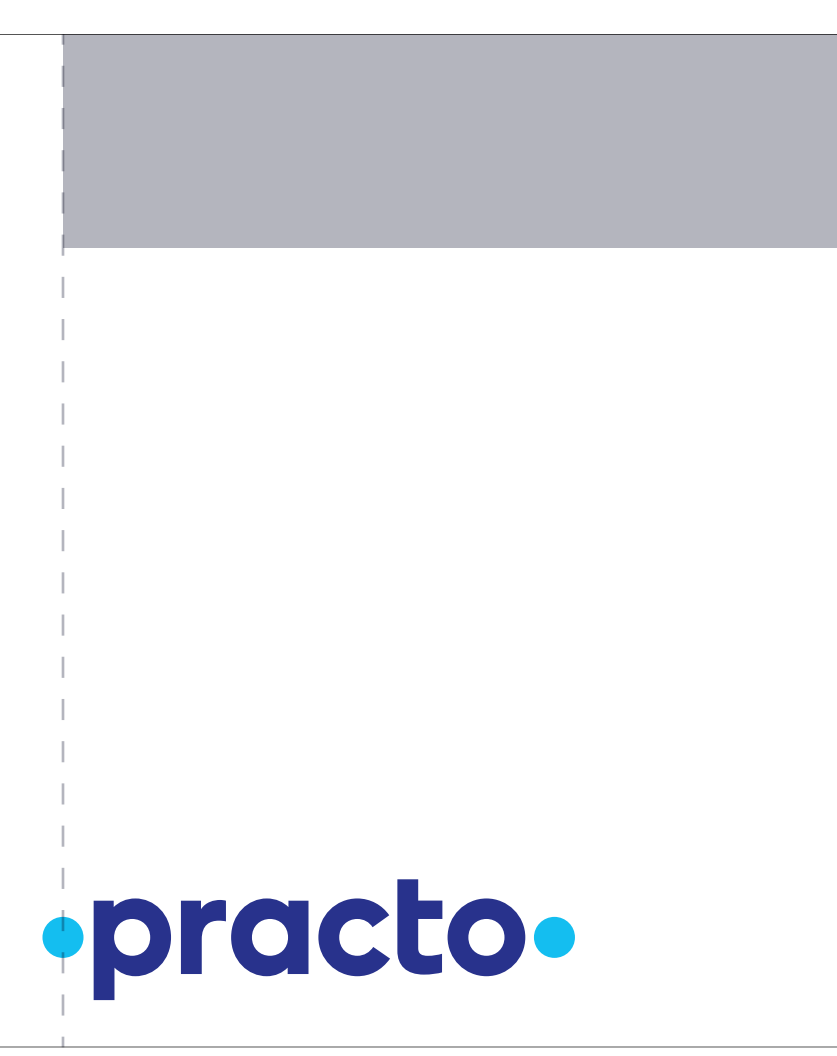

opracto

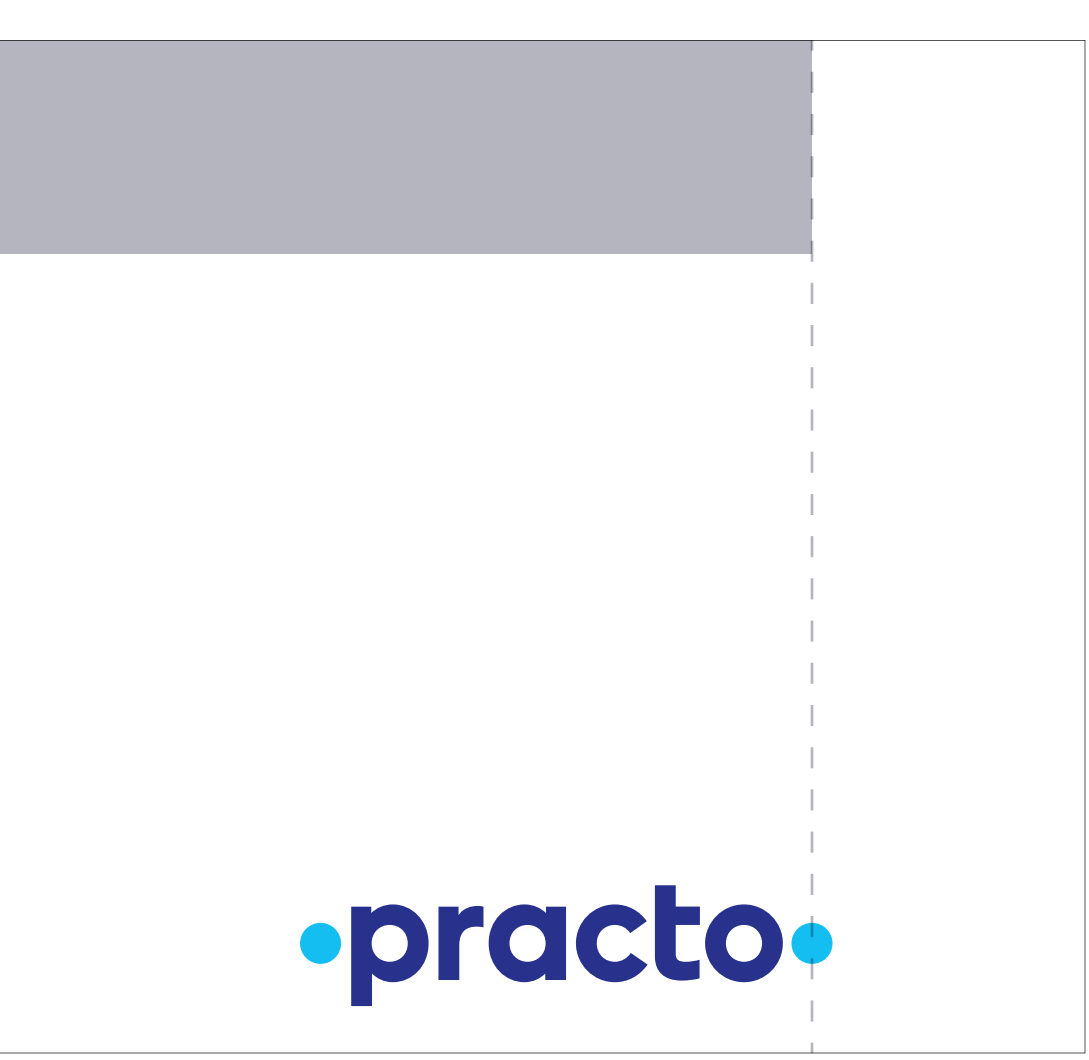

To left-align, use the center of the left circle To right-align, use the center of the right circle

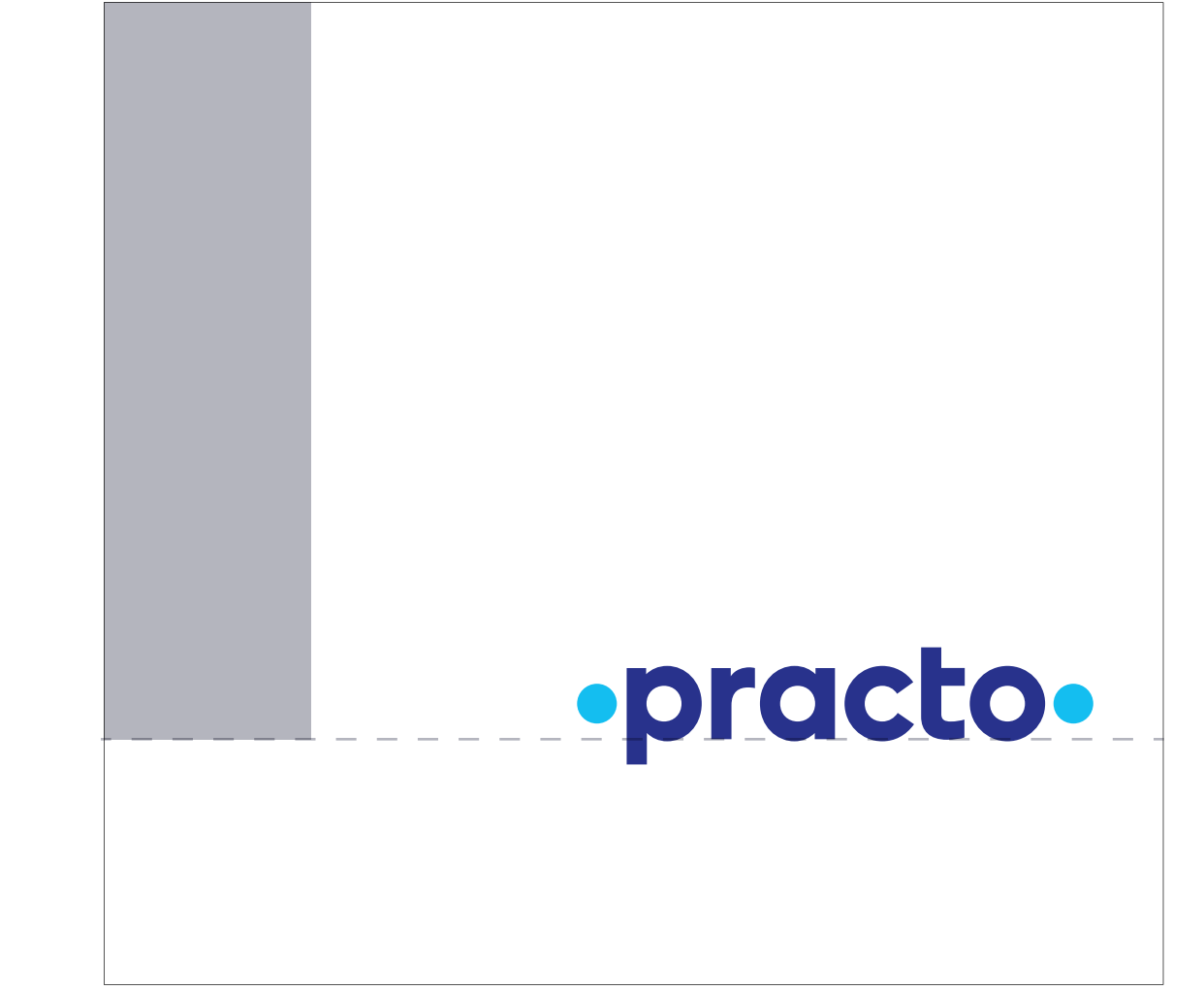

To top-align, use the logo's x-height To bottom-align, use the logo's baseline

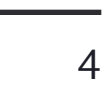

## <span id="page-7-0"></span>Aligning the Logo – To Corners

Our logo requires special attention when it is aligned to a corner. Mechanical alignment (relying on the computer to "snap" it to the margin) will not align the logo properly. You must make sure to align it using the methods described here in order to create proper optical alignments.

The left or right circle needs to be optically adjusted to the edge of the corner to which it is aligned. Because of this, the margin must be greater than the minimum clear space as defined on [page 2.](#page-5-0) The minimum margin is therefore defined as 1.3x, where x is the x-height of a letter in the logo.

#### **Left or right alignment**

When the logo is aligning to the left or right, align to the center of the circles. This allows for better optical alignment to the corner. You must never align to the outer edge of the circles, or to the letters within the logo, as this will create an imbalanced alignment.

#### **Top alignment**

When the logo is aligned to the top, use the x-height of the letters in the logo. The arm of the "t" is a good element to use, as it is totally flat.

#### **Bottom alignment**

When the logo is aligned to the bottom, use the baseline of the letters in the logo (the line on which the letters sit). The bottom of the "r" is a good element to use, as it is totally flat.

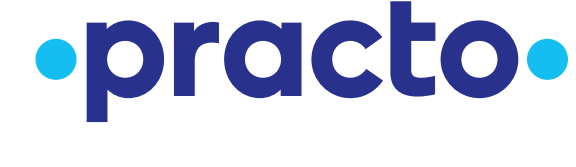

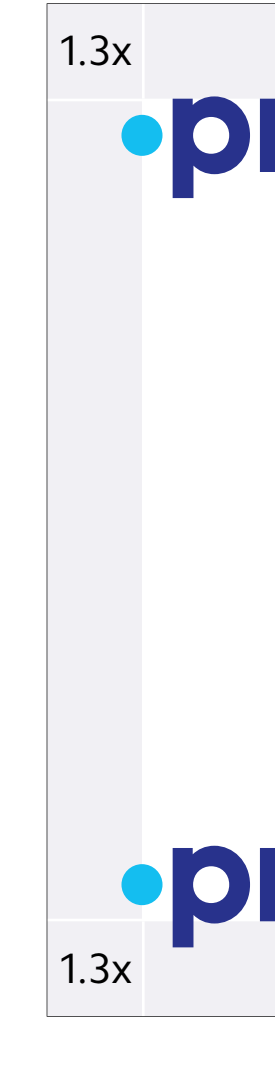

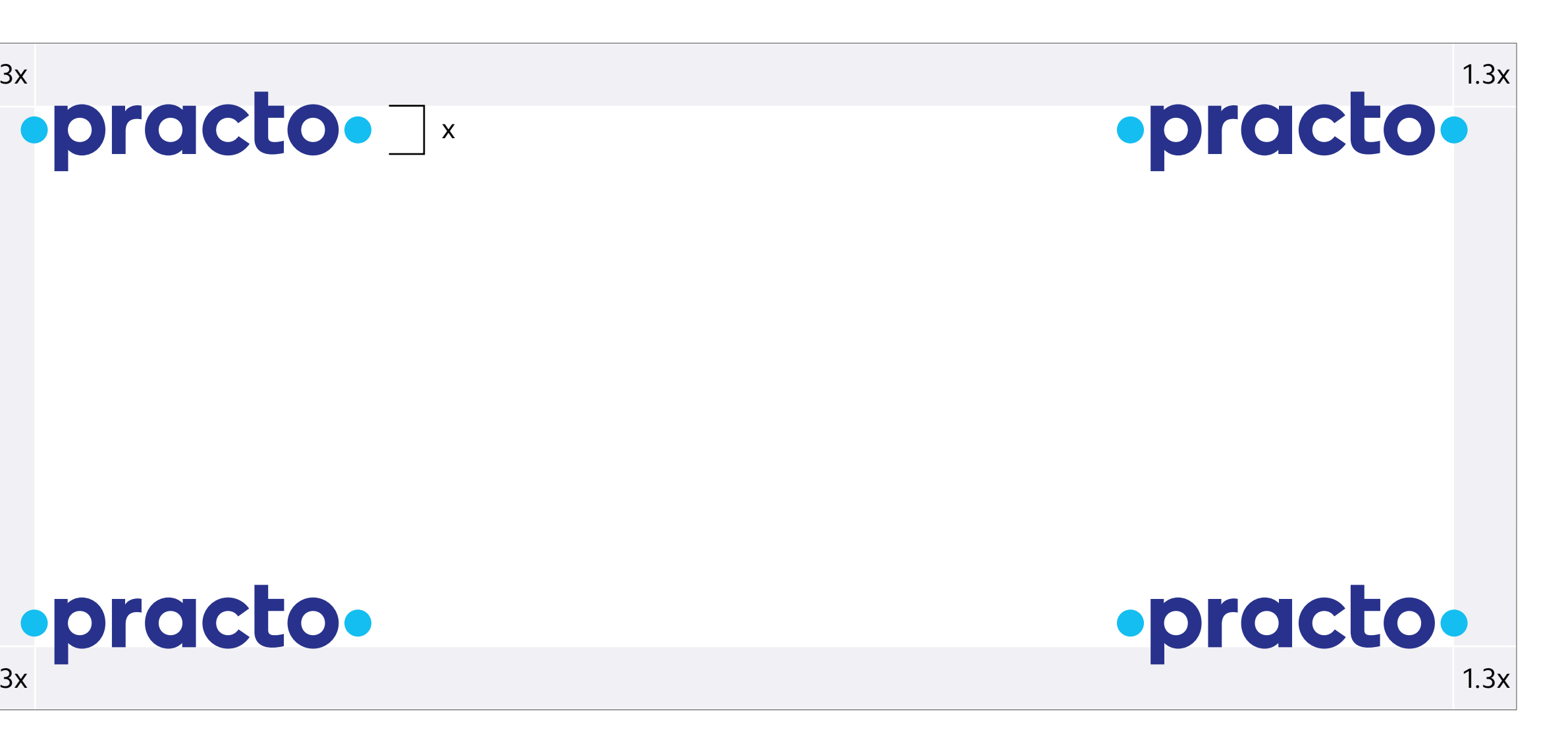

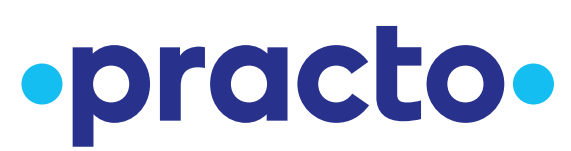

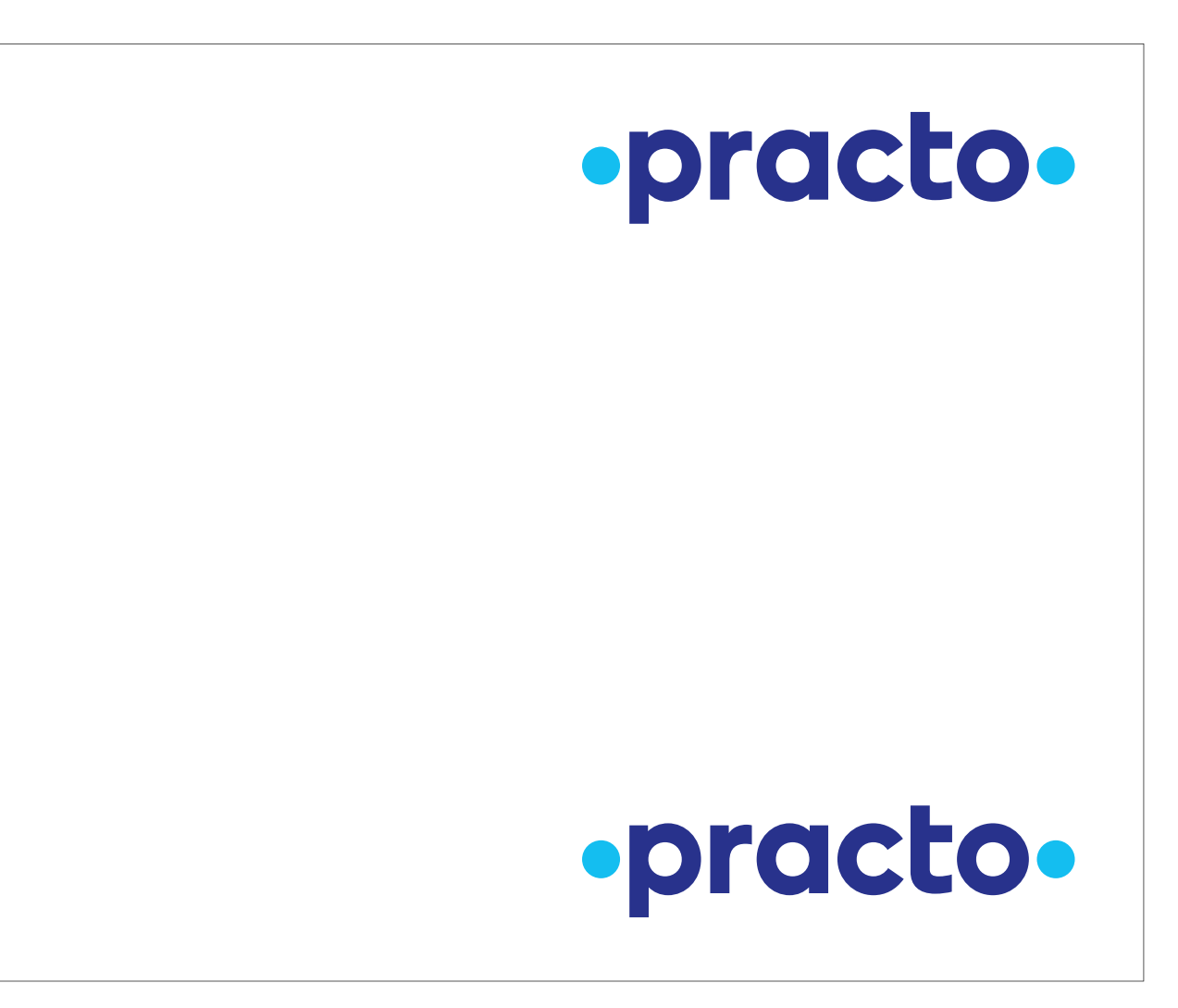

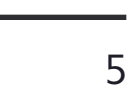

## Aligning the Logo – Centering

Mechanical alignment (relying on the computer to "snap" it to the absolute center) will not align our logo properly. You must make sure to align it using the methods described here in order to create proper optical alignments.

When you are centering the logo, its position relative to the space it is being centered within depends on how tall that space is. We will describe these heights in multiples of x, where x is the height of the logo's lowercase letters. The minimum height for a space in which the logo will exist is 3x, per our clear space definition on [page 2](#page-5-0).

#### **<7x high space**

When centering the logo in a space that is between 3–7x, you must set the baseline of the logo 0.5x below the center line.

#### **7–11x high space**

When centering the logo in a space that is between 7–11x, you must set the baseline of the logo 0.25x below the center line.

#### **>11x high space**

When centering the logo in a space that is higher than 11x, you must place the baseline of the logo on the center line.

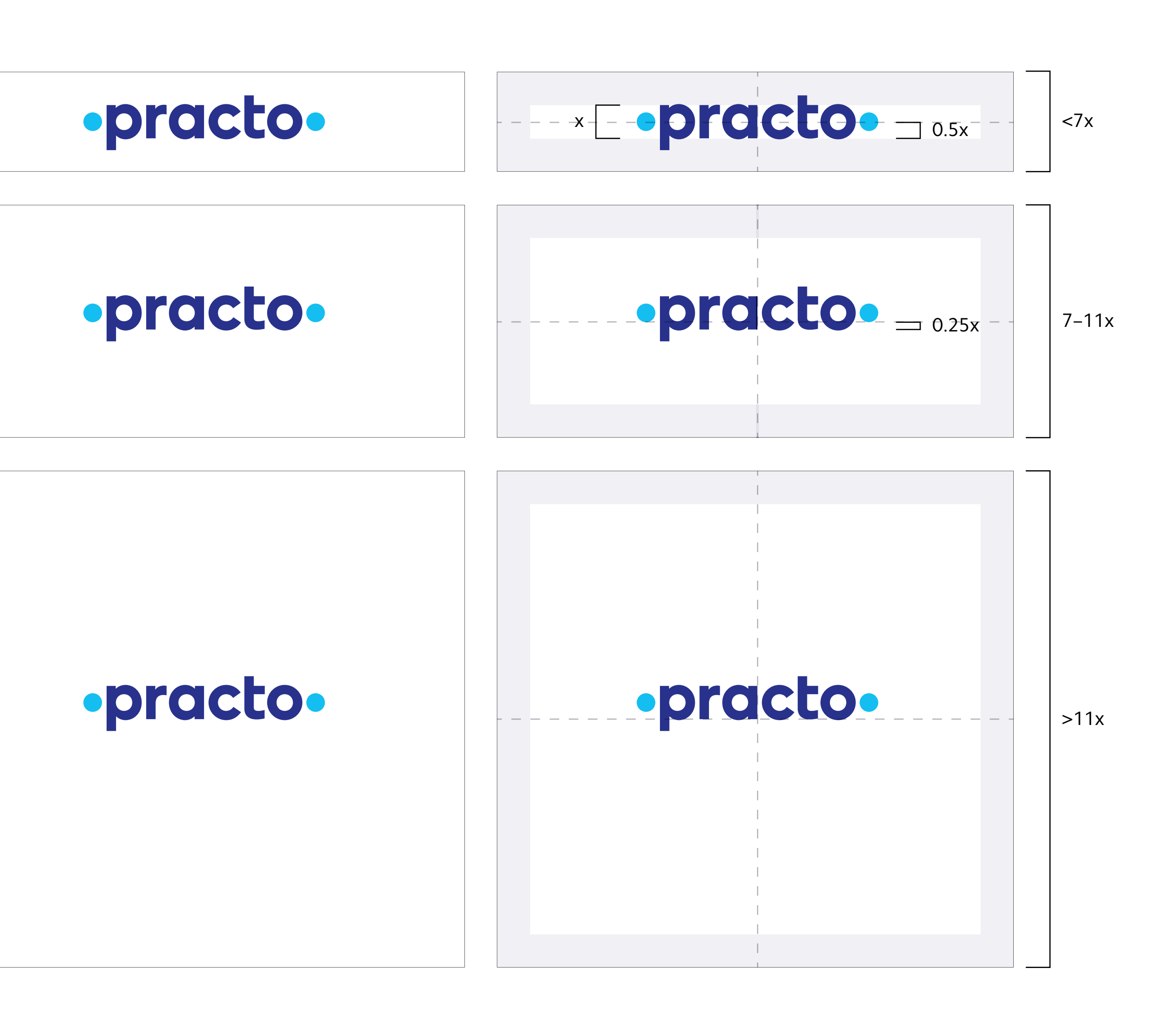

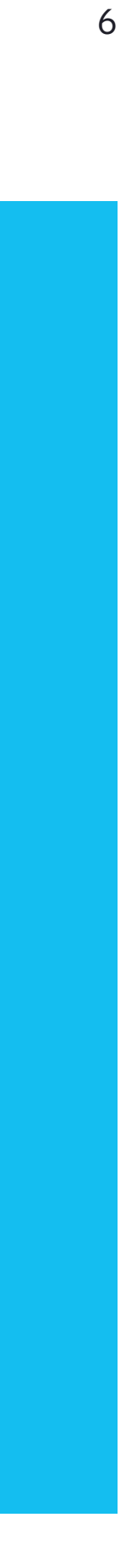

## <span id="page-9-0"></span>Practo Colors

#### **These are our brand's core colors**

Our Dark Blue is the color that ties all Practo experiences together. It can be used in both user-facing and providerfacing materials.

Our Light Blue is used in the user-facing experience and is also our corporate color.

#### **Practo Dark Blue**

**RGB** 40,50,140 **HEX** #28328C **CMYK** 100,95,0,5 **PMS** 287C

#### **Practo Light Blue**

**RGB** 20,190,240 **HEX** #14BEF0 **CMYK** 67,2,0,0 **PMS** 298C

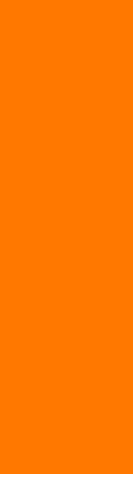

## <span id="page-10-0"></span>Practo Secondary Colors

#### **This is our secondary color palette**

These colors should be used as sparingly as possible; however, they are available should you need something beside our core colors.

This palette was developed primarily for use on the web. White text is never to be used on the yellow or lime—they do not have the necessary contrast.

Please note that there is no secondary blue. We do not want to dilute the power of the brand's core blues with another hue. Any other blues are never to be used.

#### **Neutral colors**

Shades of gray are acceptable when the situation calls for it. Here are three gray values available for your use.

Notice that these are not completely achromatic but slightly cool (more blue than red/green). This makes them nicely suited to pair with the blue tones of the core colors.

#### **Red**

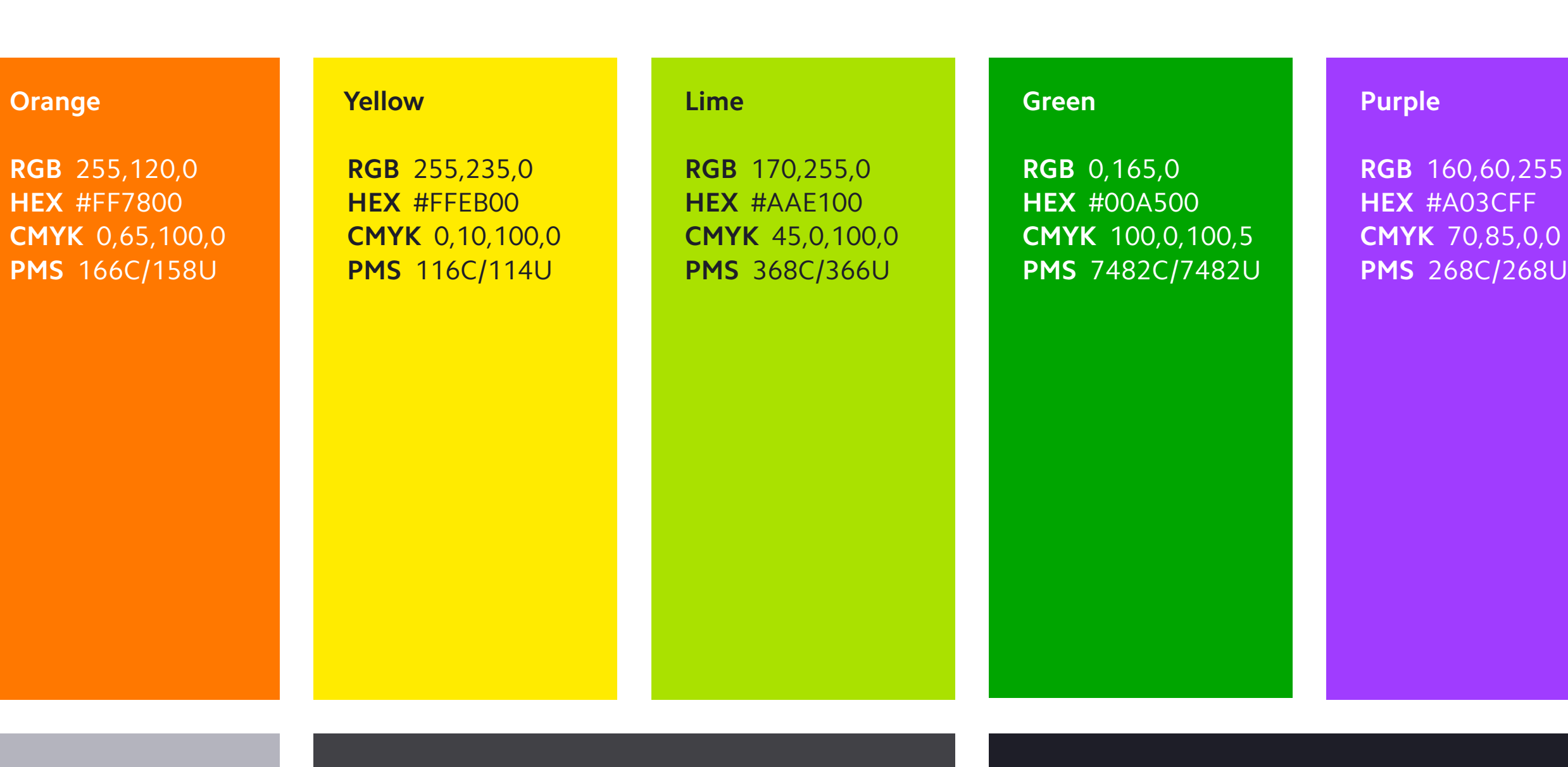

**RGB** 255,45,0 **HEX** #FF2D00 **CMYK** 0,100,100,0 **PMS** 1795C/1795U

**Gray 1**

**RGB** 180,180,190 **HEX** #B4B4BE **CMYK** 2,1,1,22 **PMS** 427C/427U

**Gray 2**

**RGB** 65,65,70 **HEX** #414146 **CMYK** 20,6,6,80 **PMS** 430C/430U

#### **Gray 3**

**RGB** 30,30,40 **HEX** #1E1E28 **CMYK** 66,25,25,91 **PMS** 432C/432U

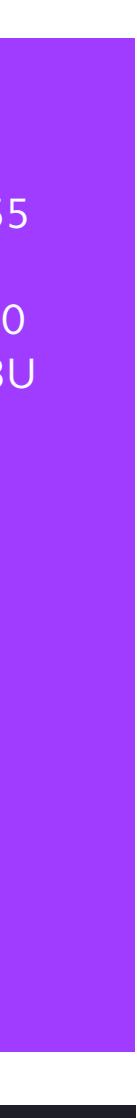

## <span id="page-11-0"></span>Our Logo on Color

#### **On white**

This full-color version on white is the first choice configuration and should be used whenever possible.

#### **On black**

When presented on black, our logotype becomes white and the circles Light Blue.

#### **On Practo Dark Blue**

When presented on Practo Dark Blue, our logotype becomes white and the circles become Practo Light Blue.

#### **On Practo Light Blue**

When presented on Practo Light Blue, you must use the allwhite version of the logo.

#### **On Practo secondary colors**

When presented on a Practo secondary color, you must use the one-color version of the logo. If there is sufficient color contrast, then the white logo is preferred—if not, use black. See the following page for contrast guidelines.

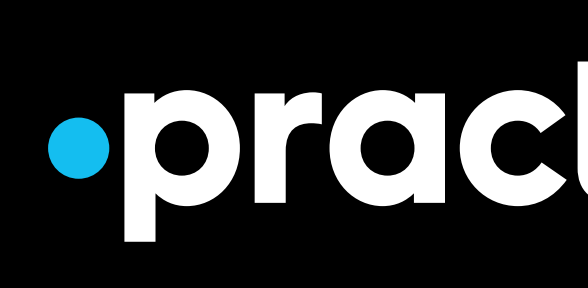

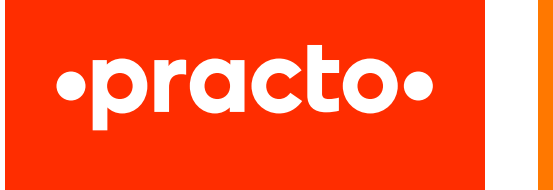

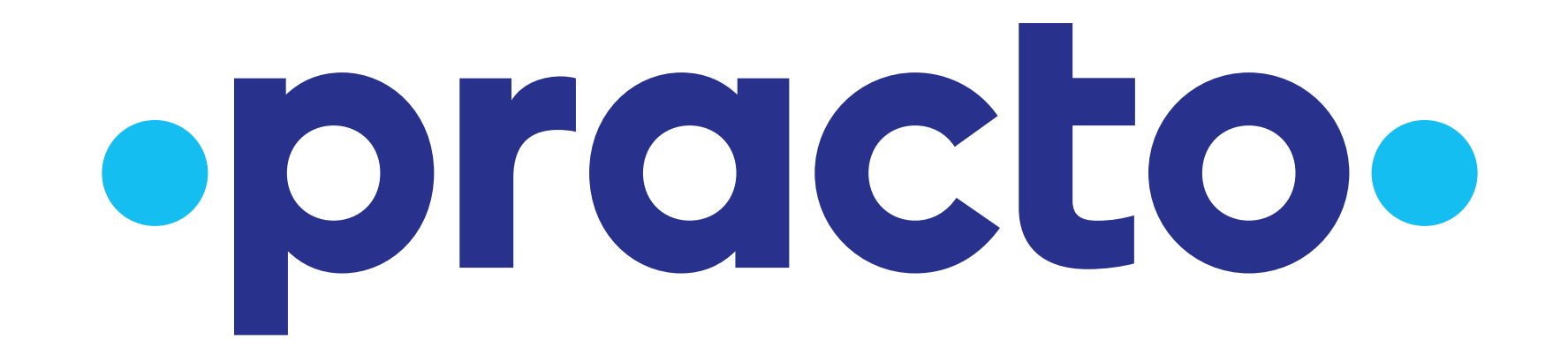

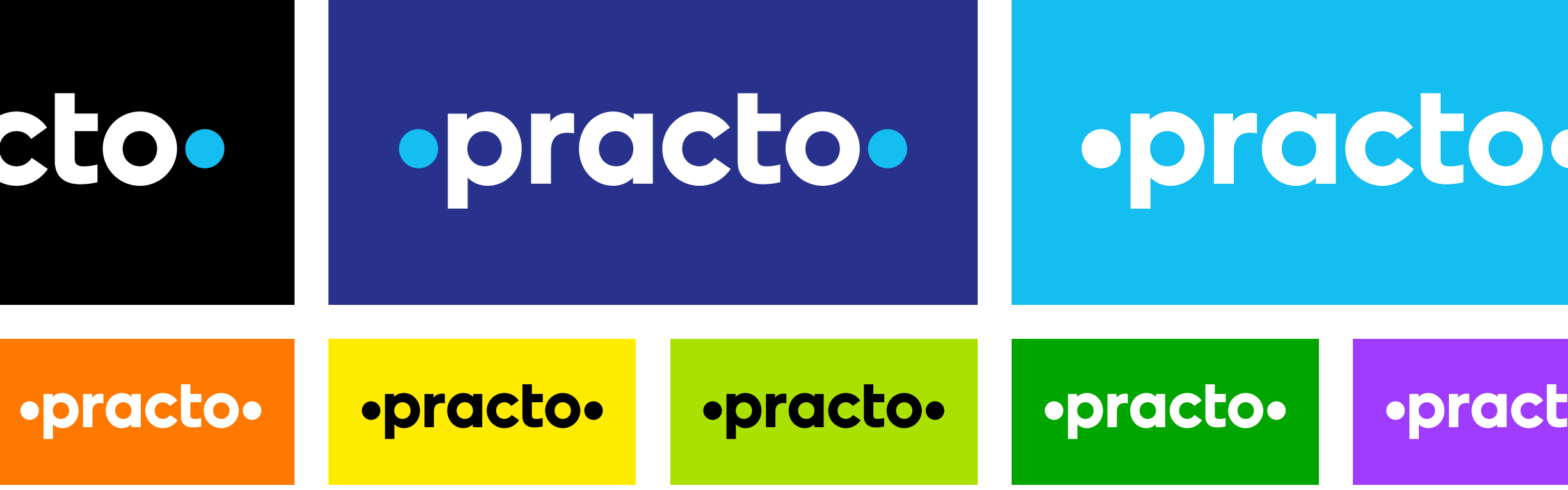

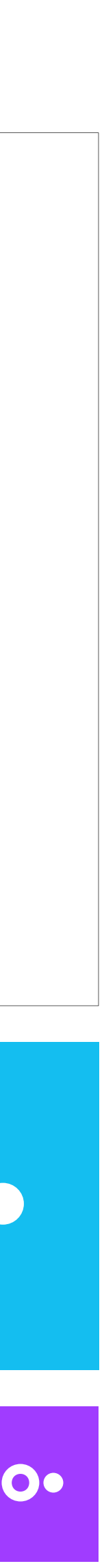

## Logo Contrast Guidelines

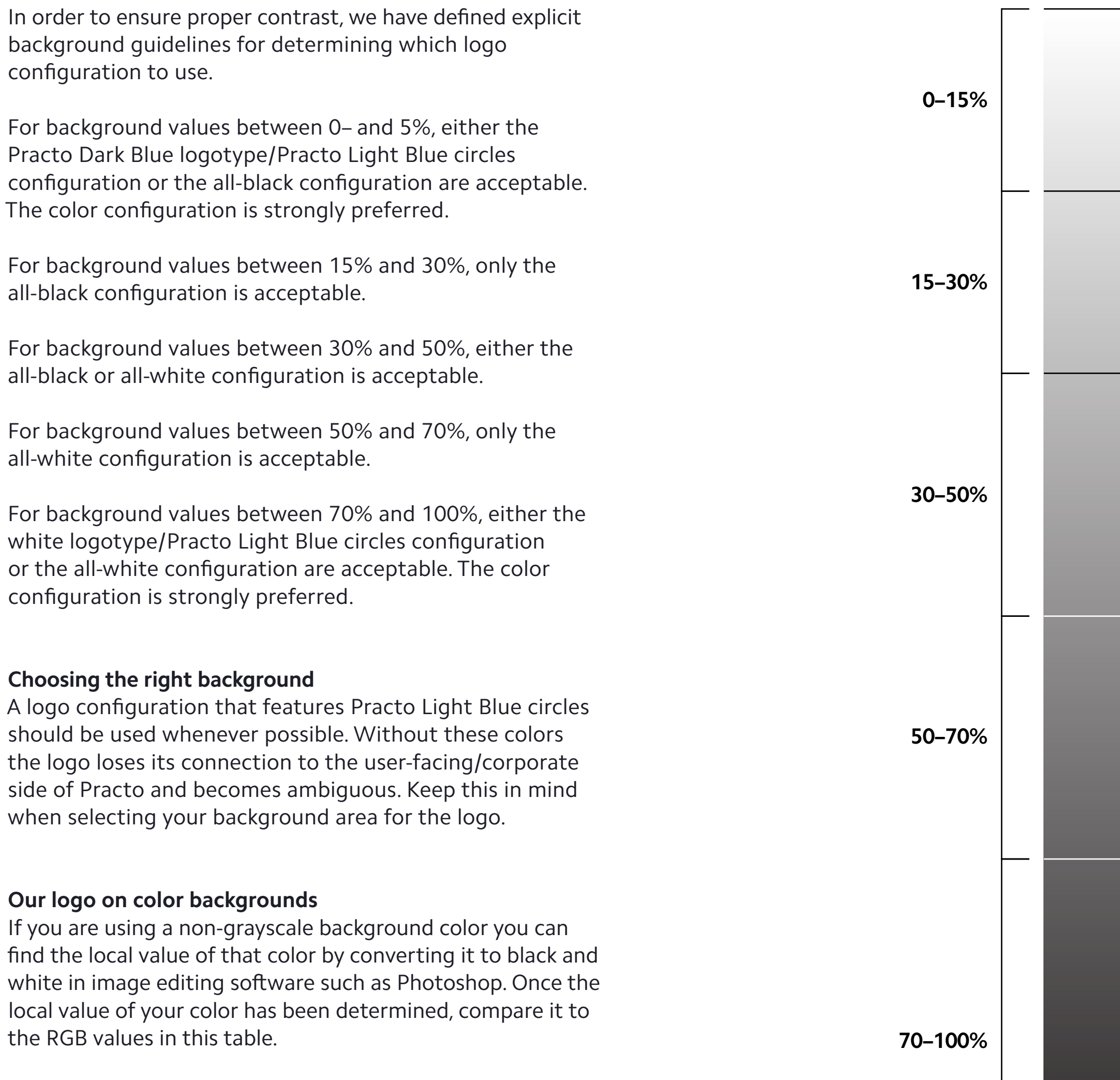

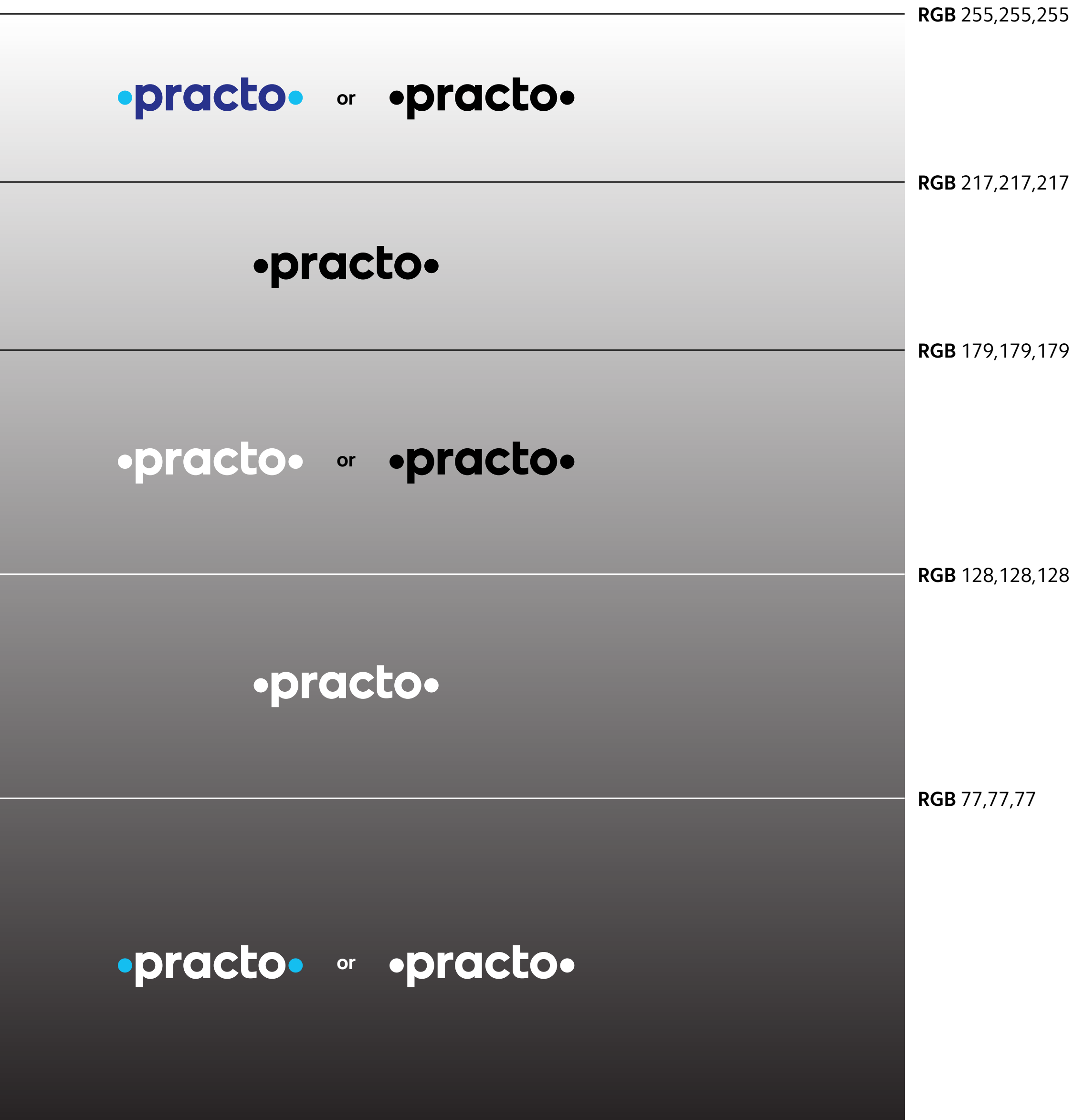

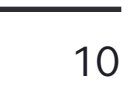

## <span id="page-13-0"></span>Practo Typography

#### **This is our typeface**

Camphor is a modern typeface designed by Nick Job for Monotype, which draws inspiration from the typography of the London Underground in the early 1900s.

It is a versatile sans-serif typeface that shines both when used for a large headline and for smaller, dense body copy. It can and must be used for everything Practo touches print, web, user-facing, provider-facing. If you can name it, you'll use Camphor for it.

The only scenario in which you will not use Camphor is when you are unable to do so because of technological restrictions. One such example is email where we will use the closest cross-platform font, Verdana.

abcdefghijklmnopqrstuvwxyz 1234567890 --- !@#%^&\*()? ₹

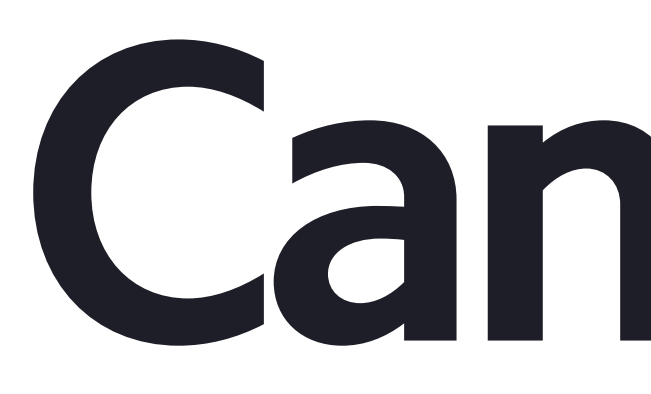

While the rupee character is not included in the font, a custom one has been drawn in both bold and regular, as it will see a lot of use within Practo's written applications.

#### **This is our typeface, bold**

Camphor Bold is used both to emphasize text within copy and to further distinguish headlines from body copy.

This is the only other weight of Camphor which we use. By reducing our weights to a set of two, we can ensure proper contrast between what is bold and what isn't in all cases.

By using two weights, we are also able to keep the licensing and bandwidth impact to an absolute minimum. This is a critical issue at Practo, as millions of our substantiallysized user base are on mobile devices with spotty connections. In this scenario every kilobyte counts.

# **Camphor Bold**

## Camphor Regular ABCDEFGHIJKLMNOPQRSTUVWXYZ

**ABCDEFGHIJKLMNOPQRSTUVWXYZ abcdefghijklmnopqrstuvwxyz 1234567890 -–— !@#%^&\*()?**

## <span id="page-14-0"></span>Iconography & Illustration Overview

#### **These are your graphic communication tools**

There are three levels of graphic communication within Practo: small one-toned icons, medium two-toned icons, and large illustrations.

Committing to three distinct levels of graphics allows us to be explicit and intentional in the way we convey our messages visually.

It is critical that this schema is carefully followed and protected over time. One of the most common and damaging mistakes an organization can make is to create everything that has a visual component on a case-bycase basis. This gradually results in a deeply eroded and fractured brand.

These pieces have been conceived in such a way that gives you a great deal of creative leeway to meet the needs of each design problem you'll face. Over time, by working within this system, you will build a whole much greater than the sum of its parts.

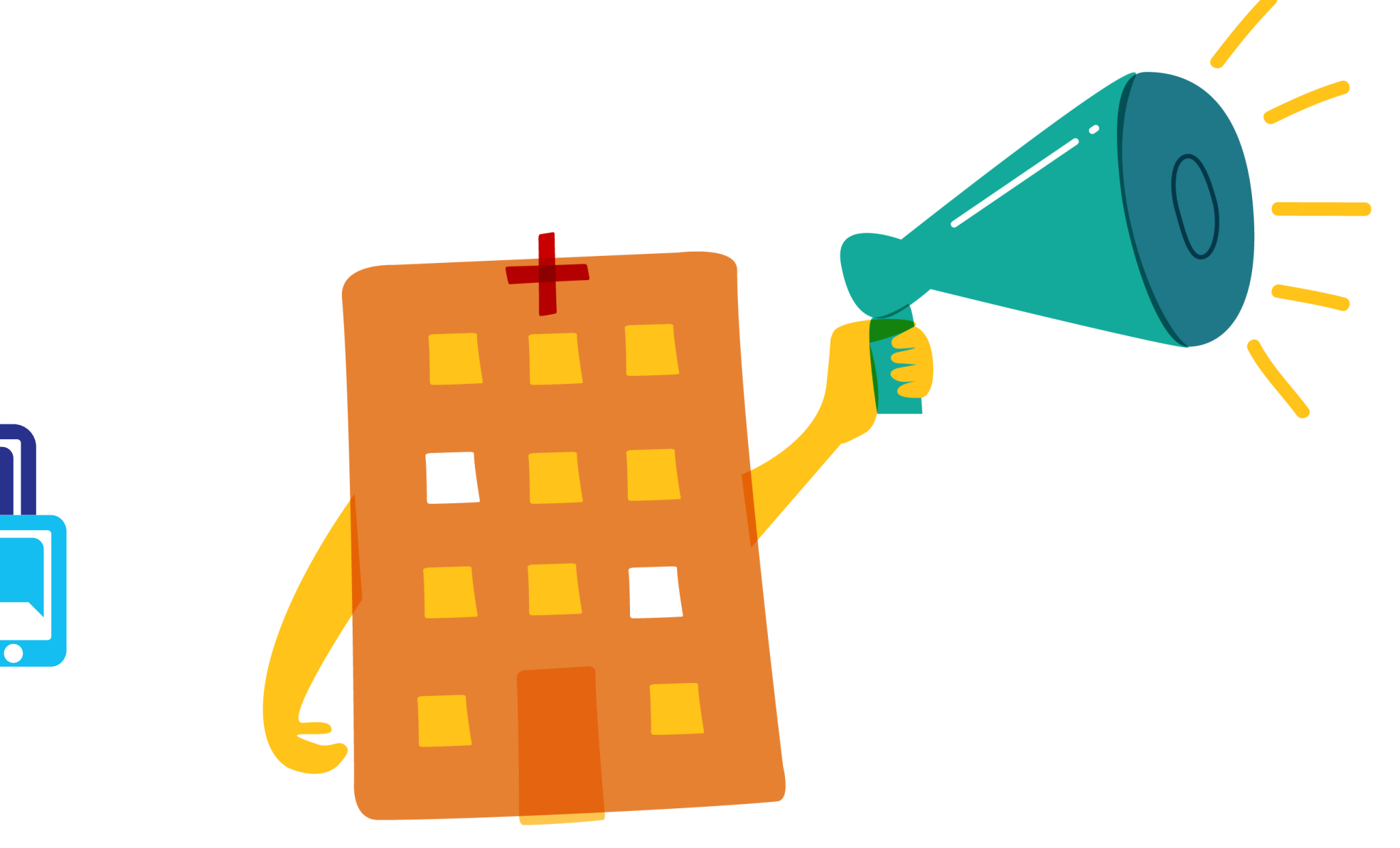

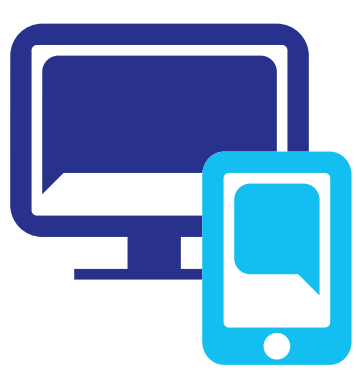

 $\overline{\bigoplus}$ 

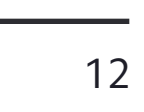

## <span id="page-15-0"></span>Practo Small Iconography

The small one-toned icons are to be used for basic UI elements (such as the magnifying glass for a search bar), or to distinguish lists of similar items (such as a list of medical specialties).

These icons are small and simple while containing character and style unique to Practo. Your first and most important priority when making one of these icons is to ensure that they communicate their meaning clearly.

A major problem on the web is over-iconification. As with many other things we will discuss here, before you put one or more of these on a page, ask yourself "Do we need this?" If it simply adds more visual noise to a page, and makes the information less easy to understand quickly, then do not use it.

The small icons are built on a 16 unit high grid. They have a 1 unit stroke for the outlined version. The width is variable, but ideally 16 units to create a square format.

A filled version should be made to display an "active state" of the icon, should it be used as a selectable element.

Some edges may be beveled per the discretion of the designer in order to give it a special Practo look.

Small icons must be displayed at 16px, 32px, or 48px no larger, smaller, or in-between sizes.

È

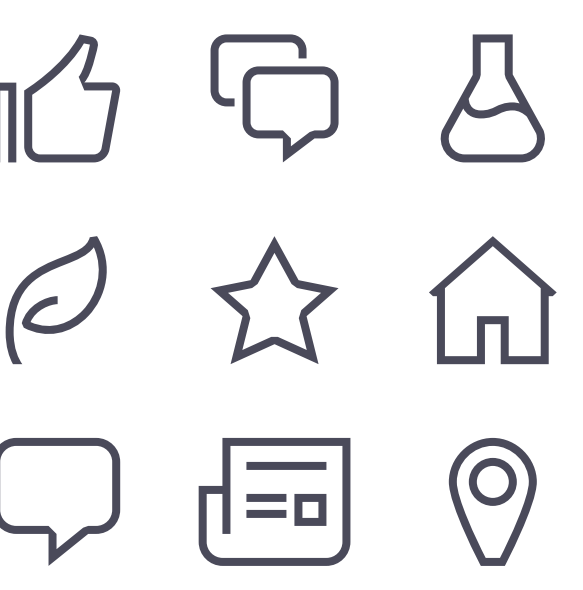

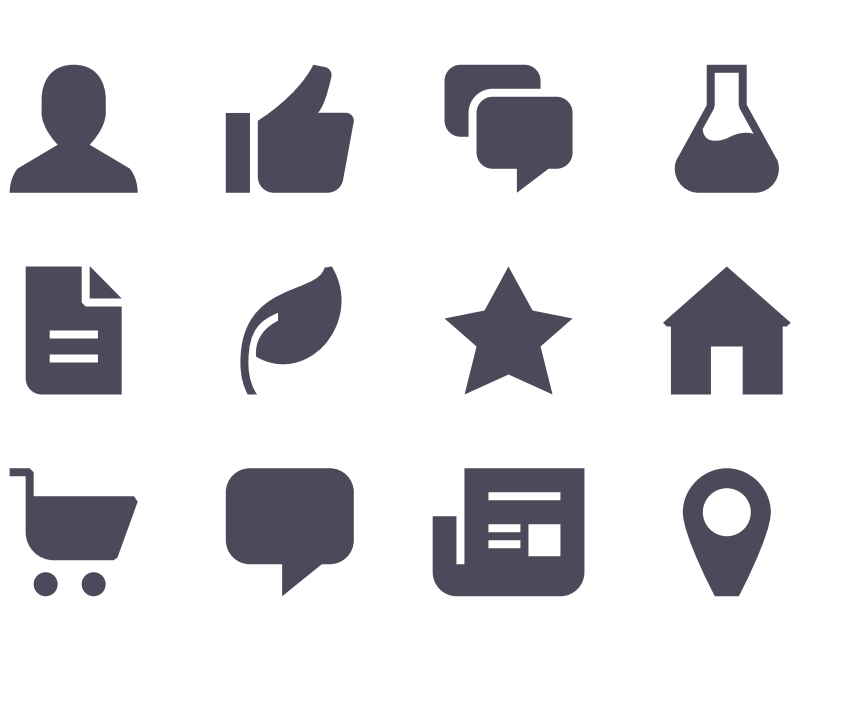

**2 百年八百百大合兵甲田9** 

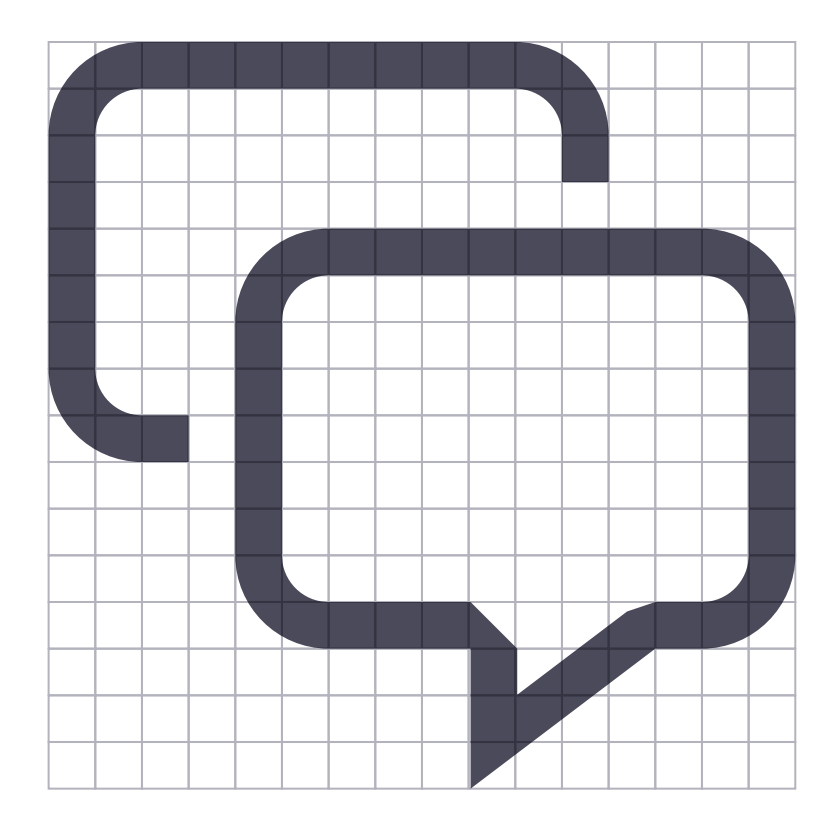

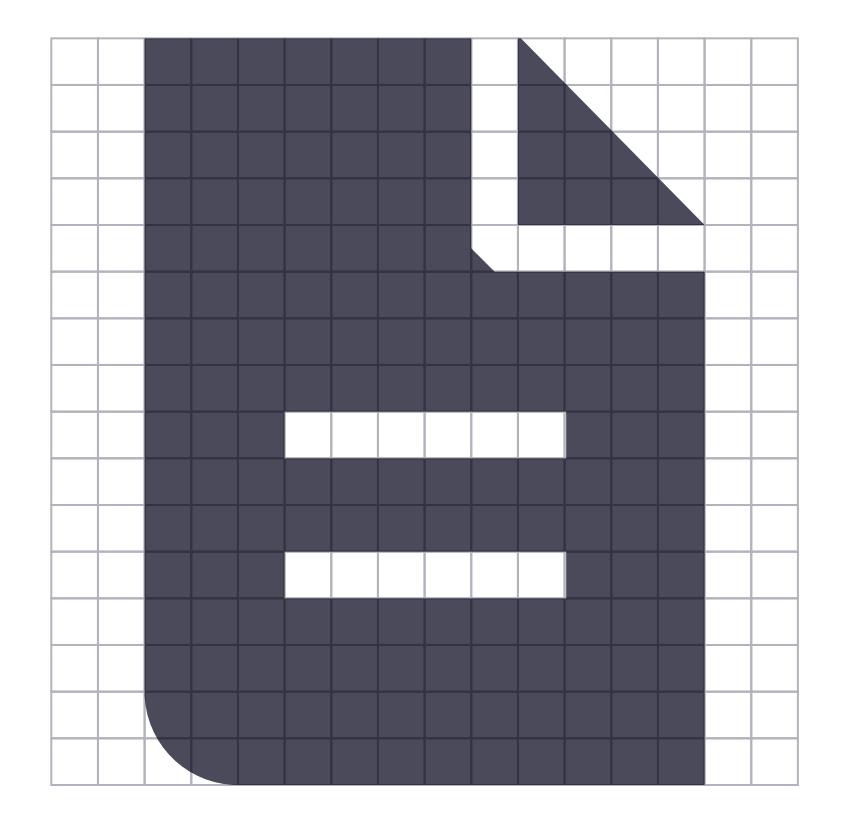

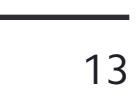

## <span id="page-16-0"></span>Practo Medium Iconography

The medium two-toned icons are to be used when a larger, more colorful metaphor would be helpful. Marketing pages that have several paragraphs describing discrete product features are a good example.

They are built on a 32 unit high grid. They take advantage of right angles when possible. The width is variable, but ideally 32 units to create a square dimension.

There are always two colors in addition to white/negative space. The colors chosen should be dictated by the context of the application. While the brand colors (Dark Blue, Light Blue, and Saffron) are fine choices, it is equally acceptable to use colors from the secondary palette or the Practo grays, which are defined on [page 6.](#page-9-0) Several of these variations are shown on the right.

These icons always consist of two elements or figures, with each element having only one color. The rear element always takes the cooler/darker color.

Medium icons must be displayed at 64px, 96px, or 128px no larger, smaller, or in-between sizes.

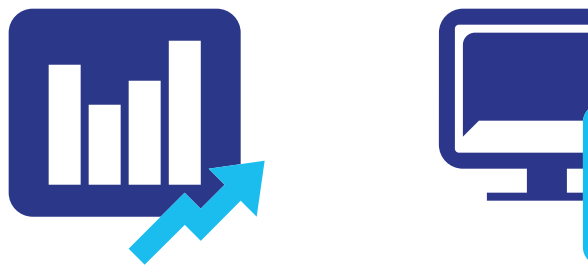

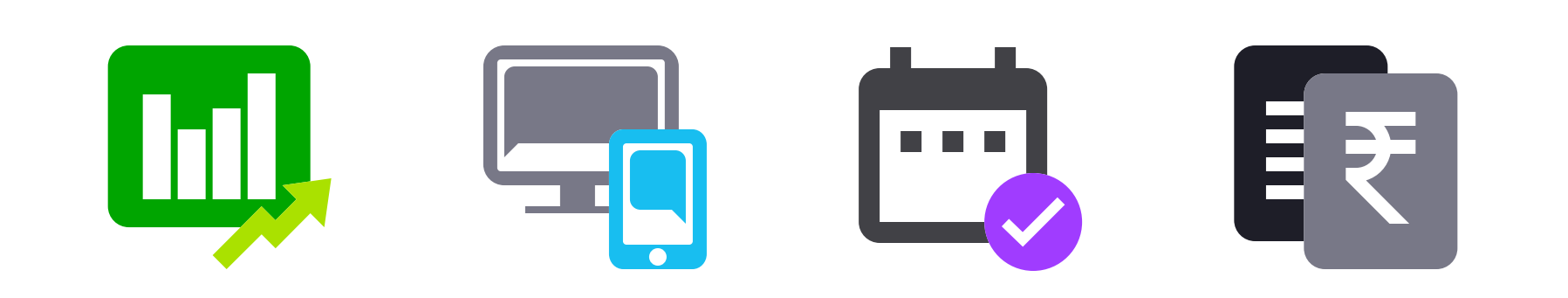

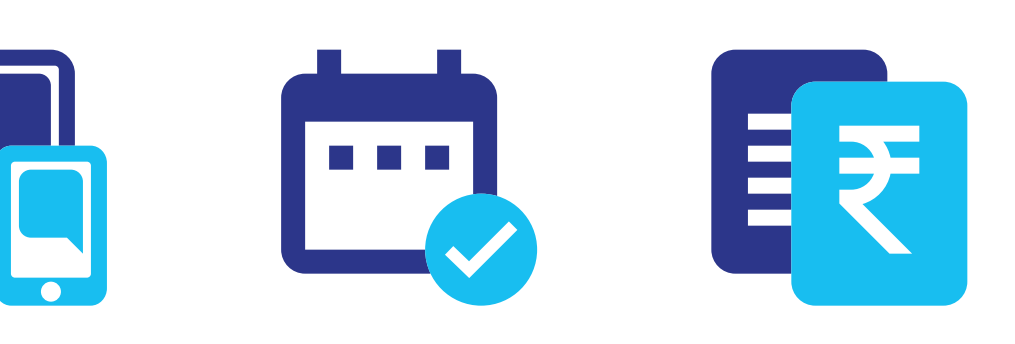

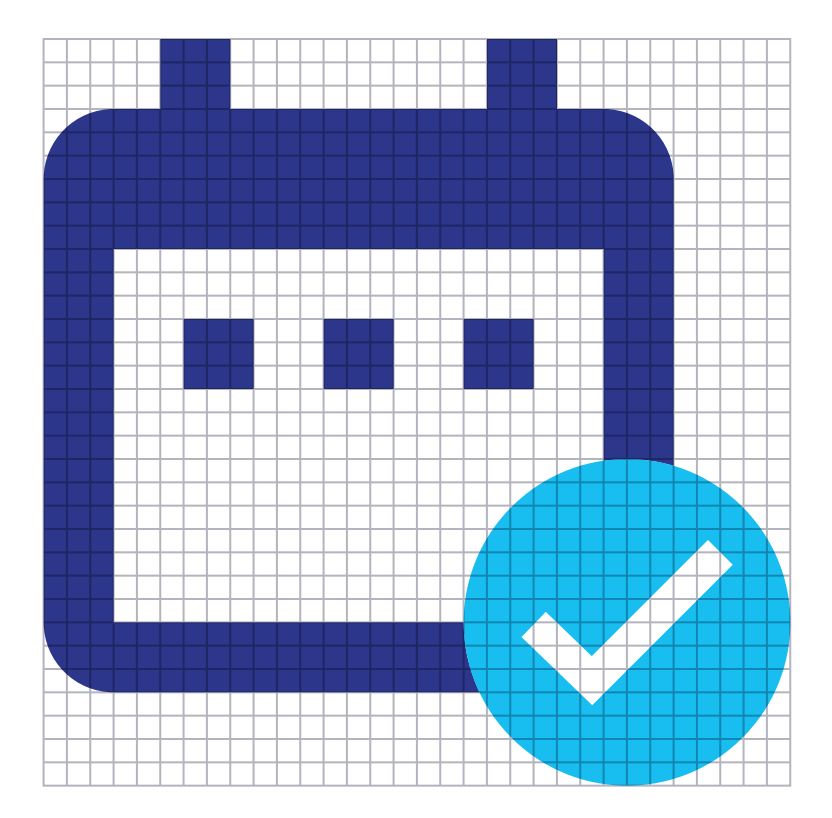

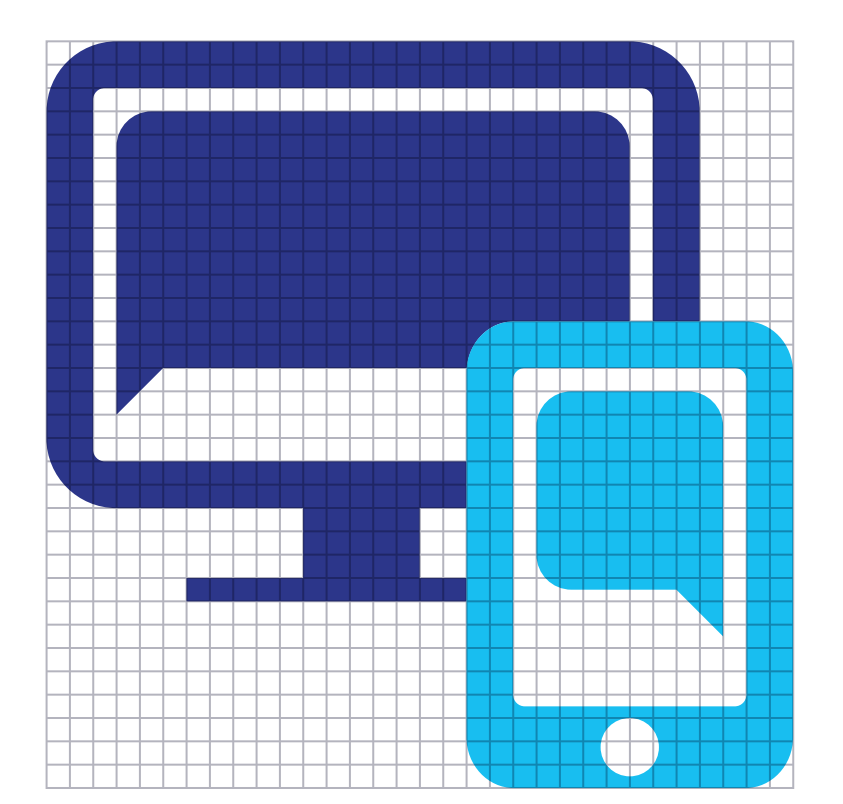

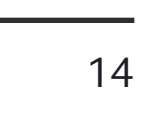

## <span id="page-17-0"></span>Practo Illustration

Our illustrations are to be used when a large, visually rich image is best suited for the application.

The illustrations' colors should be bold and vibrant, never muted or dull. The shapes within the illustrations should be loose—avoid sharp corners and forms whenever possible. The overlapping areas of the forms are made visible by using the multiply effect.

They should be friendly, vibrant, and when possible, humorous. Some anthropomorphism for objects is acceptable as long as it is not overdone. Adding hands to an object is acceptable, but facial features such as noses or eyes are not.

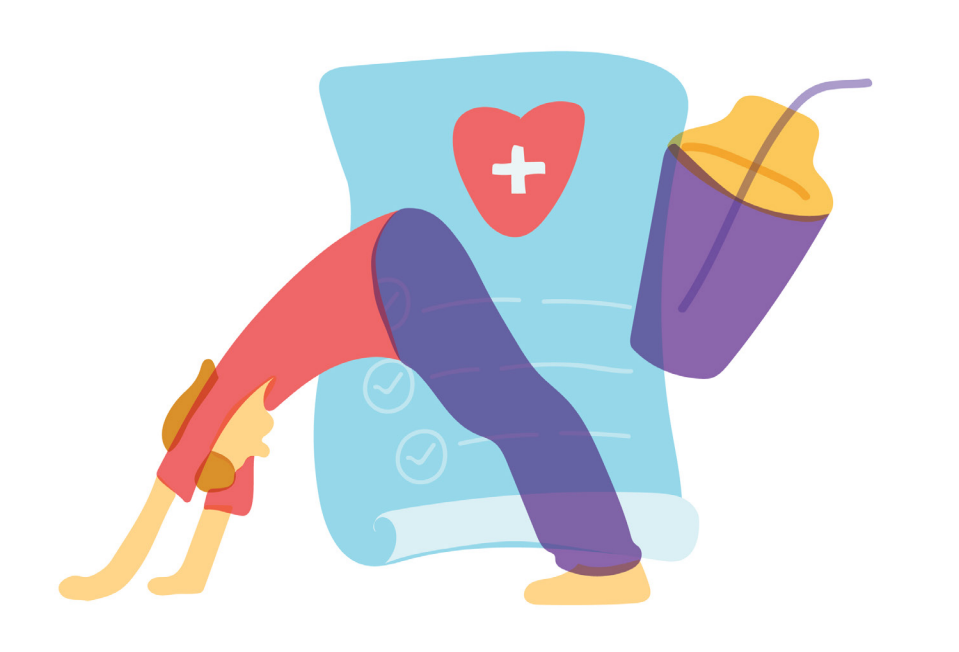

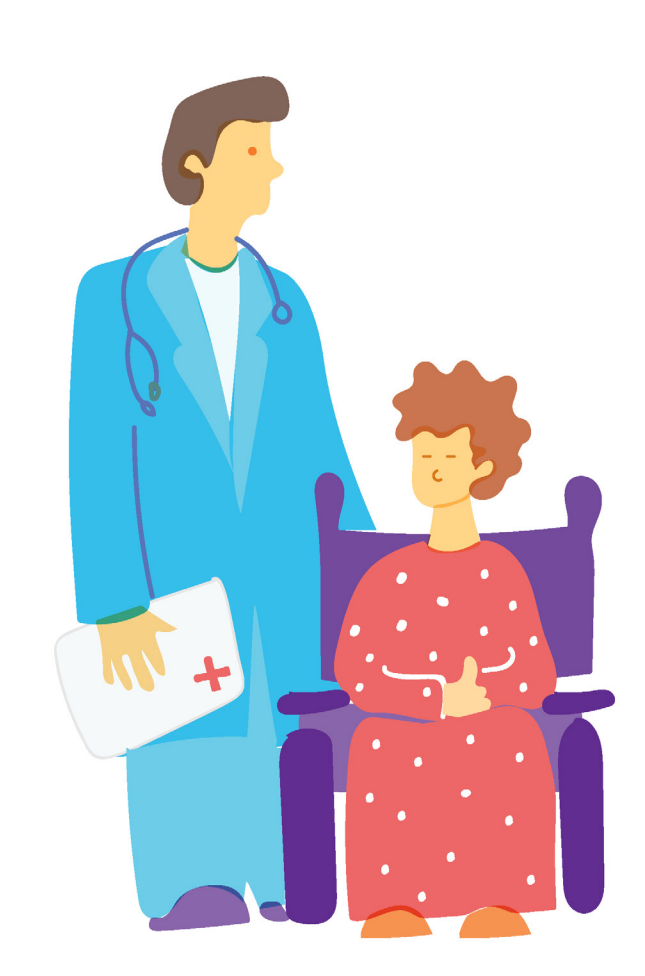

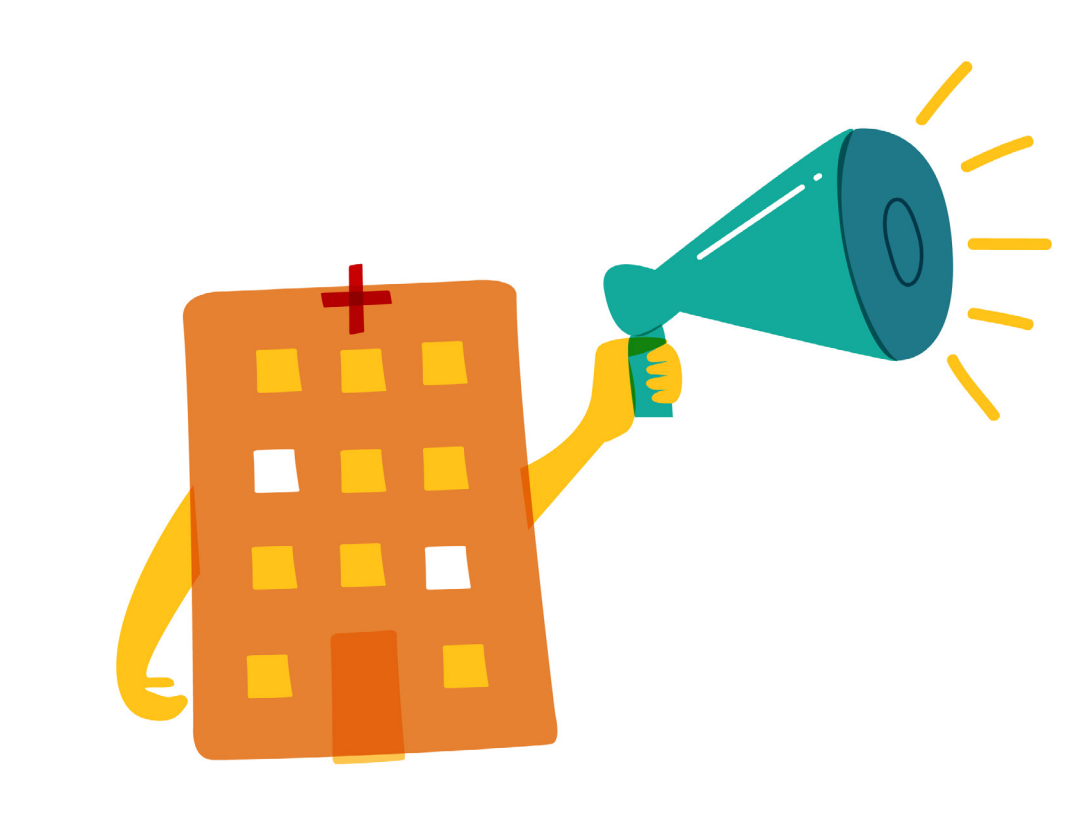

## <span id="page-18-0"></span>Photography

#### **Great photography makes a massive difference**

"Practo is your home for health"—think about that phrase each time you're selecting a photograph. Always stress wellness, not sickness.

Family-focused photography with a diversity of age and a consideration to geography is key. Show people outside the healthcare environment whenever possible—healthy, fun activities are your ideal. Strive to achieve natural, earnest, and documentary-like photography.

Always be careful in the layout of the photograph as well as the cropping. Use the rule of thirds. Create tension to the corners (without cropping off someone's head or feet). If you are unsure about your choices, then get another set of eyes on it—a design lead should be able to help.

#### **What to avoid with photography**

Don't show overly staged or cheesy photos with unnatural poses or facial expressions (common in stock photography).

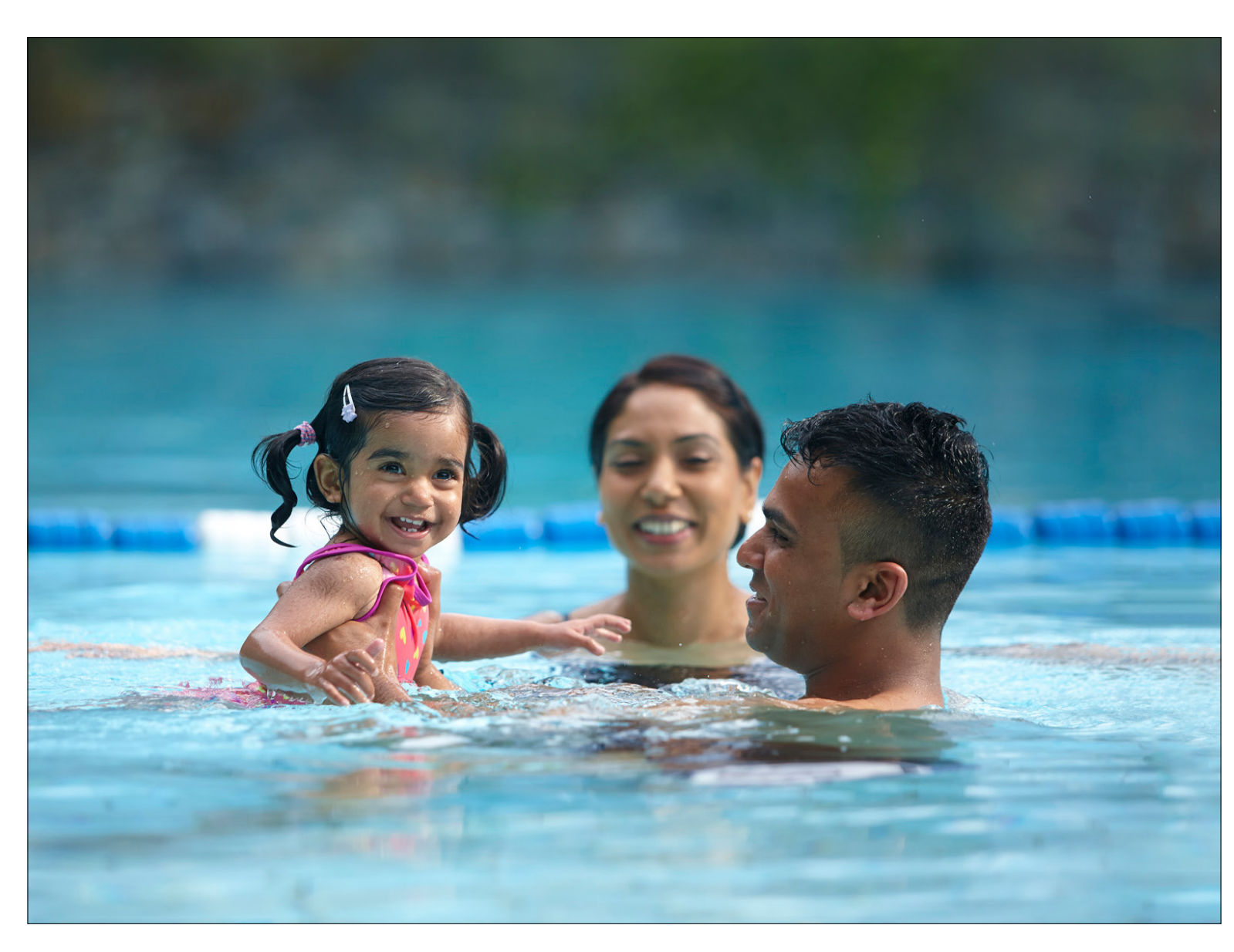

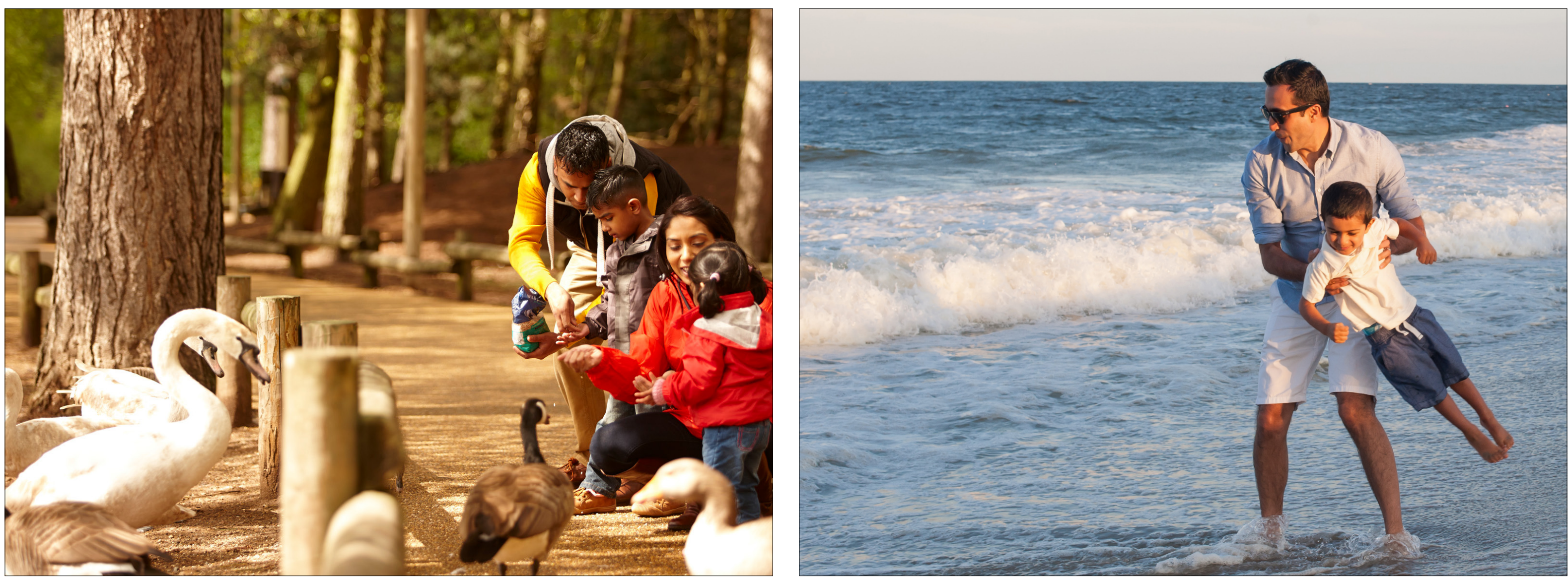

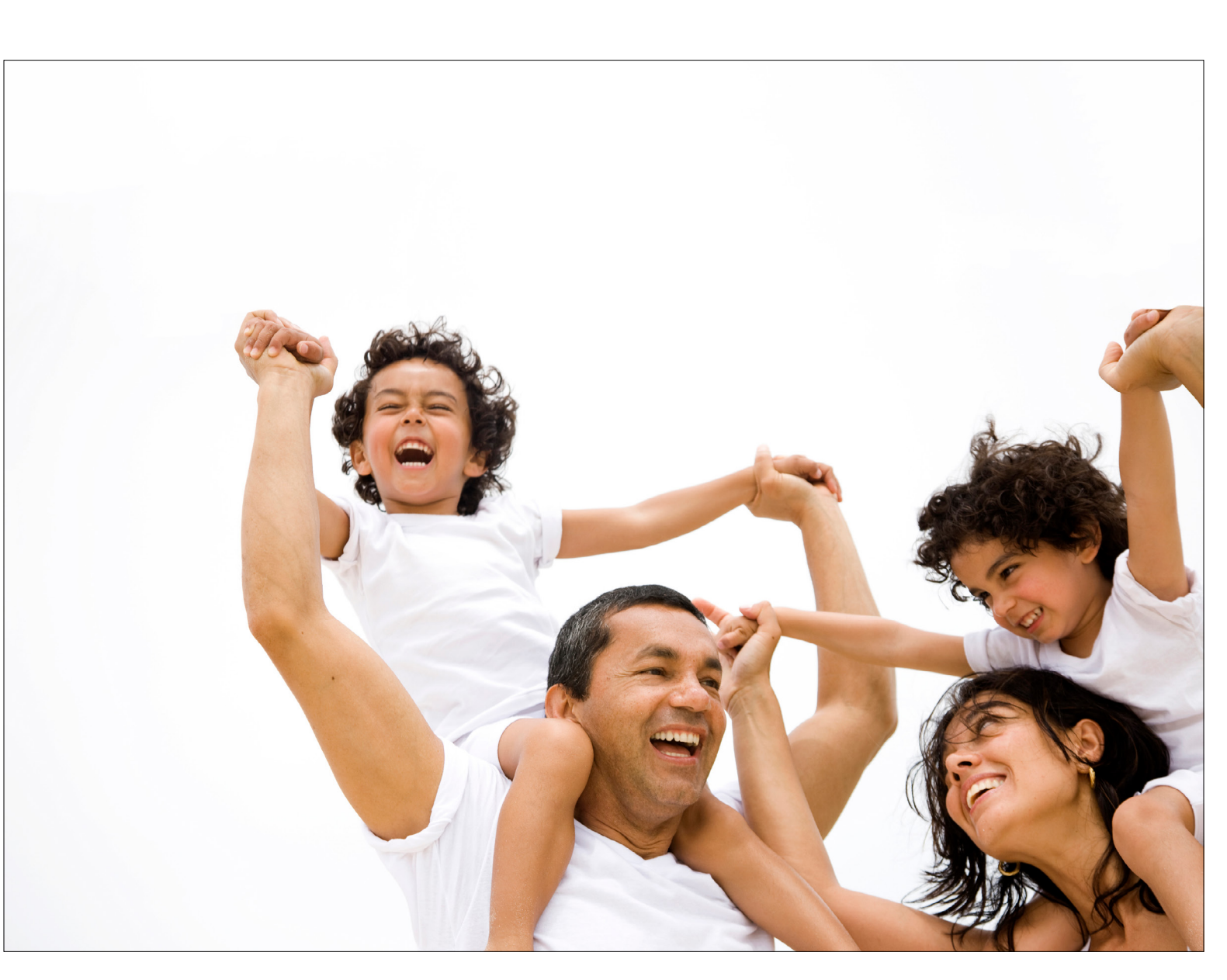

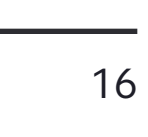

## <span id="page-19-0"></span>Our Logo on Photography

#### **A powerful combination**

The combination of photography and our logo can create a strong impression, but you must use a very careful eye when doing so. Respect the Practo logo clear space area as defined on [page 2.](#page-5-0) Place the logo on an area that is as low-contrast and free of sharp detail as possible. See page 9 for specific contrast guidelines.

Use color photography whenever possible. Our ideal scenario uses the Dark Blue logotype/Light Blue circles configuration on an area that is white or near-white, as shown here. When sufficient color contrast is not available, use the white logotype/Light Blue circles configuration.

When it is required by production restrictions, use of black and white photography is acceptable. The same color contrast rules apply here—white logo on a dark background is preferred, though black on light background is permissible.

The alignment and placement of our logo must always refrain from being arbitrary—evenly align it relative to a corner when situated near one, or center it, as shown here. See [page 4](#page-7-0) for specifics on alignment. As you can see in this example, it is possible to manipulate some photos to generate the desired contrast. When you are able to create enough contrast for the white logo without causing photographic issues, do so. See the following page for photo manipulation guidelines.

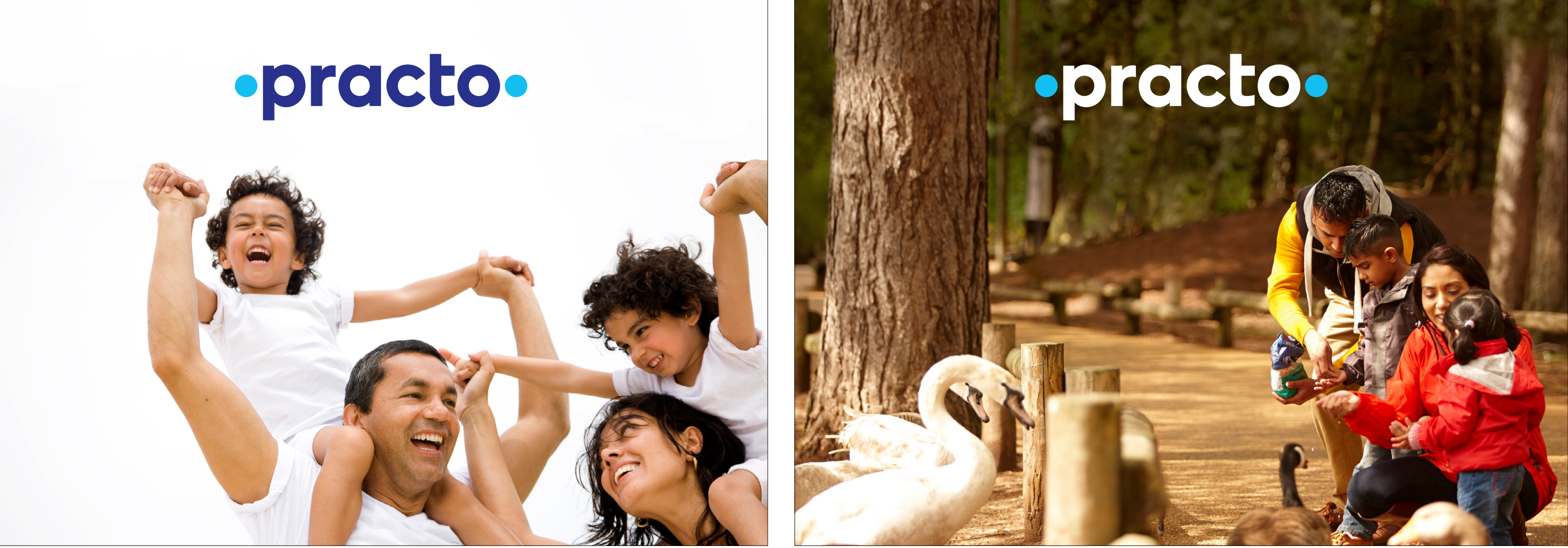

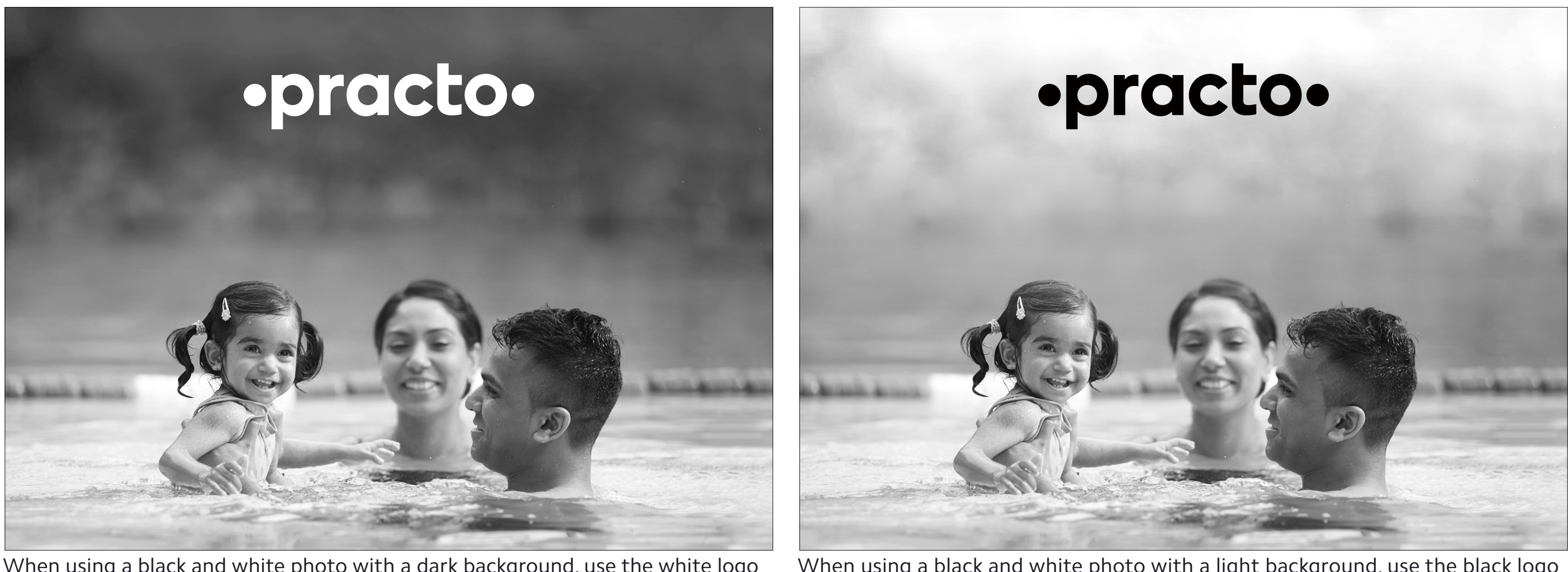

When using a black and white photo with a dark background, use the white logo When using a black and white photo with a light background, use the black logo

When on white or near-white, use the default color combination When on color with insufficient contrast to the Dark Blue, use the white

As mentioned on [page 16](#page-19-0), our ideal photo layout uses the Dark Blue logotype/Light Blue circles or the white logotype /Light Blue circles configuration.

Try to choose an image whose colors provide strong contrast with the logo. Place the logo in an area of the image that is not busy in order to avoid competition. See page 9 for specific contrast guidelines.

If a desired image does not provide sufficient contrast, it is sometimes possible to manipulate the photo. This can be done by adjusting lightness, saturation, sharpness, etc. Be very careful not to over-edit photos to a degree that is distracting or unnatural. The goal is to create an open space for the logo to shine.

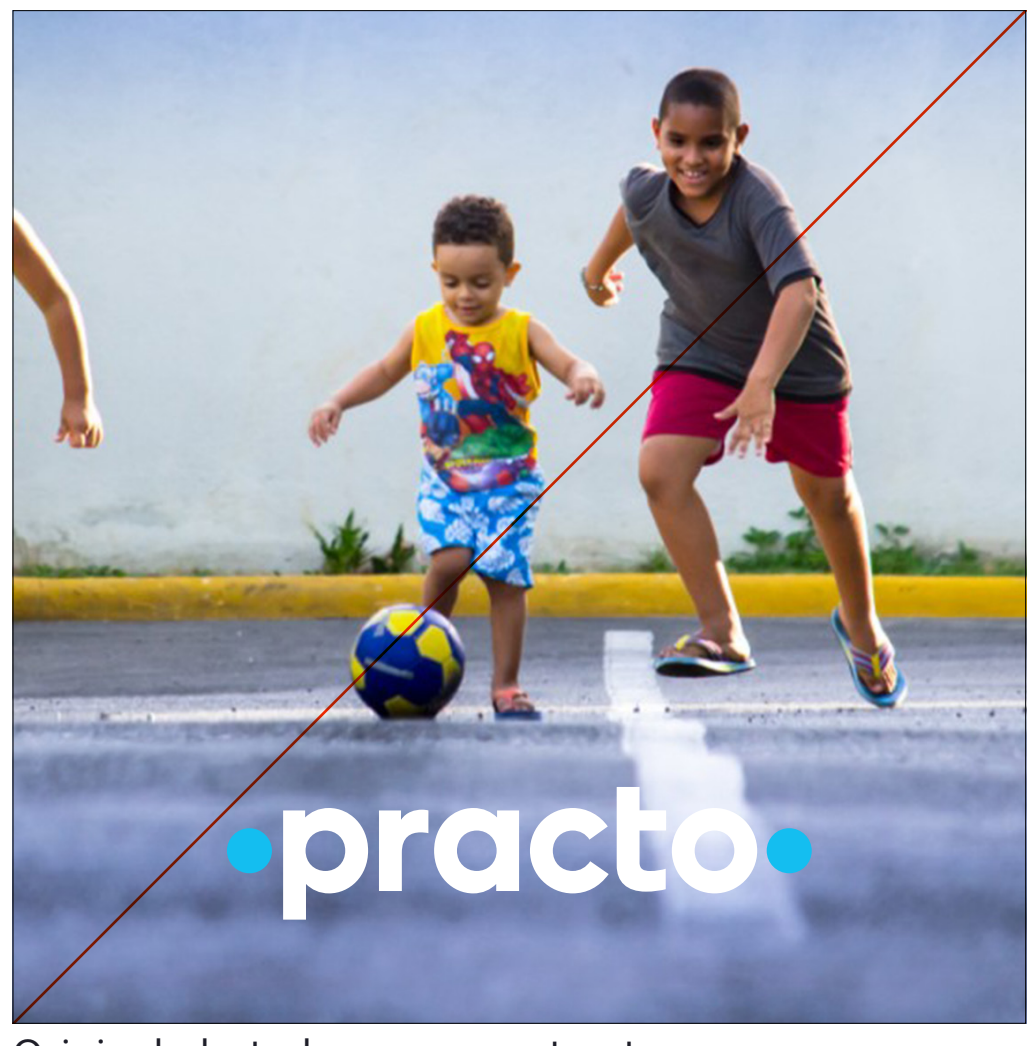

## <span id="page-20-0"></span>Photography Manipulation

Original photo has poor contrast Darkened foreground and removed distracting element Do not over-edit the photo

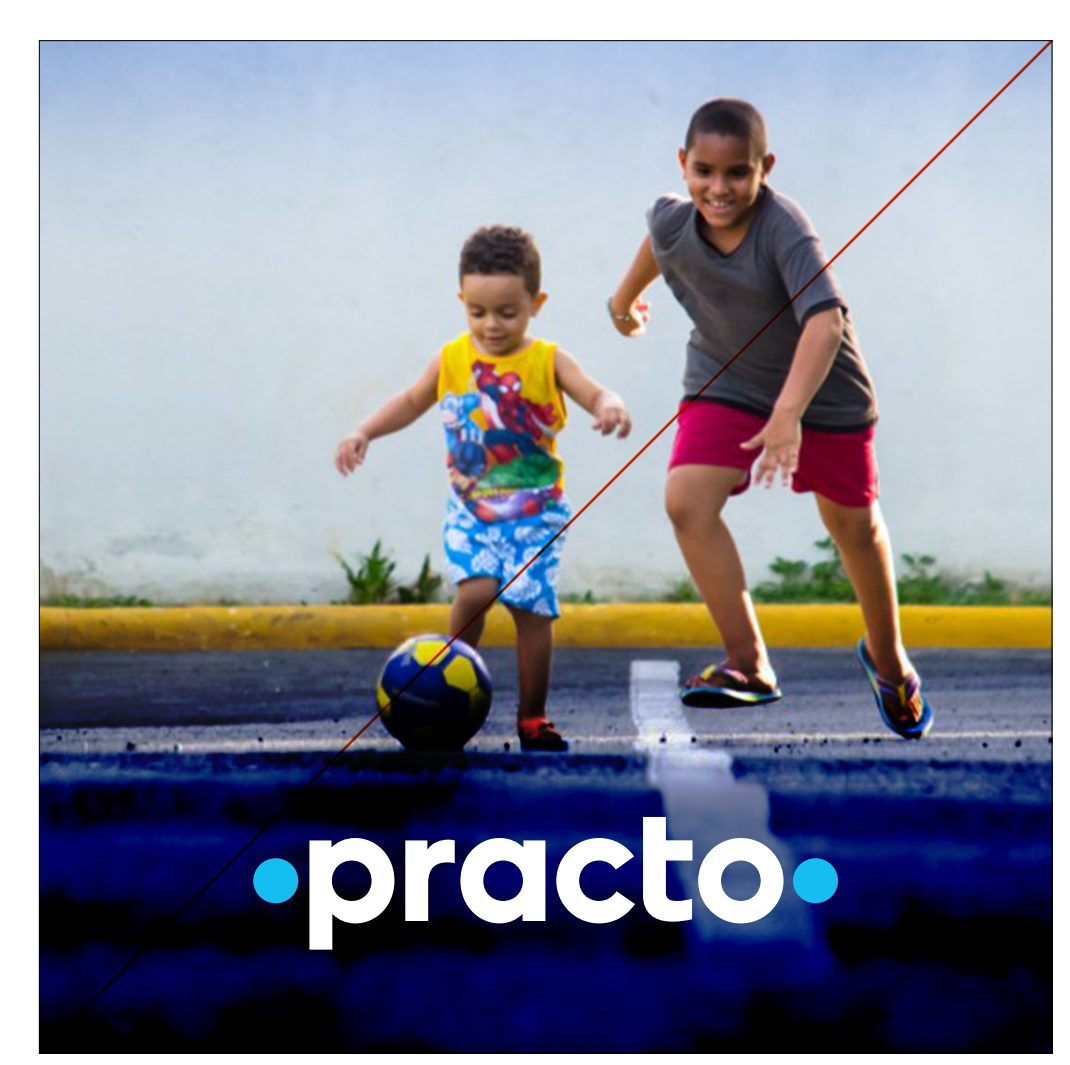

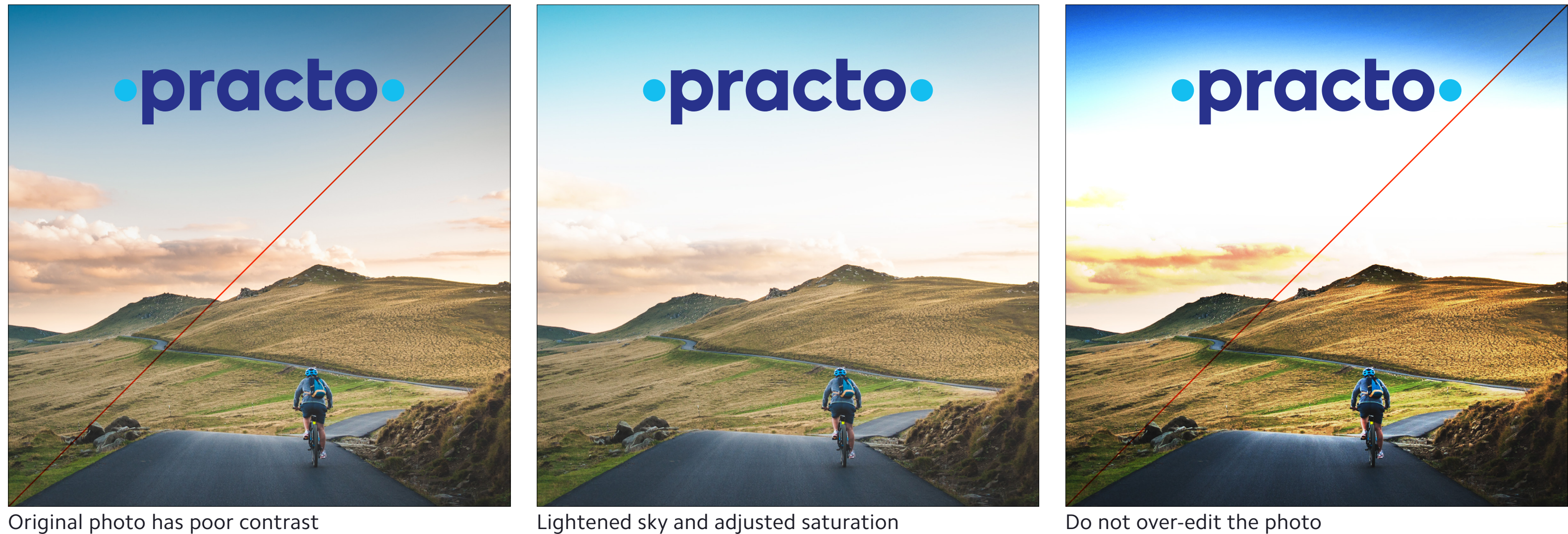

·practo·

## <span id="page-21-0"></span>Incorrect Logo/Photo Use

As with the application of the logo itself, there are more ways to use photography poorly than not.

Overlapping our logo on top of a busy area of a photo only serves to cheapen both elements. Placing the logo onto an area of insufficient color contrast greatly harms the logo's legibility, which defeats the purpose of the application. See page 9 for specific contrast guidelines.

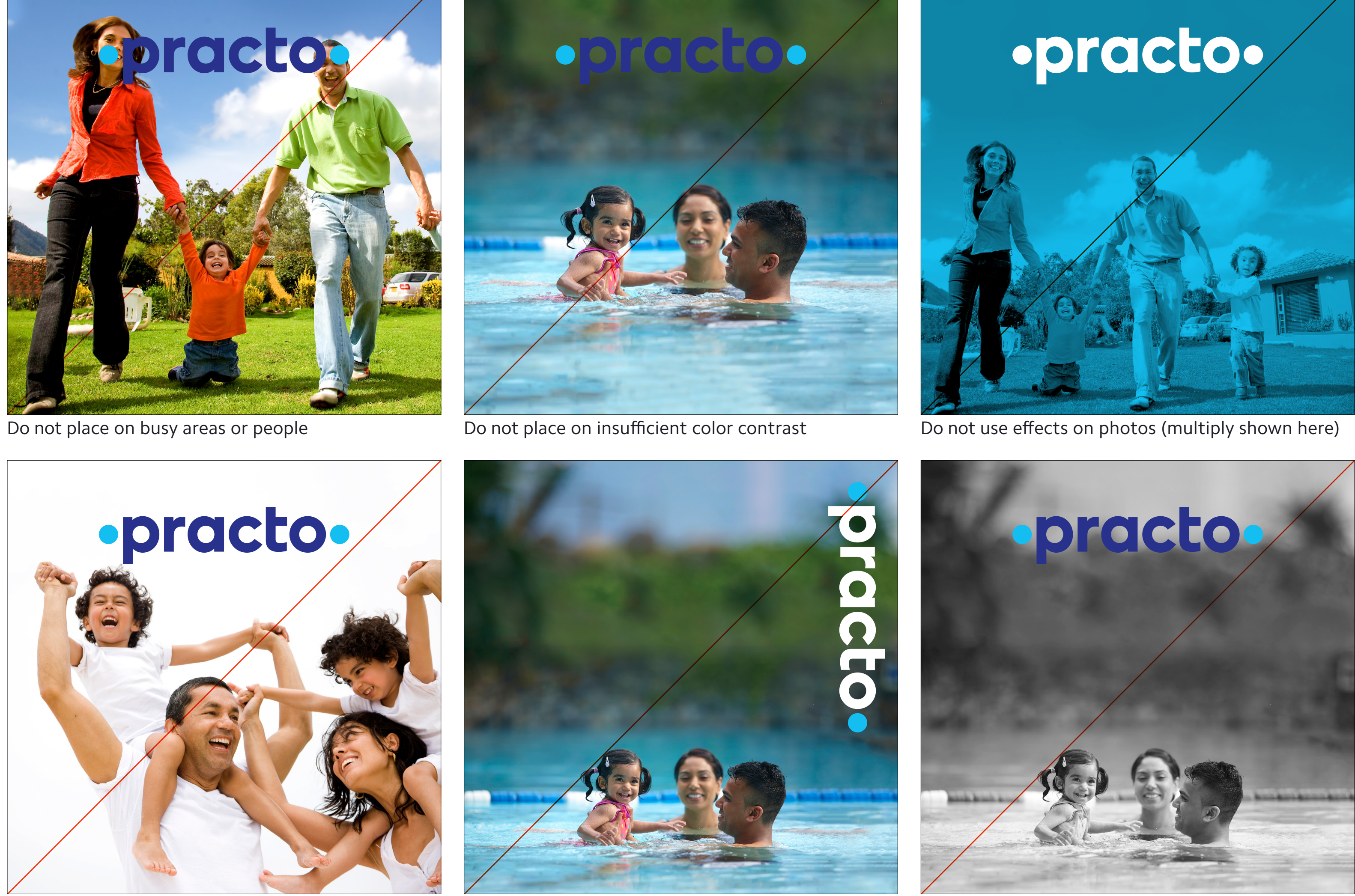

Do not violate the clear space with photo elements Do not change the orientation of the logo Do not use a black and white photo if you can use color

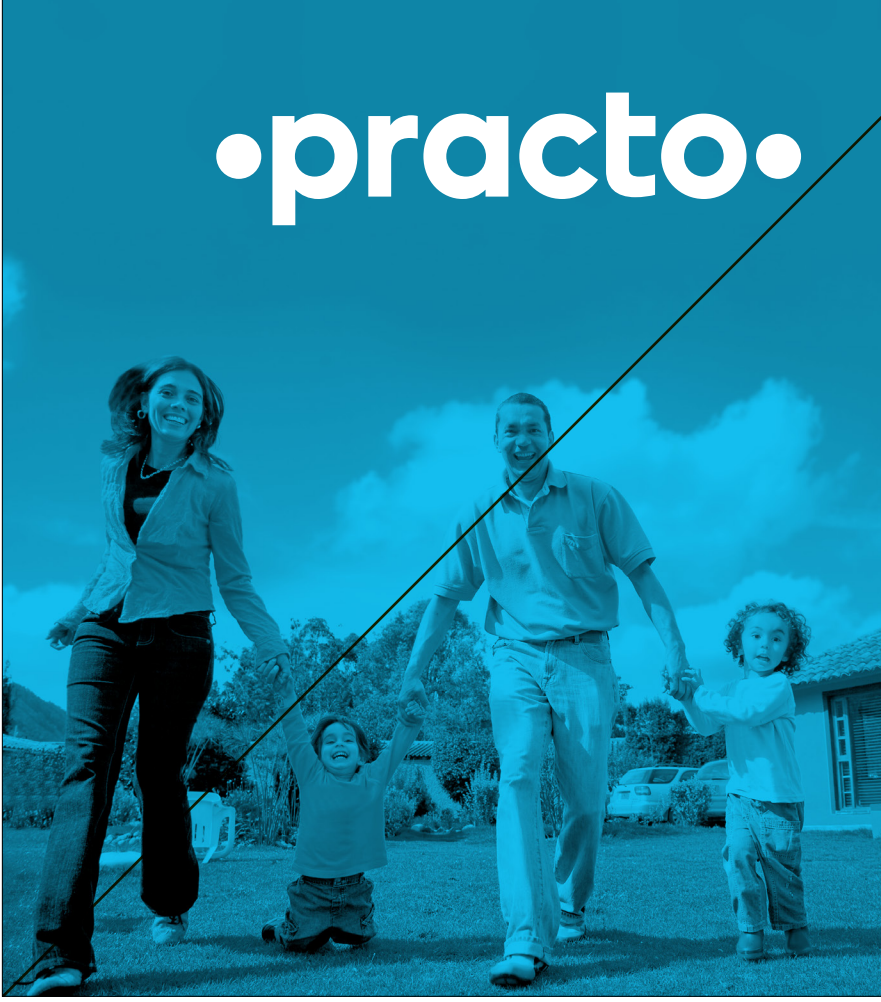

Using photographic effects such as multiply or screen may not necessarily cause legibility issues for the logo, but it is inappropriate for the style being established for Practo. The same is true of black and white photography.

Be careful to avoid these and the other problems shown on the right.

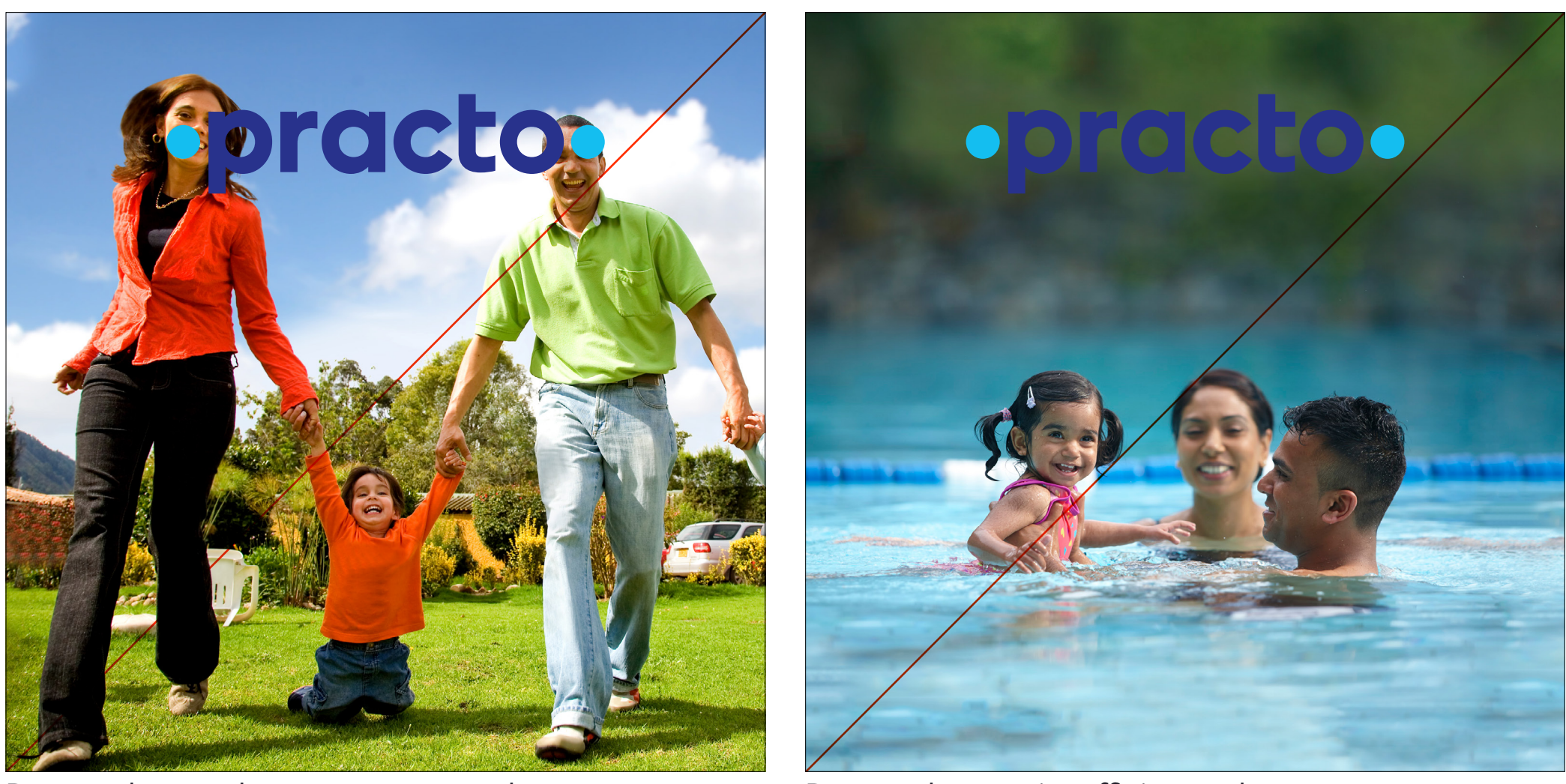

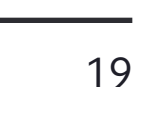

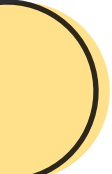

## <span id="page-22-0"></span>Circles, Spheres, Dots, etc.

#### **The shapes you choose help shape our brand**

While circular forms make up the foundation of our logo, we must be judicious with their use otherwise. To overuse circles or to sprinkle them as arbitrary decoration would only serve to weaken the impact of our logo, and by extension, our brand.

There are two specific cases when circles are allowed. Circular forms are acceptable in profile photos (user and doctor alike) and certain UI elements where circles are the norm—radio buttons and sliders, for example.

Rounded corners are also acceptable in certain web elements, but the curves should be slight, as to avoid starting to look like a pill shape.

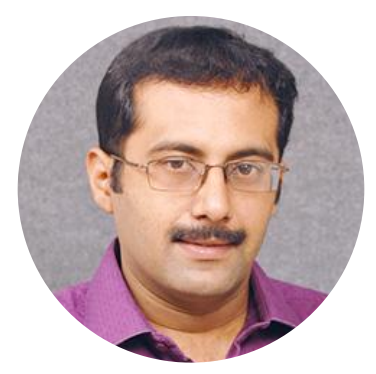

Common UI elements OK

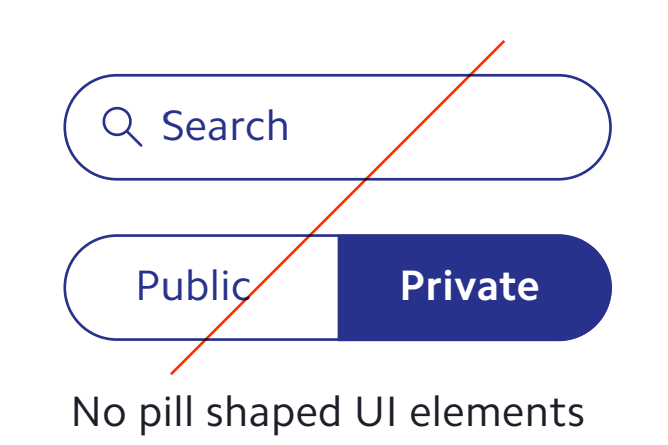

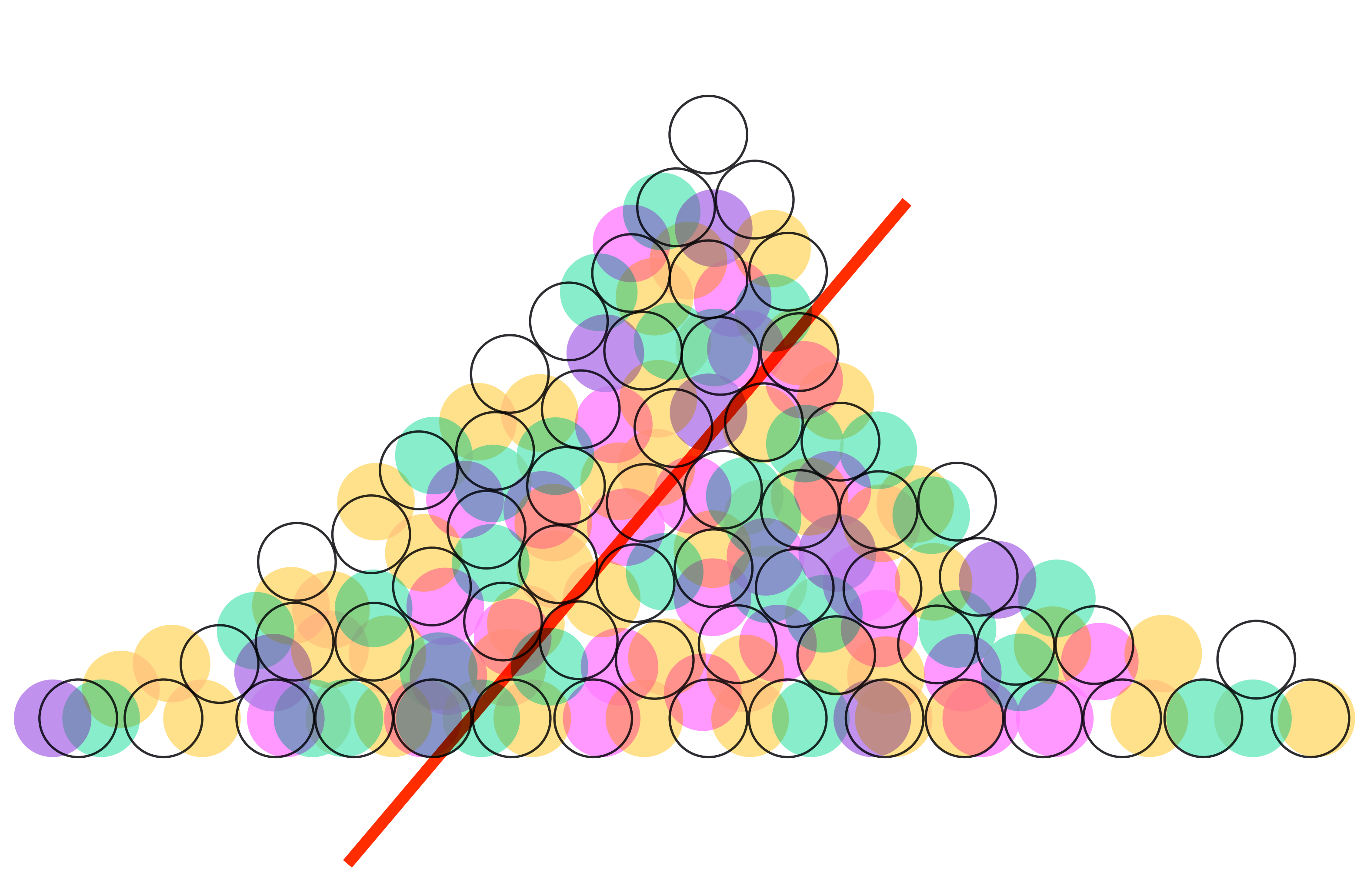

Rounded UI elements OK

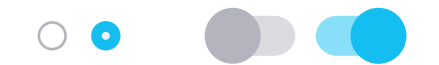

Profile photos OK

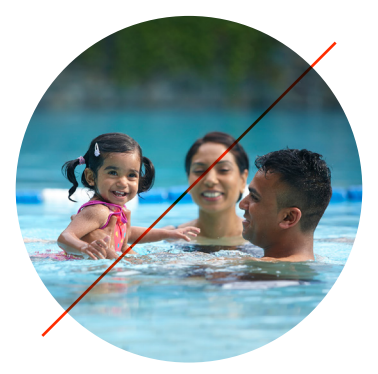

No arbitrary circles

Q Search

## <span id="page-23-0"></span>Incorrect Logo Use

#### **Treat our logo with care and respect**

This list may seem overwhelming at first, but it is here to illustrate just some of the ways a logo can be abused.

Every time our logo or brand element is displayed in a manner outside of its carefully defined system, it dilutes the overall strength and effectiveness of our branding.

If you ever find yourself asking "Should I be doing this?" the answer is most likely no. As previously noted, it is best to err on the side of caution—and don't be afraid to ask a design lead.

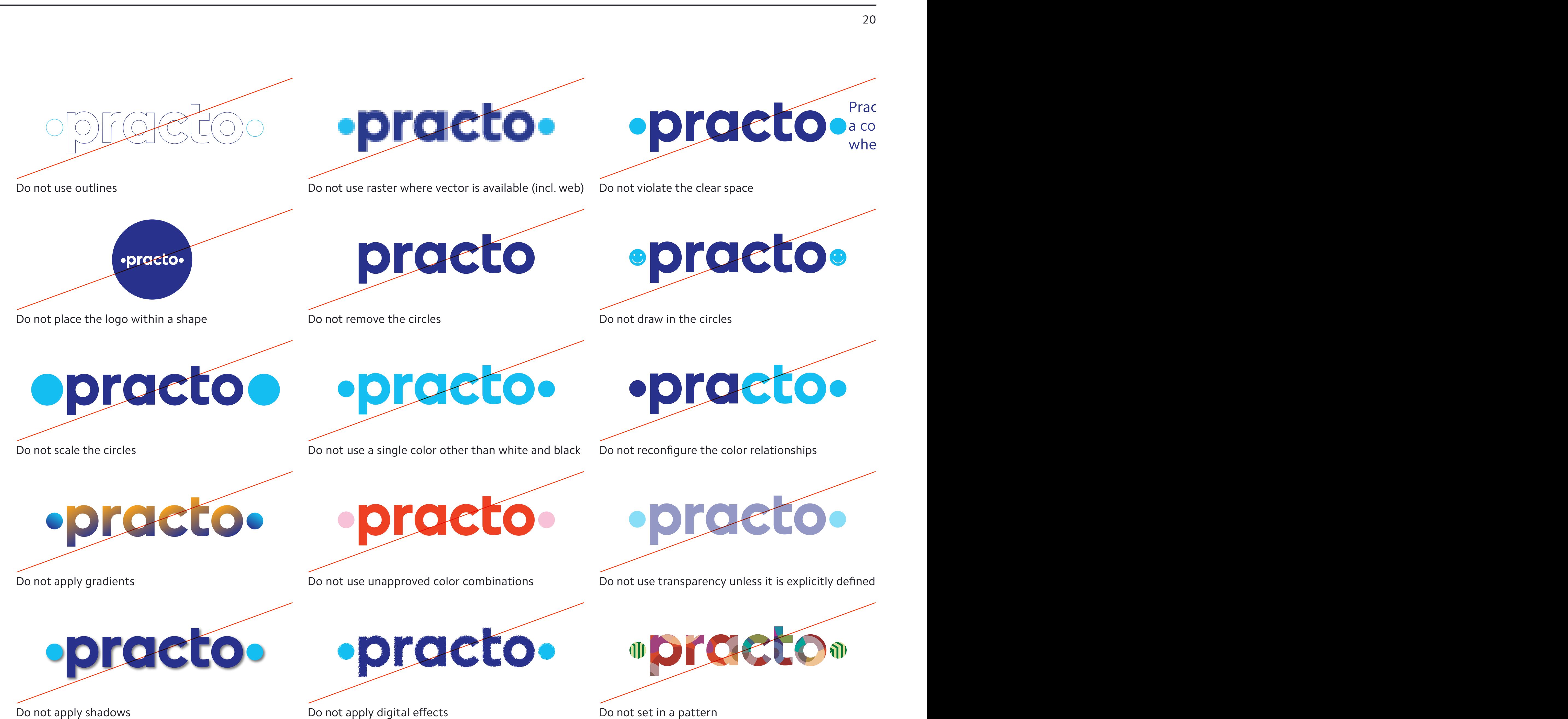

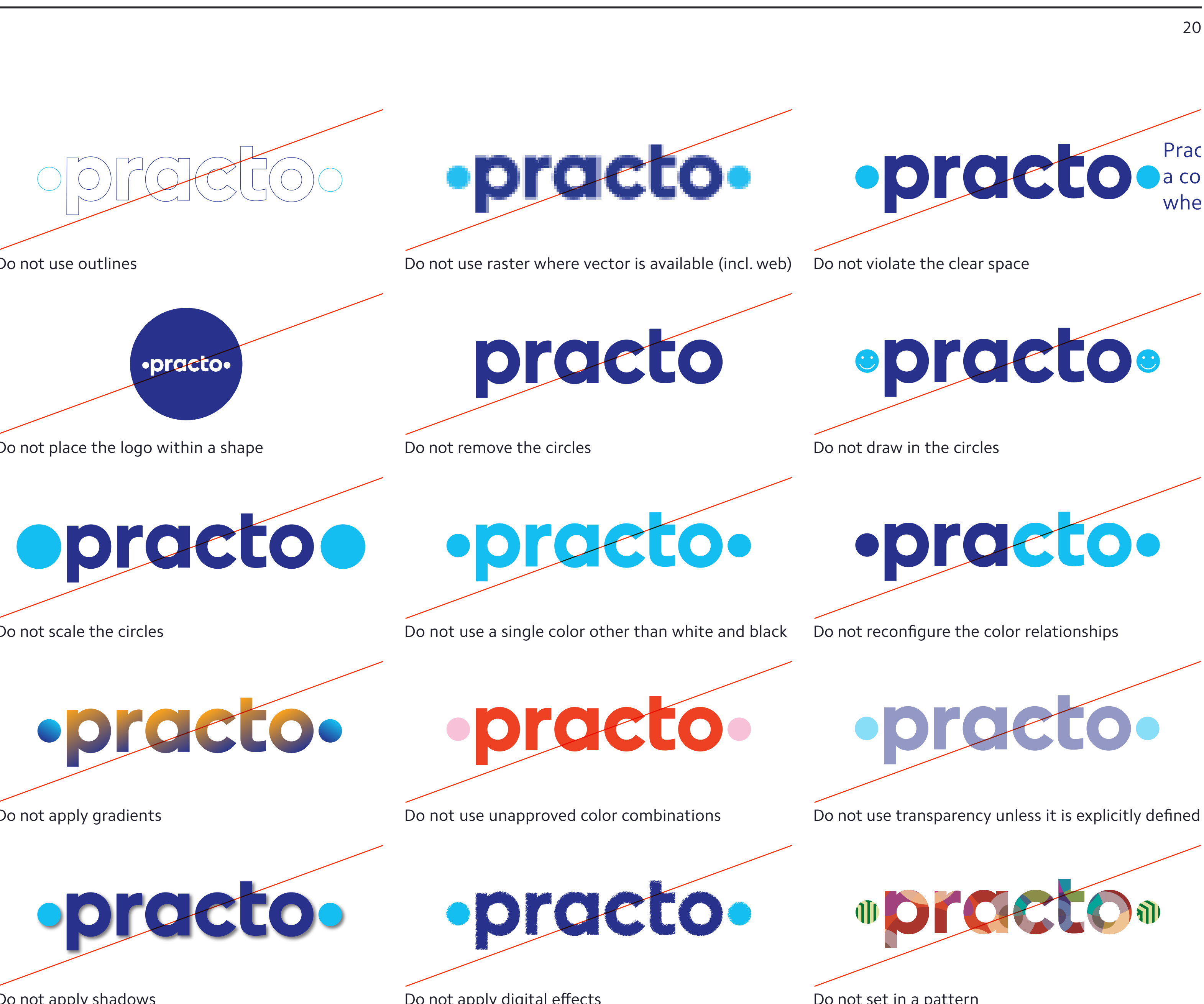

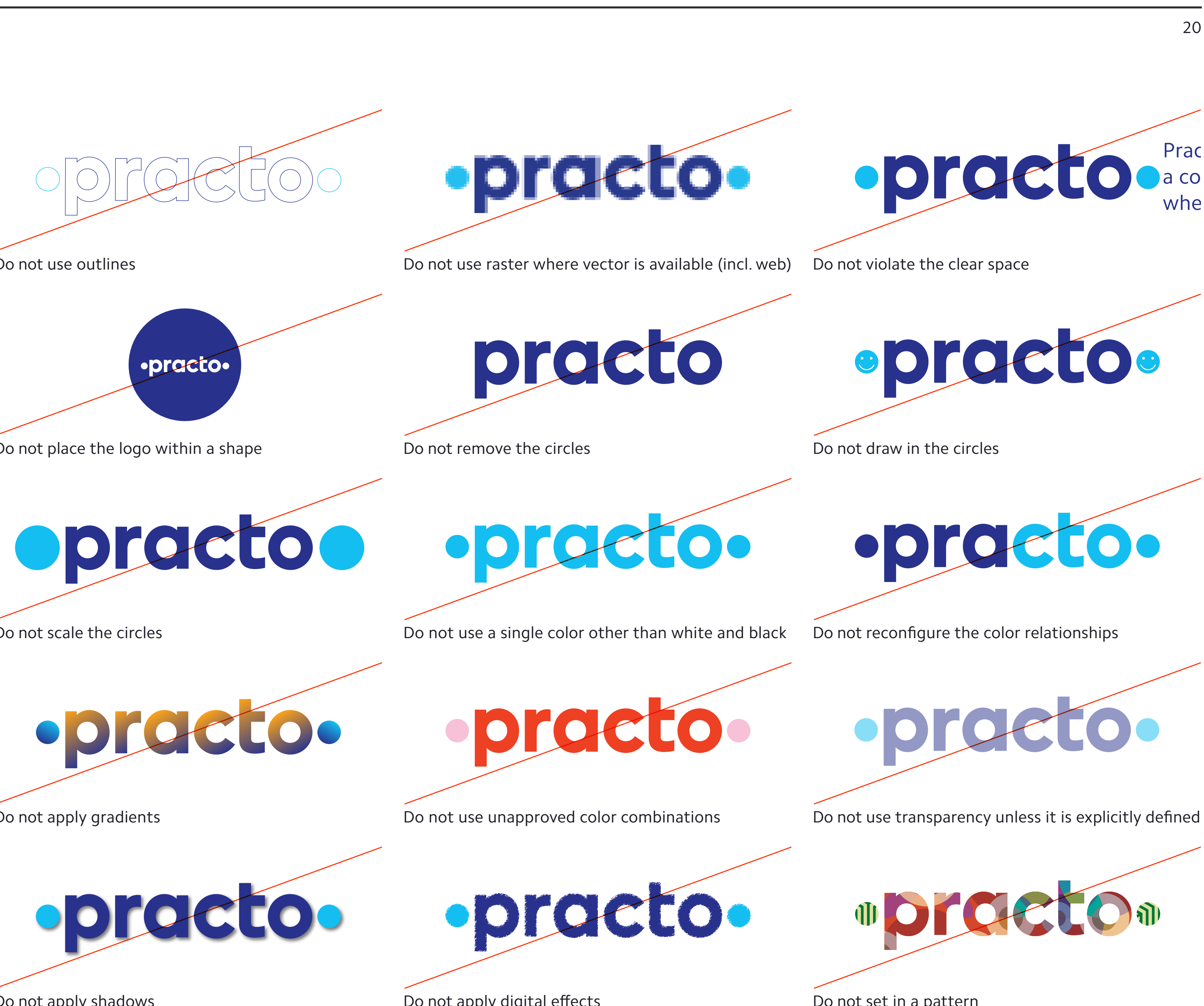

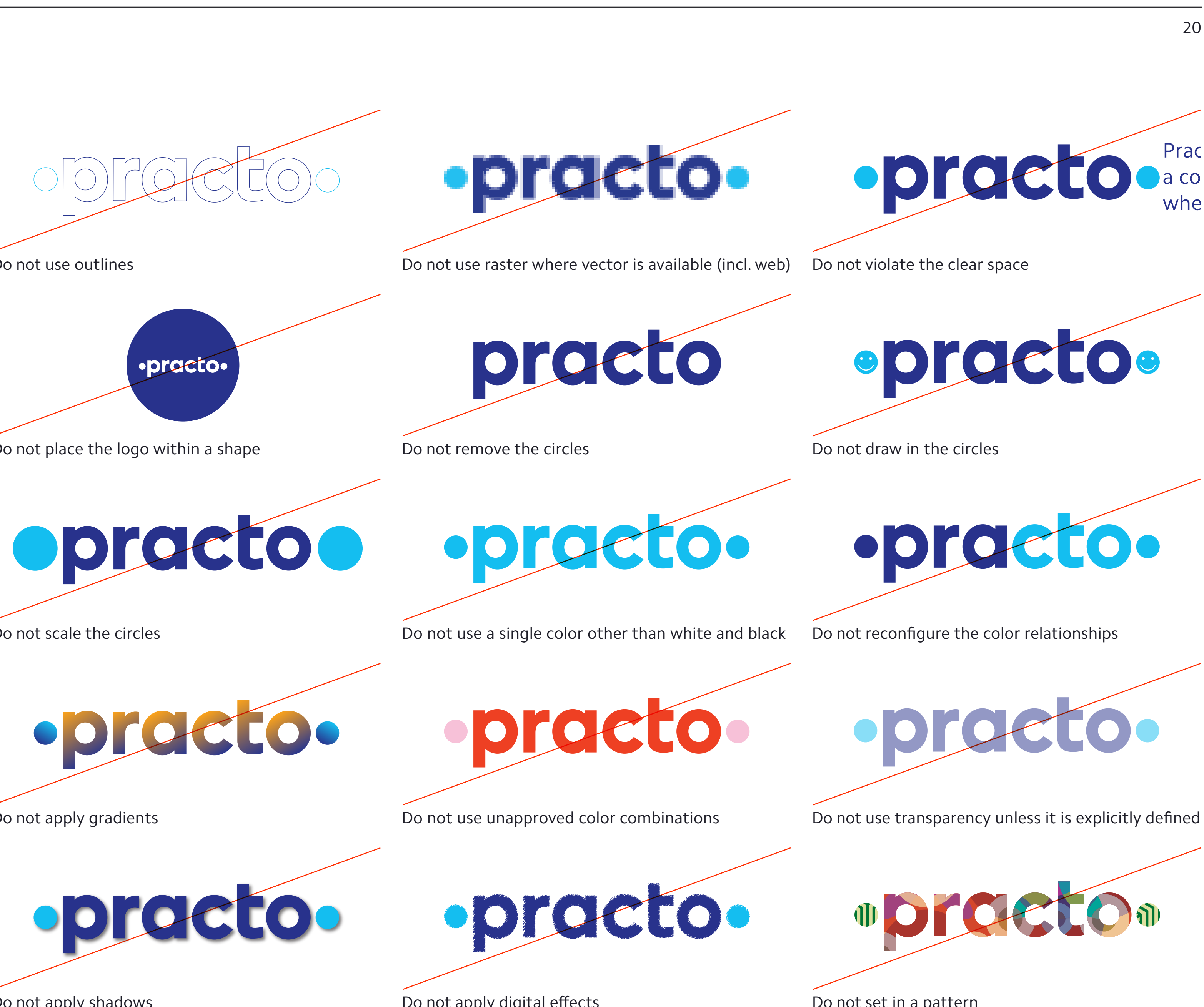

Do not place the logo on busy photography **Do not use as a mask for photography** Do not use this configuration unless explicitly specificed

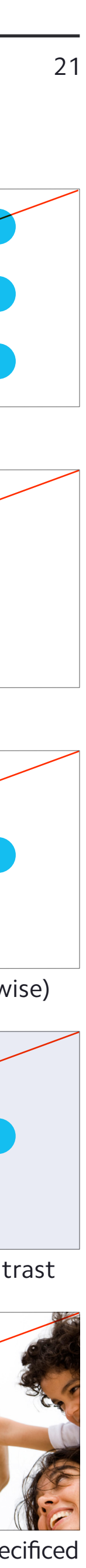

## <span id="page-24-0"></span>Incorrect Logo Use, continued

#### **Treat our logo with care and respect**

This list may seem overwhelming at first, but it is here to illustrate just some of the ways a logo can be abused.

Every time our logo or brand element is displayed in a manner outside of its carefully defined system, it dilutes the overall strength and effectiveness of our branding.

If you ever find yourself asking "Should I be doing this?" the answer is most likely no. As previously noted, it is best to err on the side of caution—and don't be afraid to ask a design lead.

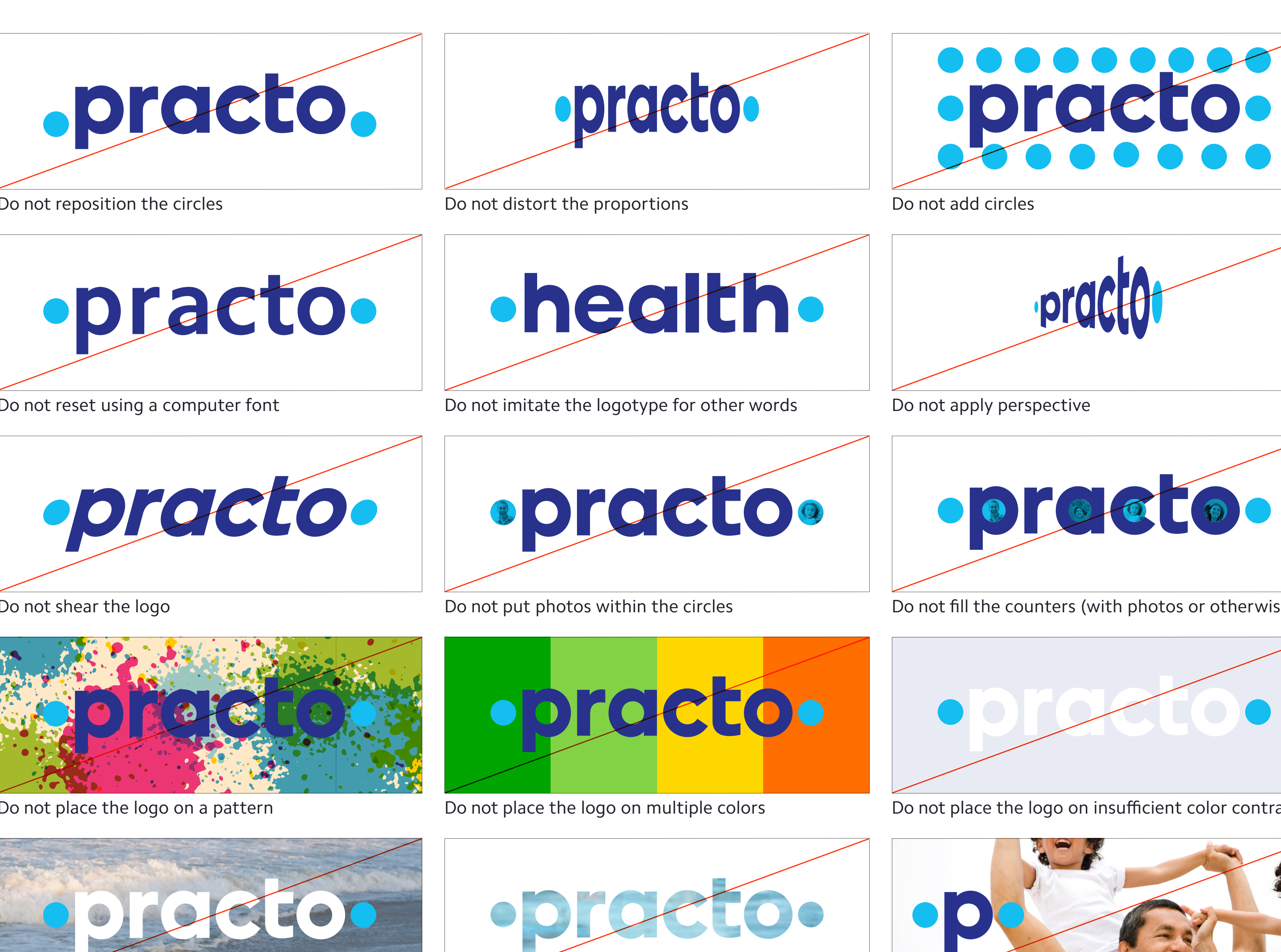

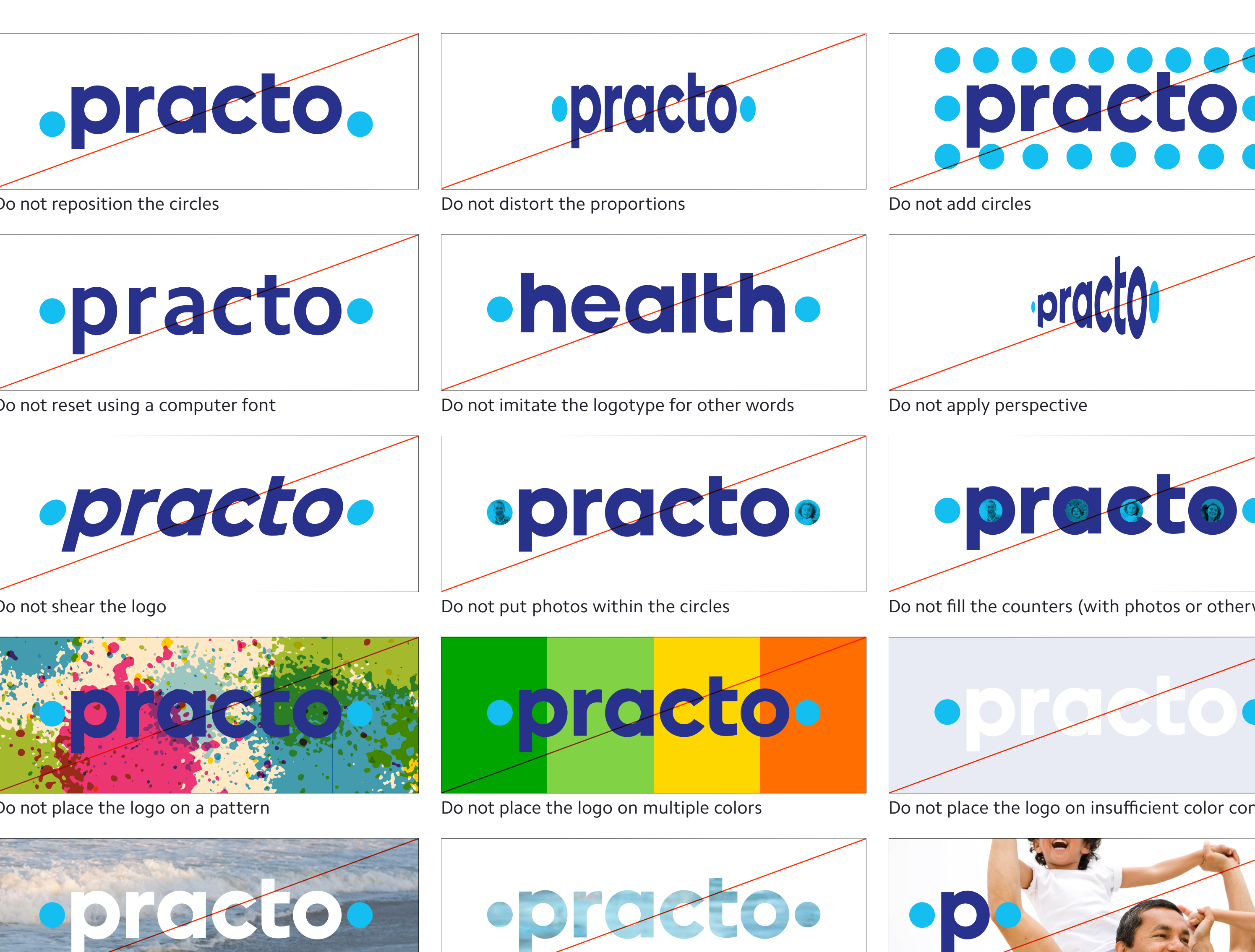

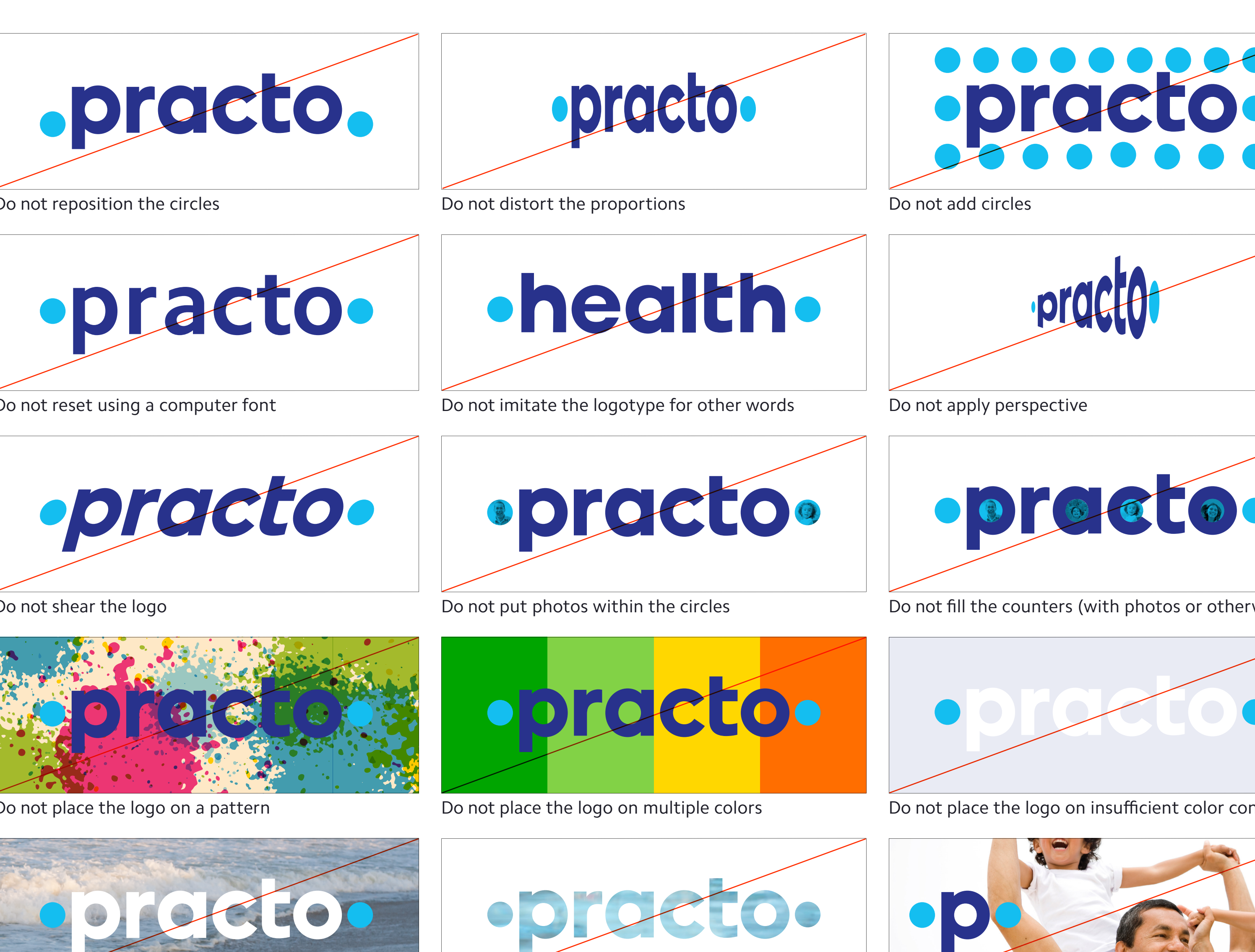

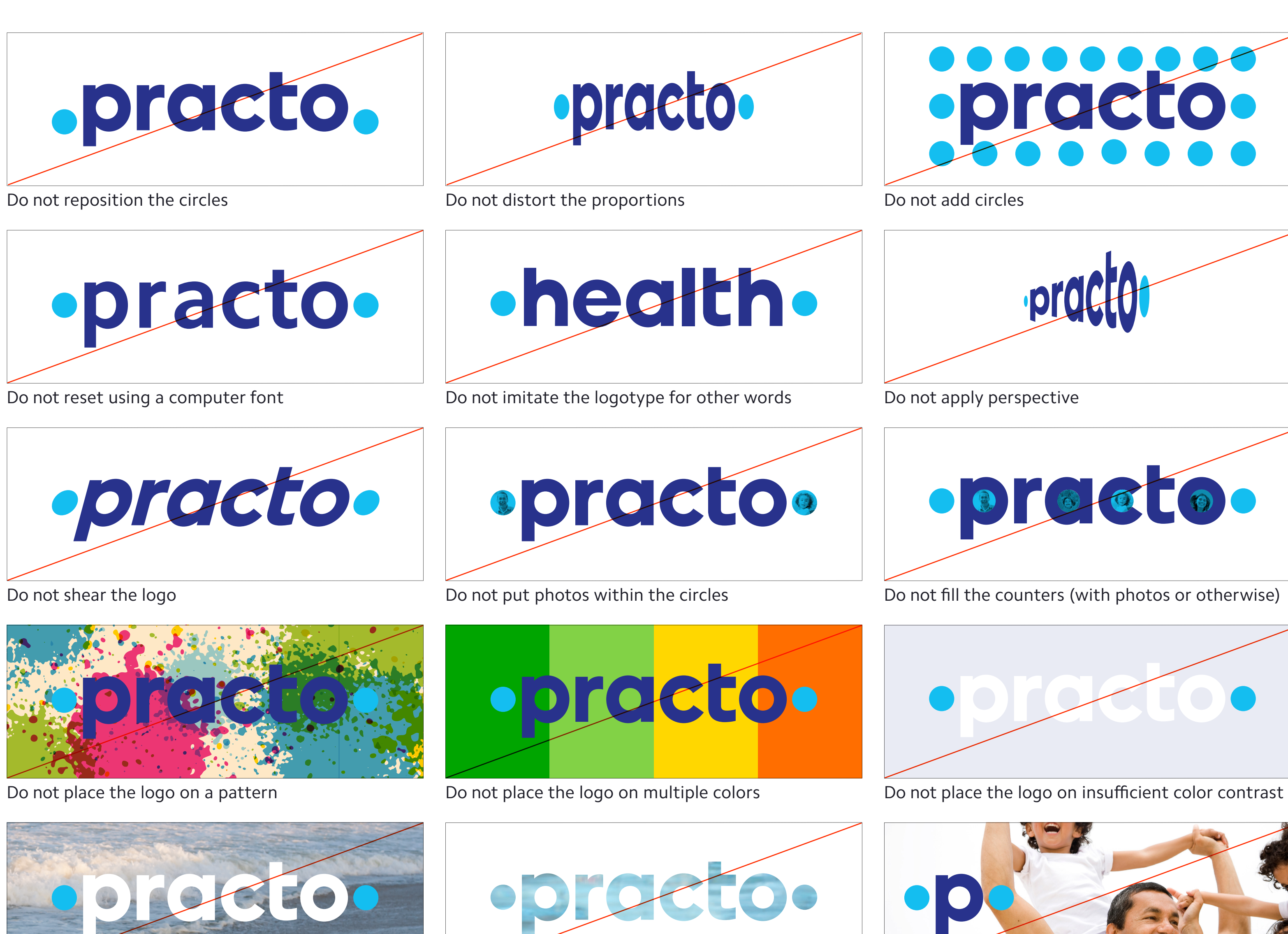

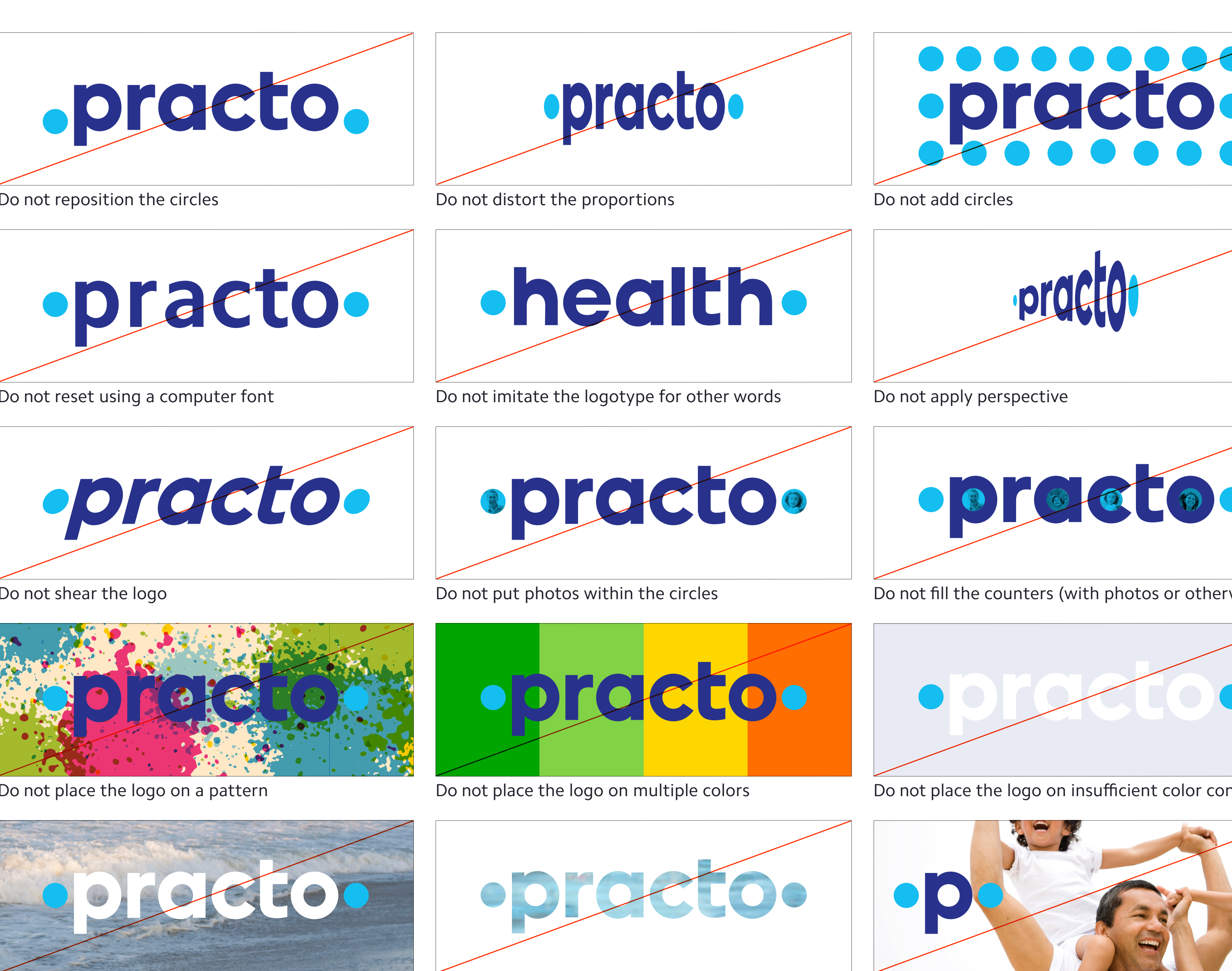

## **Practo Identity Guidelines** 1B. Brand Elements – Provider-facing

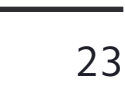

## <span id="page-26-0"></span>Provider-facing Practo Logo

This is the logo we use on Practo products and communications for healthcare providers such as doctors, clinics, hospitals and insurers. Their needs complement, but are different from, the needs of Practo users or patients. We recognize this distinction by addressing providers with their own color scheme.

Replacing the Light Blue with Saffron everywhere that is provider-facing allows the provider side of Practo to feel closely related to, but distinct from, the user-facing side.

Any material that is both user- and provider-facing uses the Practo Light Blue masterbrand.

The same clear space, minimum size, and other core branding recommendations apply to the use of this logo, which you can see starting on [page 2](#page-5-0).

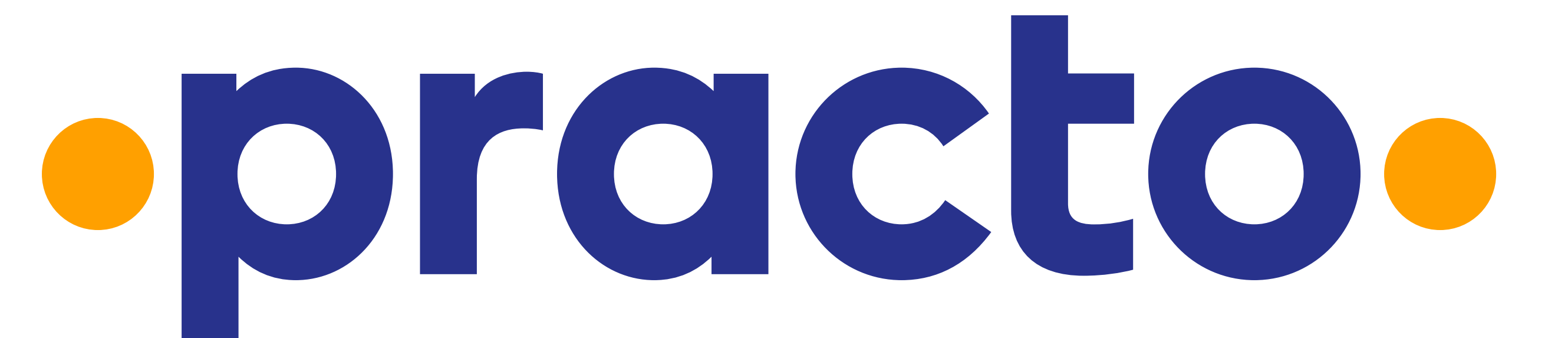

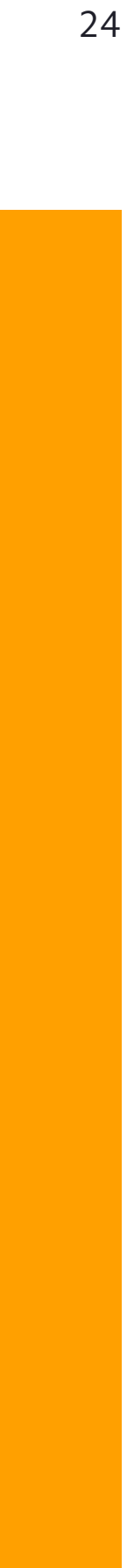

## <span id="page-27-0"></span>Provider-facing Practo Colors

#### **These are our provider-facing colors**

The provider-facing logo keeps the same Dark Blue that is at the heart of the Practo identity. The Saffron, however, is exclusive to the provider-facing brand. Our secondary palette, shown on [page 7](#page-10-0), still applies—but avoid the orange color provided there, which might be confused with this Saffron.

#### **Practo Dark Blue**

**RGB 4**0,50,140 **HEX** #28328C **CMYK** 100,95,0,5 **PMS** 287C/288U

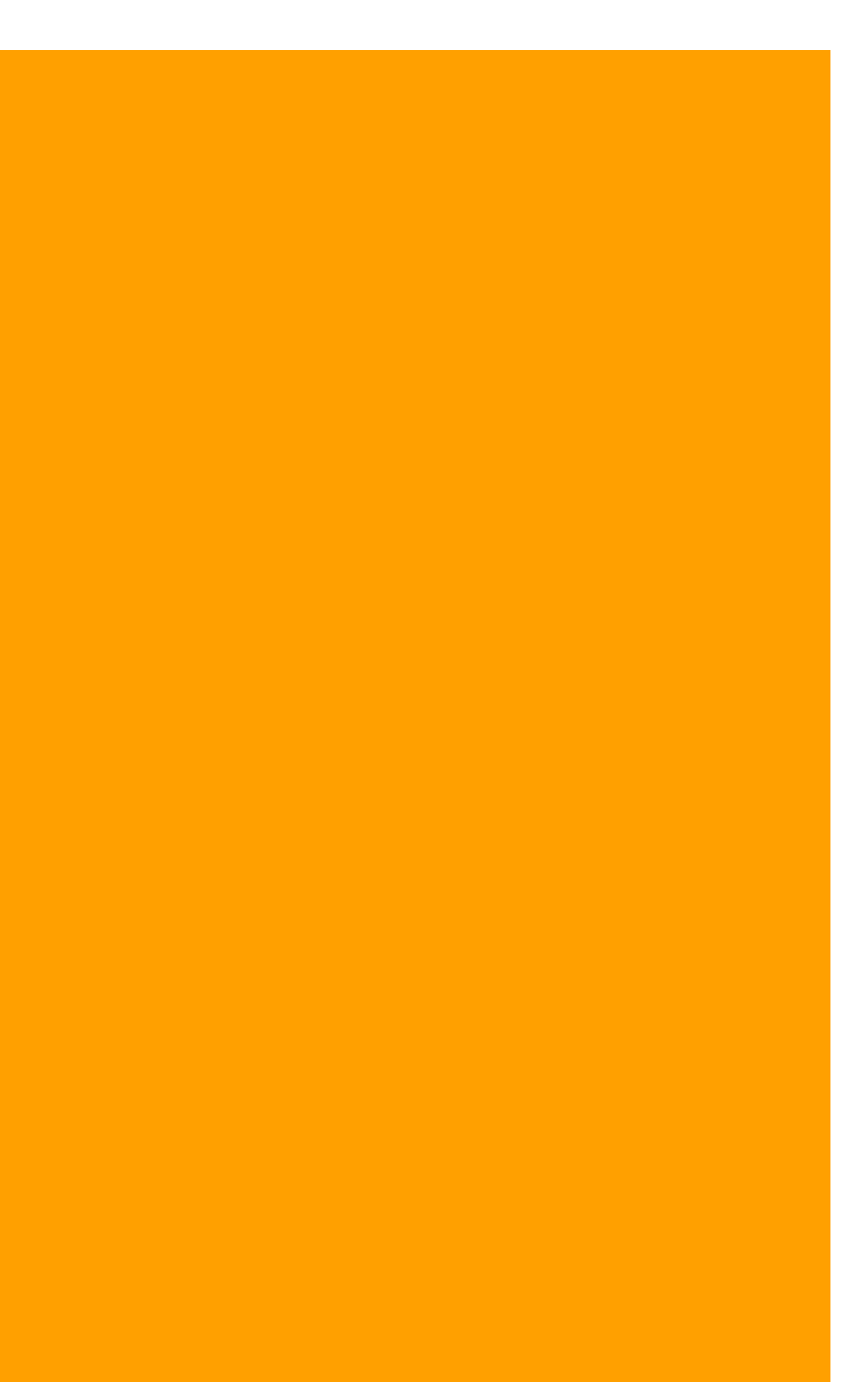

#### **Practo Saffron**

**RGB** 255,160,0 **HEX** #FFA000 **CMYK** 0,42,100,0 **PMS** 144C/130U

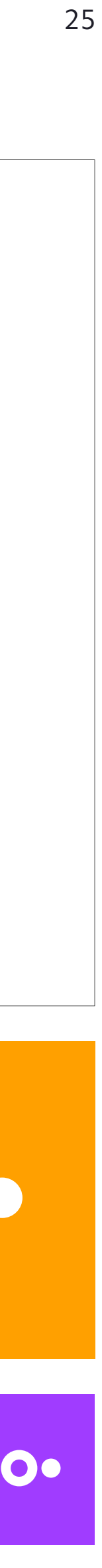

## <span id="page-28-0"></span>Provider-facing Logo on Color

#### **On white**

This full-color version of the provider-facing logo on white is the first choice configuration and should be used whenever possible.

#### **On black**

When presented on black, the provider-facing logotype becomes white and the circles Practo Saffron.

#### **On Practo Dark Blue**

When presented on Practo Dark Blue, our logotype becomes white and the circles become Practo Saffron.

#### **On Practo Saffron**

When presented on Practo Saffron, you must use the allwhite version of the logo.

#### **On Practo secondary colors**

When presented on a Practo secondary color, you must use the one-color version of the logo. If there is sufficient color contrast, then the white logo is preferred—if not, use black.

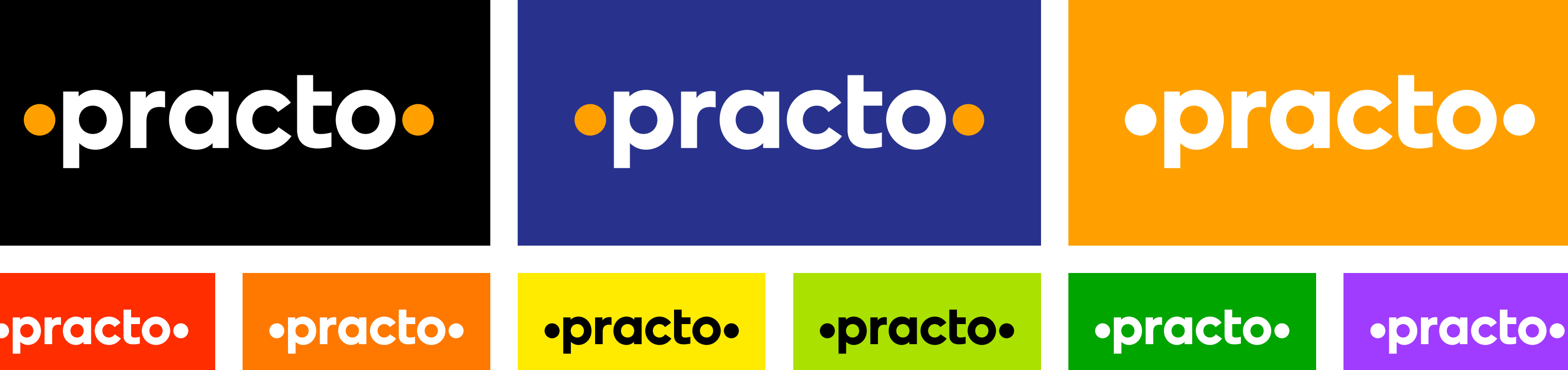

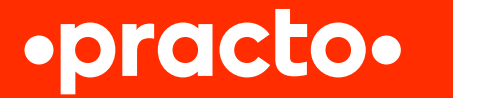

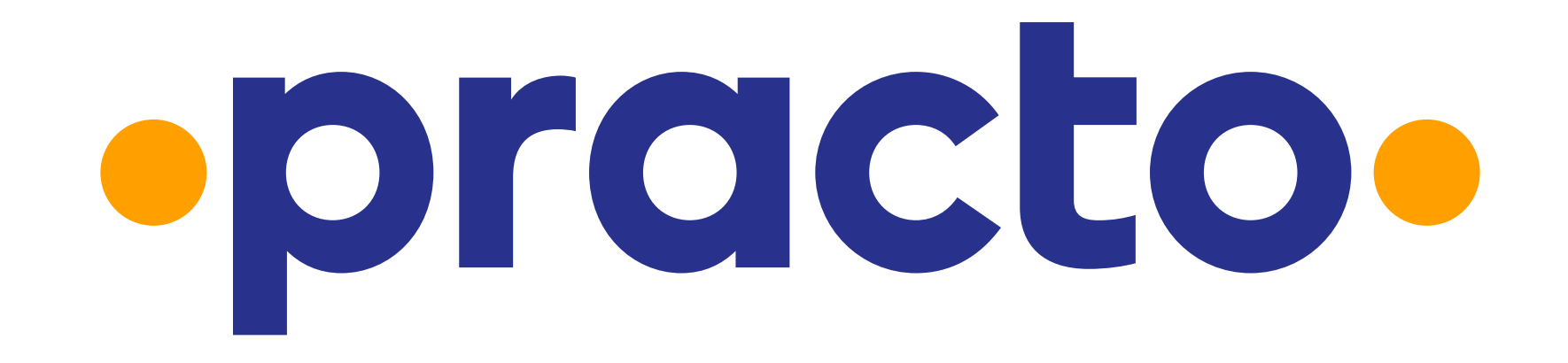

## Provider-facing Logo Contrast Guidelines

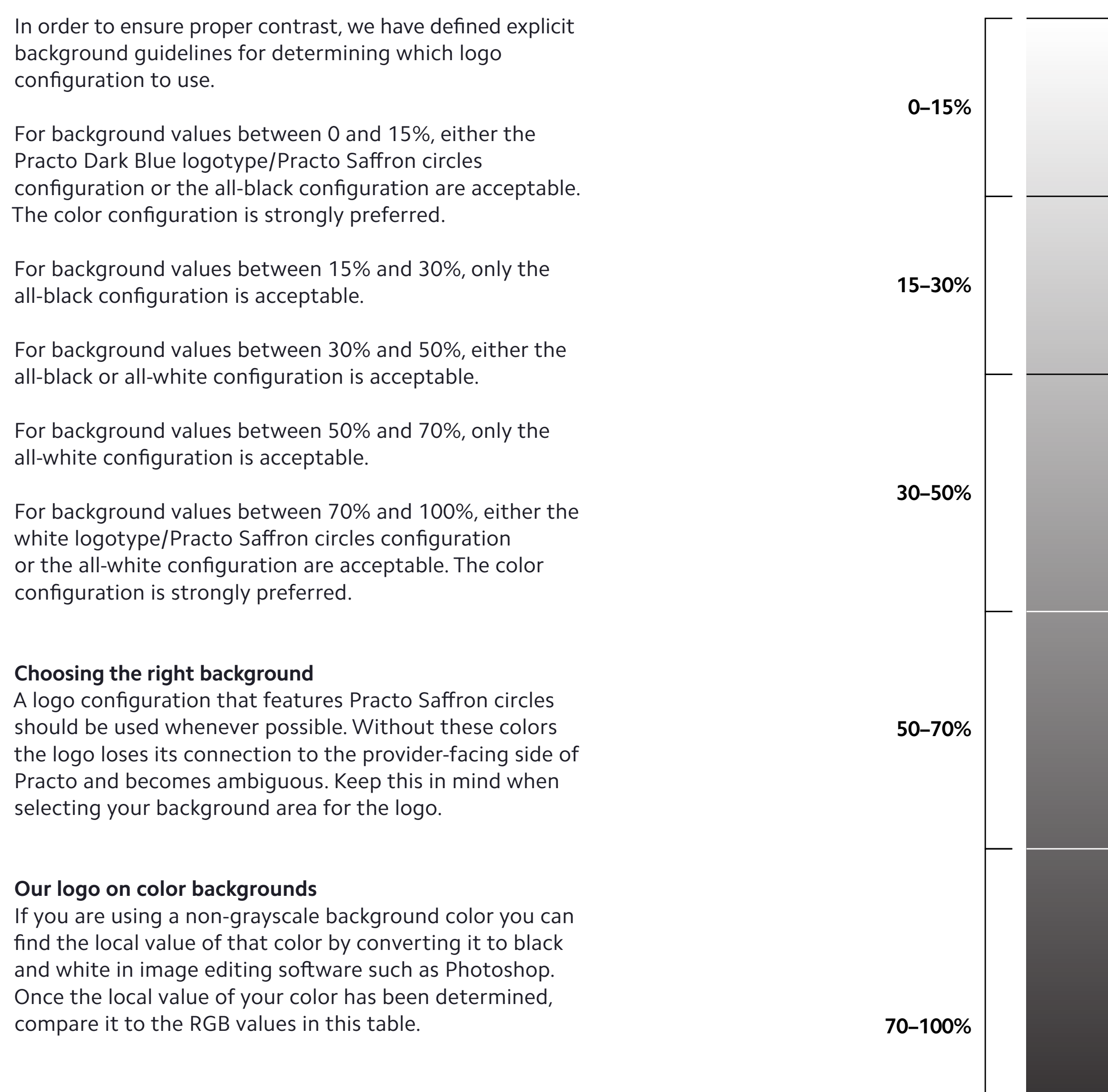

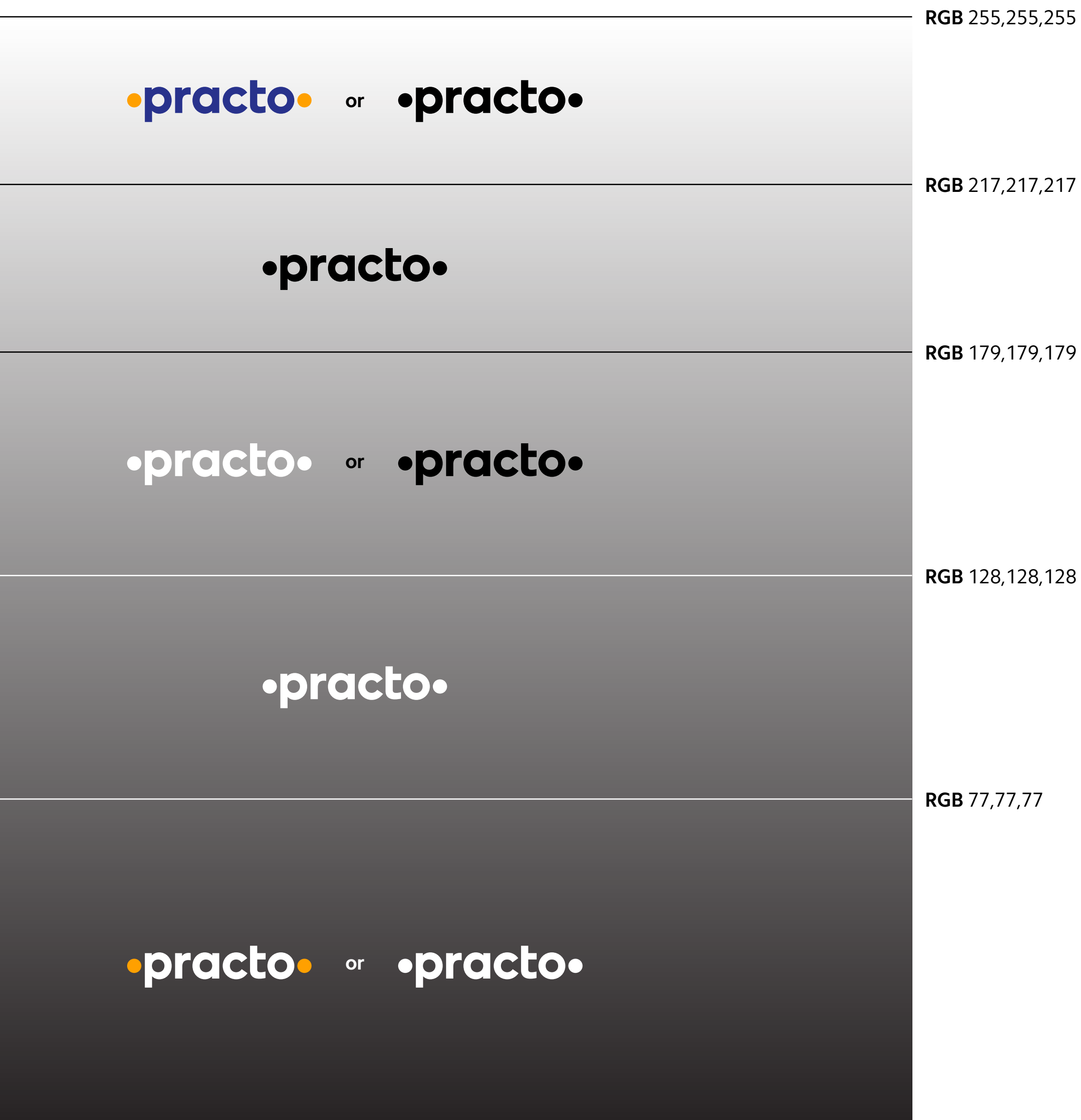

**RGB** 0,0,0

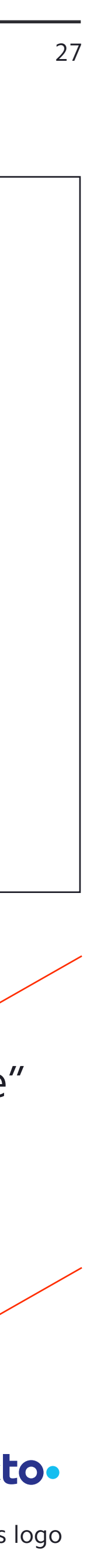

User-facing features on the Practo.com website or the user app are identified with simple descriptors, such as "Consult." These features have no symbols or logotype of their own.

Some products for providers give them access to Practo users through a feature on the Practo.com website or the user app. These are described as Practo + Descriptor. For instance, providers buy Practo Consult in order to reach users through the Consult feature on Practo.com or the Practo user app. These product names are written in text only; they have no symbols or logotypes of their own.

## <span id="page-30-0"></span>Practo Products for Providers

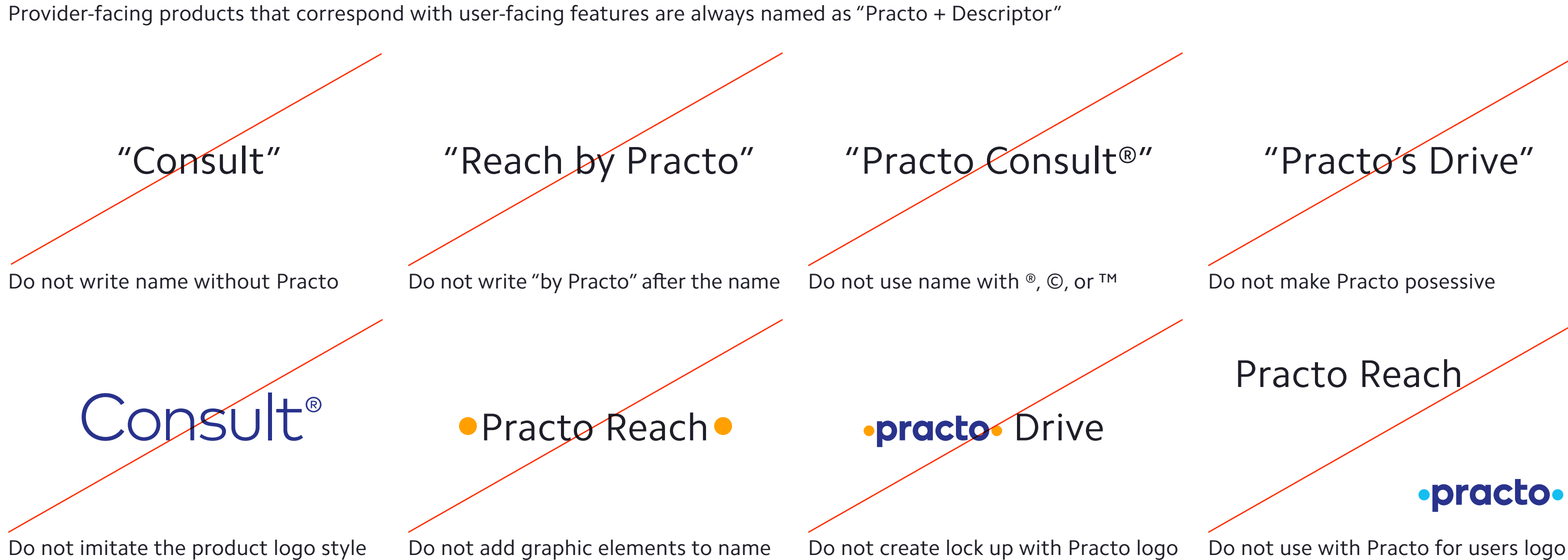

"Consult"

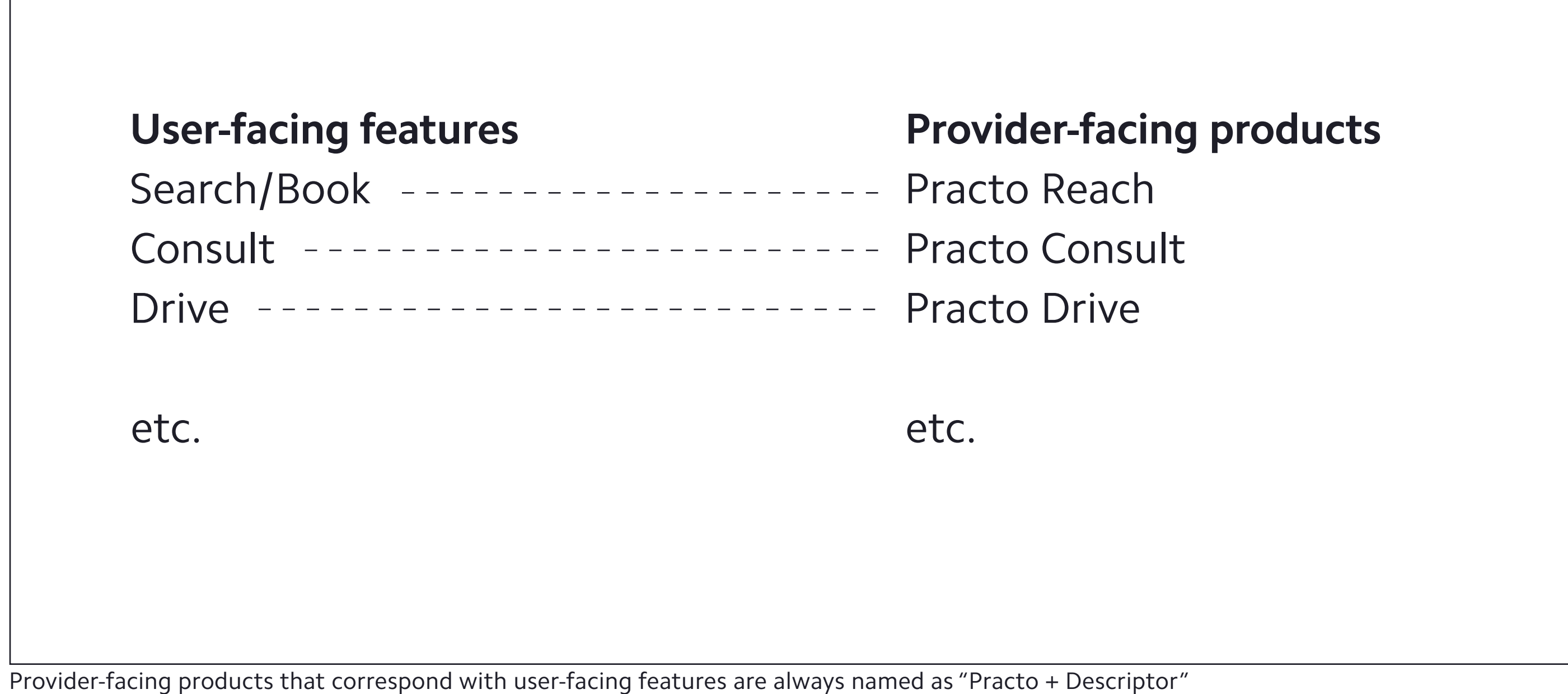

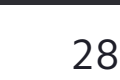

Some Practo products for providers stand on their own for instance, Ray software, which helps doctors to manage their clinics more efficiently. These work independently of Practo.com and the Practo user app, so they are identified separately as being "by Practo"—for instance, "Ray by Practo."

When applied as a logo, these sub-brand products use their name set as a custom logotype, with a registered trademark symbol. The Practo logo should always be seen in their vicinity, so that it is always understood that this is a product sold by Practo. When written in plain text, the product names are written "Ray by Practo."

Ray®

nsto®

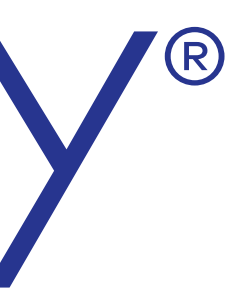

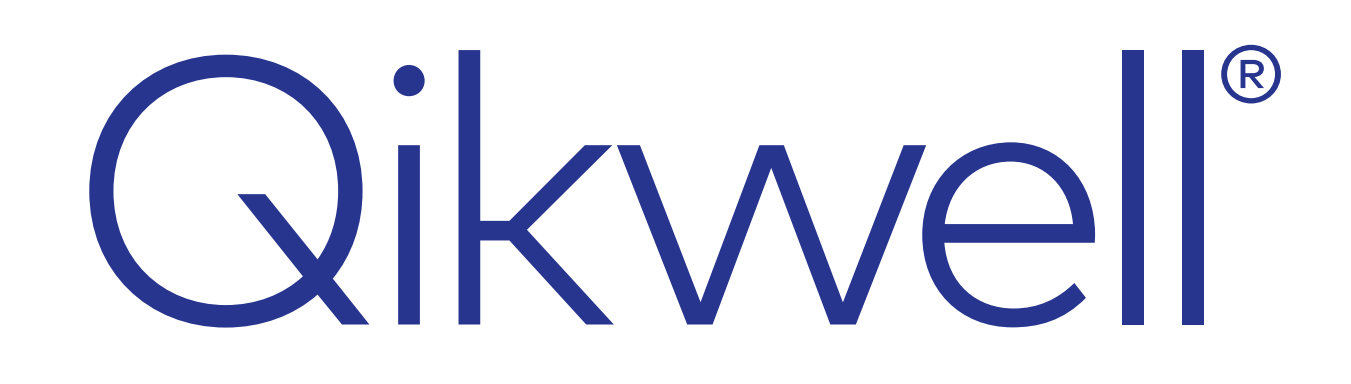

Querent®

## <span id="page-31-0"></span>Sub-brand Product Logos

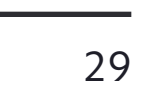

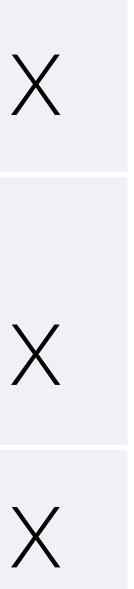

## <span id="page-32-0"></span>Sub-brand Products Clear Space & Minimum Size

#### **This space is sacred and inviolable**

To ensure its integrity and visibility, the immediate surrounding area should be kept clear of competing text, images, and graphics at all times. They must be surrounded on all sides by an adequate "clear space". For the sub-brand logos, this is equal in size to the x-height of the logotype (the height of a lowercase letter such as "x"), as indicated on the diagram.

If you are ever unsure of the amount of clear space for an application of our logo, it is best to err on the side of caution and use more space rather than less.

#### **The minimum size of our logo**

These logos have been created in such a way that they are legible even when miniscule. There are limits to how small we want them to be, however; the cap height (height of a capital letter such as "X") of the chosen logo should never go below 12 pixels for digital applications, or 2mm in print.

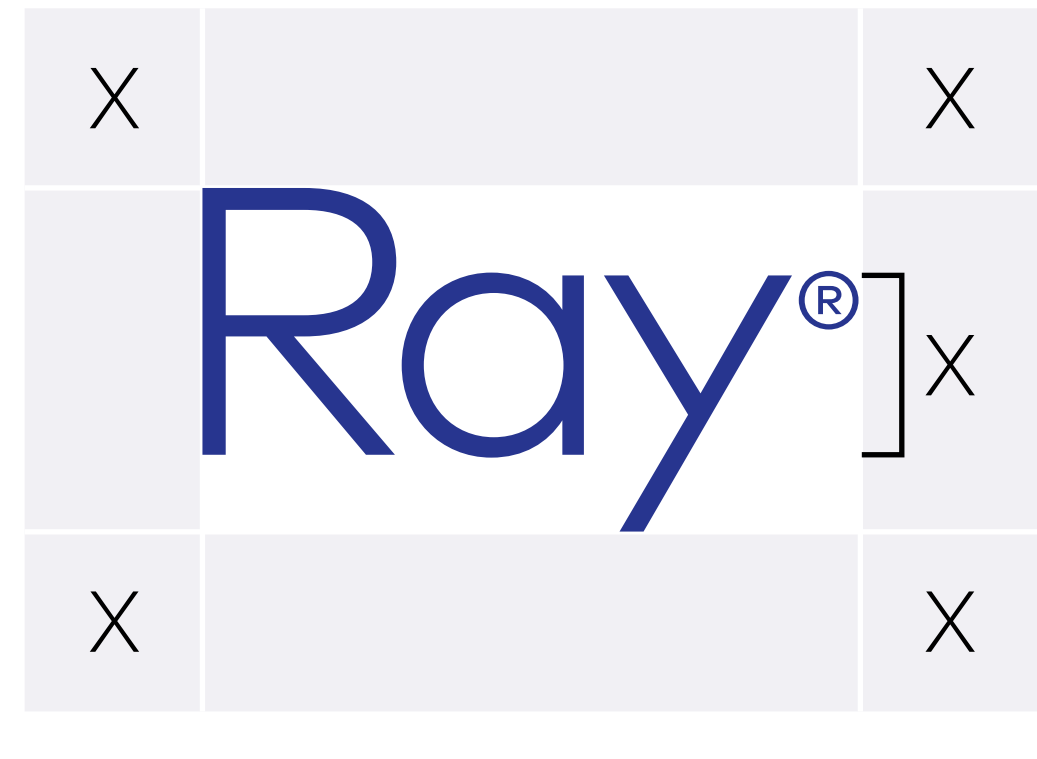

 $Ray^2 \rightrightarrows$  12px or 2mm minimum height

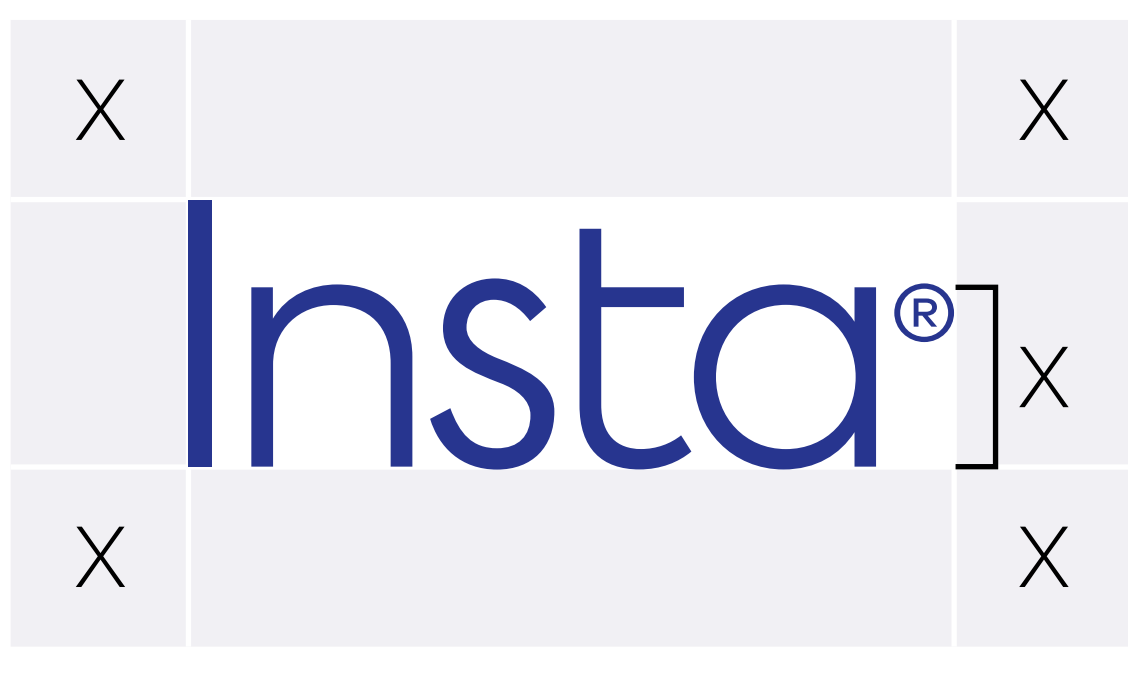

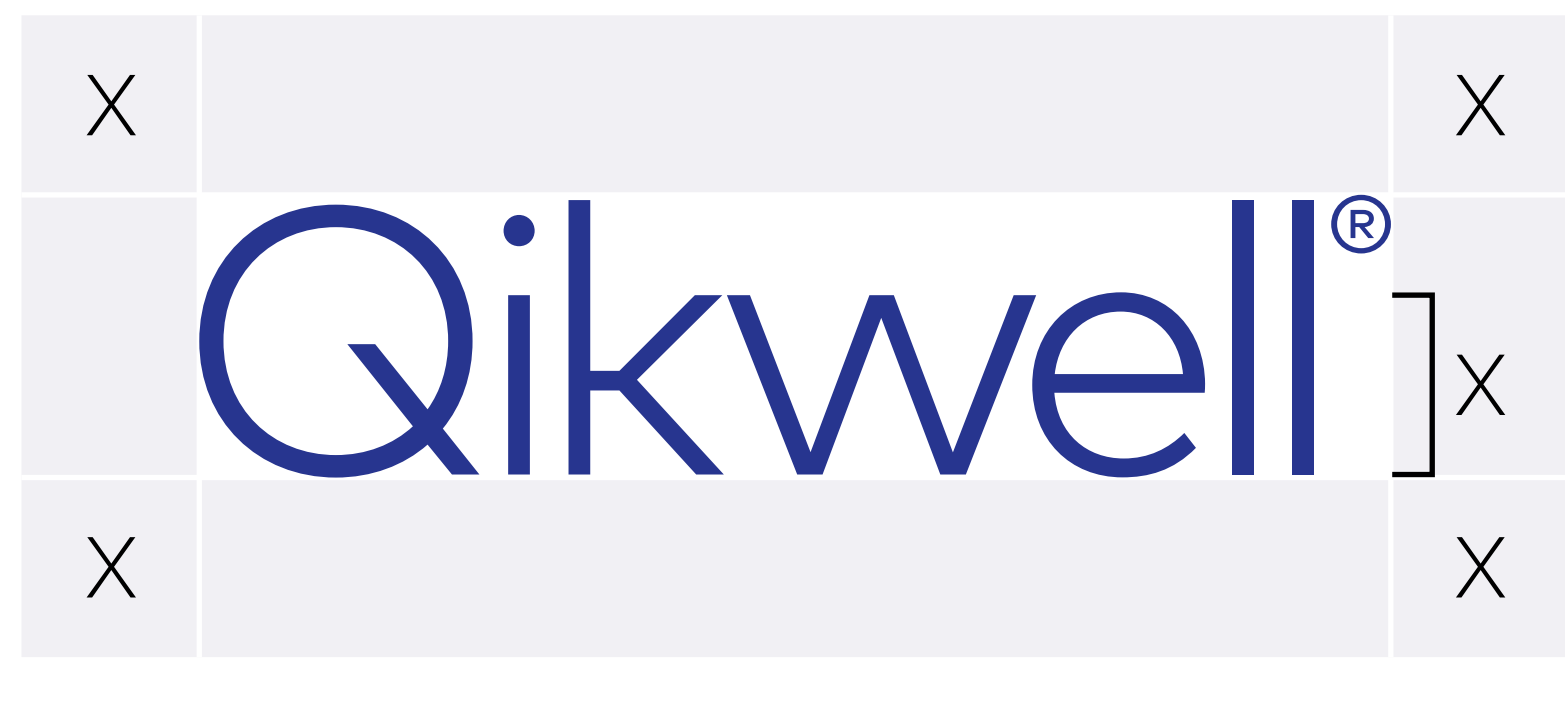

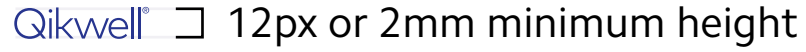

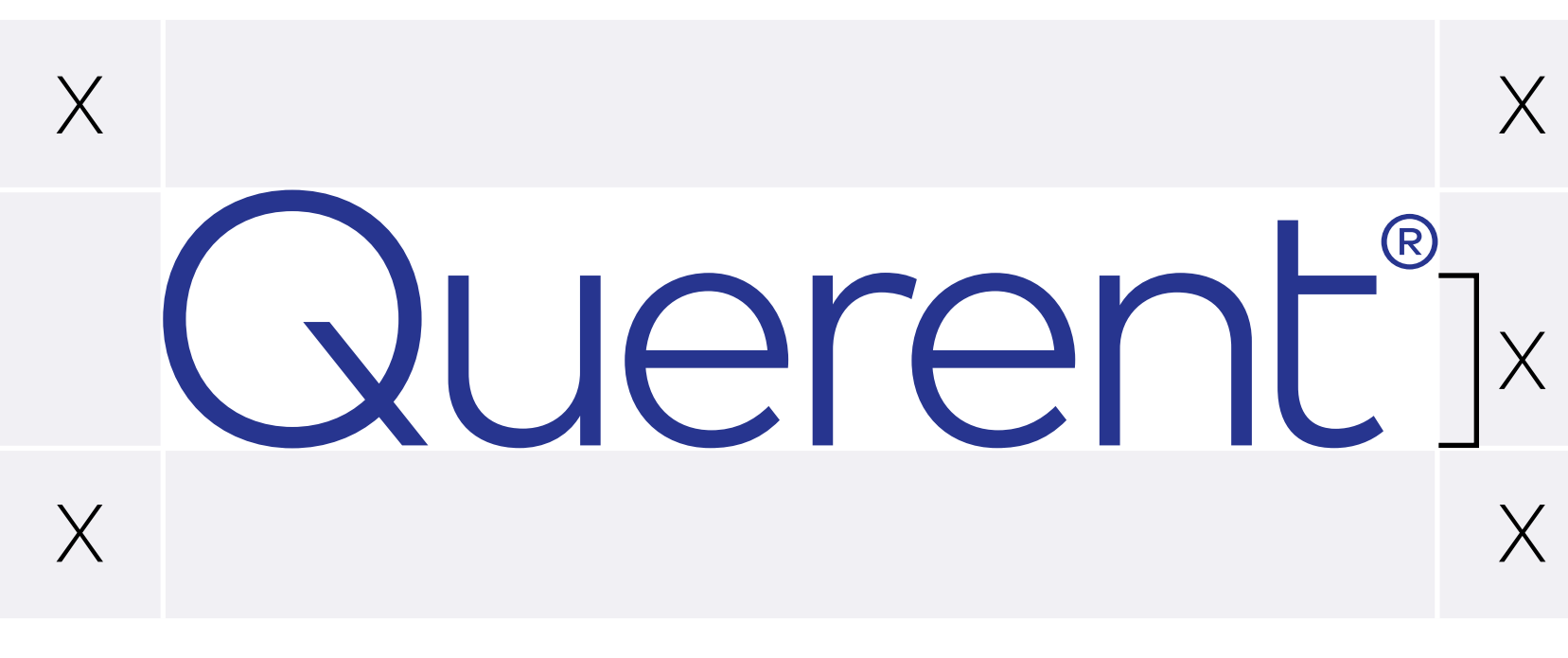

Insta® コ 12px or 2mm minimum height 12px or 2mm minimum height 12px or 2mm minimum height

## <span id="page-33-0"></span>Sub-brand Products Logo Use

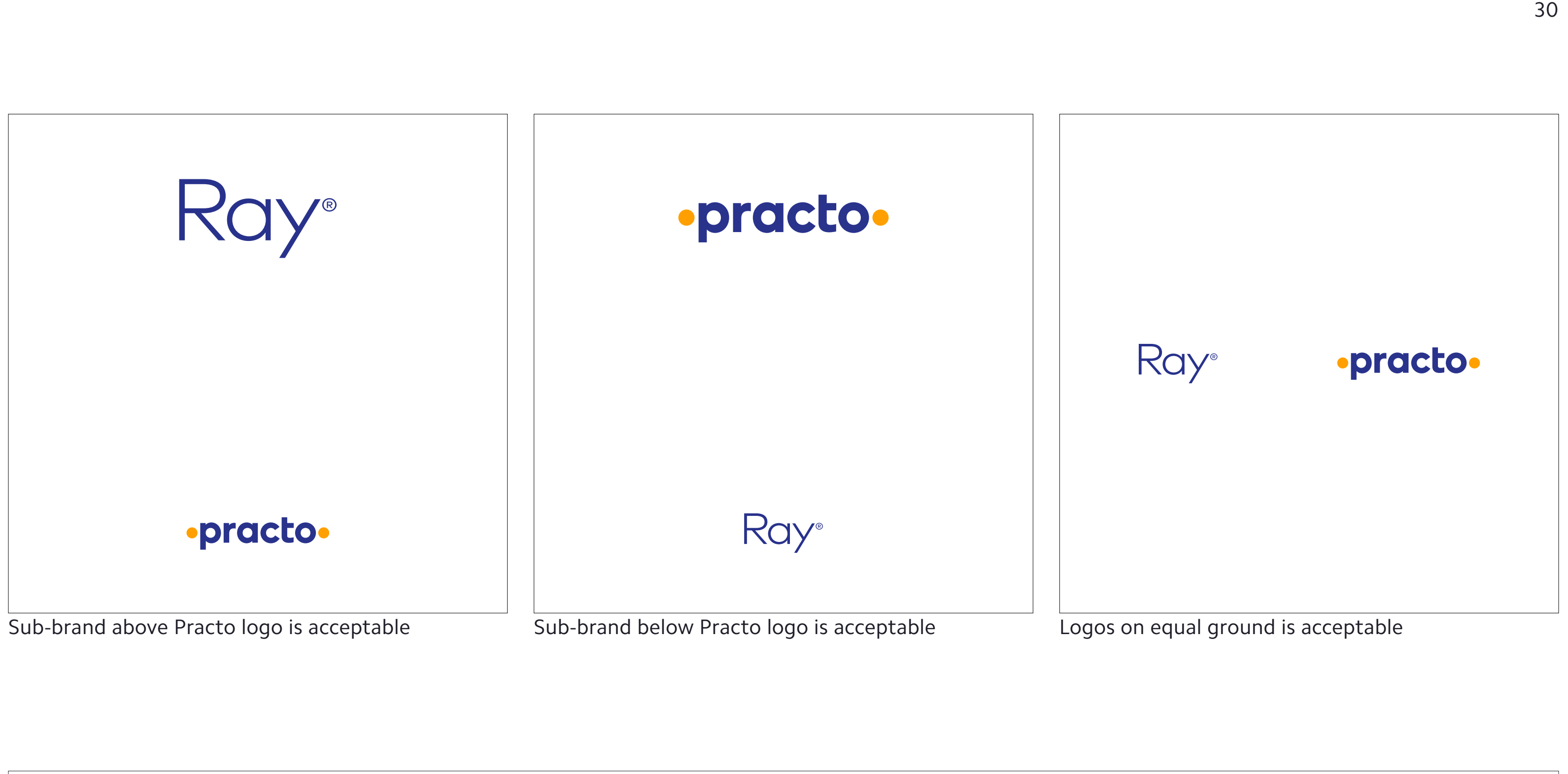

Distinguish as "[sub-brand name] by Practo" when in written text

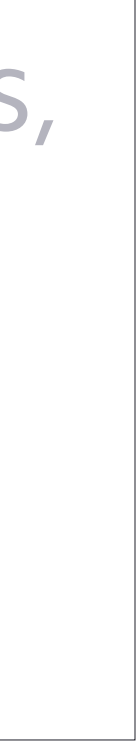

The sub-brand logo may be used in any number of hierarchical configurations with the provider-facing Practo logo. As long as the provider-facing Practo logo is visible and both of their clear spaces are being respected, it is acceptable.

When in written text you must write it out as "[sub-brand name] by Practo, as in "Querent by Practo".

> ...several other bugs. Finally to close out our patch notes, we would like to announce an important update for our beloved product Ray by Practo which has helped serve millions of patients in an orderly and efficient manner over the past several years. Today we unveil a...

## <span id="page-34-0"></span>Incorrect Sub-brand Logo Use

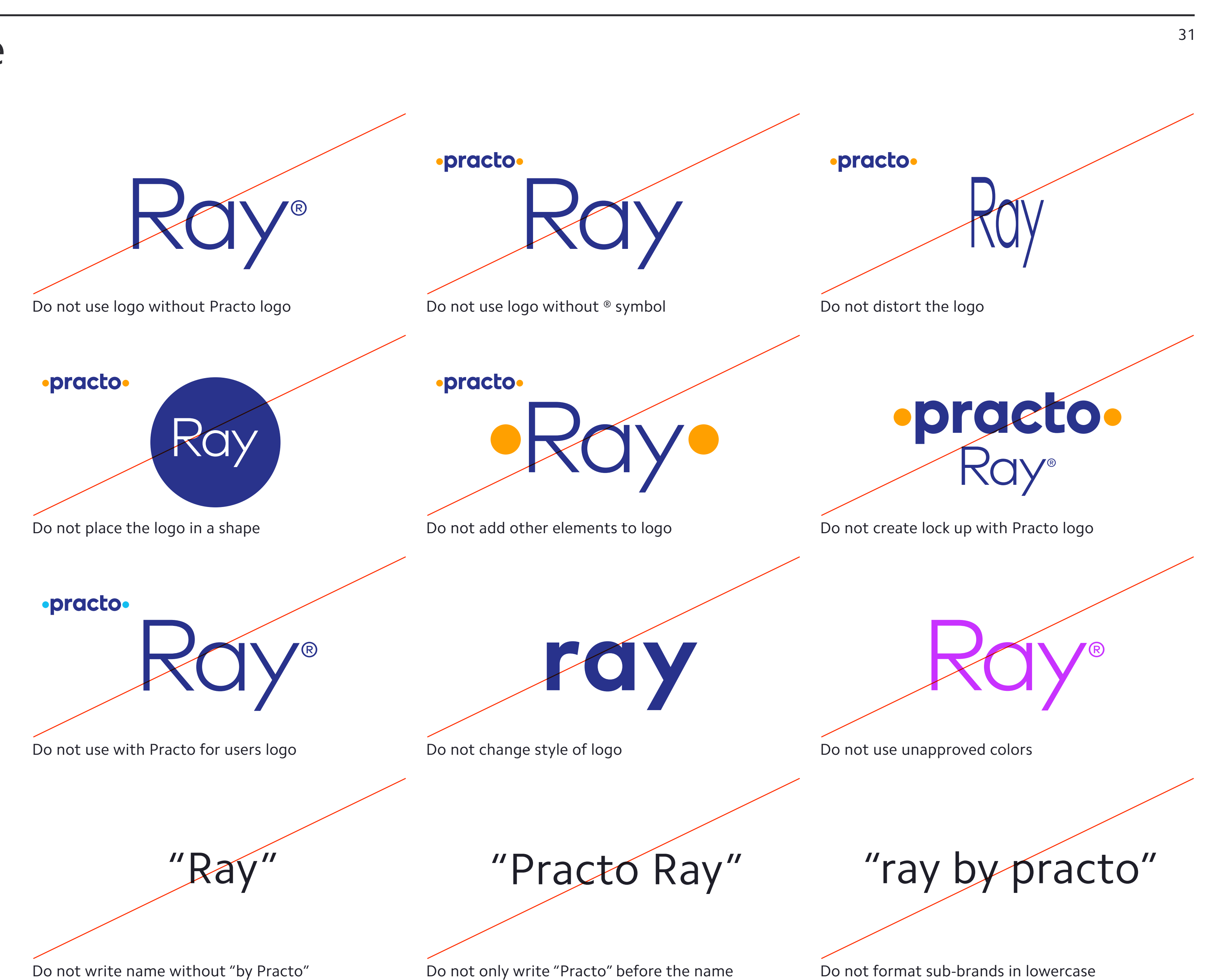

#### **Treat these logos with care and respect**

As with the other logos discussed within these guidelines, the sub-brand's logo must not be graphically abused. All rules described on pages [pages 20](#page-23-0)[–21](#page-24-0) apply to these as well.

## **Practo Identity Guidelines** 2. Brand Architecture
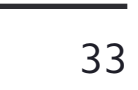

#### **One master brand**

Practo is the master brand for our company and its products.

When the application is user-facing (i.e., for patients or consumers), the Practo Light Blue color is used.

In applications that are strictly provider-facing (i.e., for doctors, clinics, hospitals or insurers), replace Practo Light Blue with the Practo Saffron. This is not a sub-brand of Practo, but rather a distinct version of the identity to address this distinct audience.

Any material that is both user- and provider-facing uses the Practo Light Blue, which also serves as the corporate color.

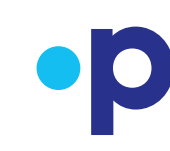

### Practo Brand Architecture Overview

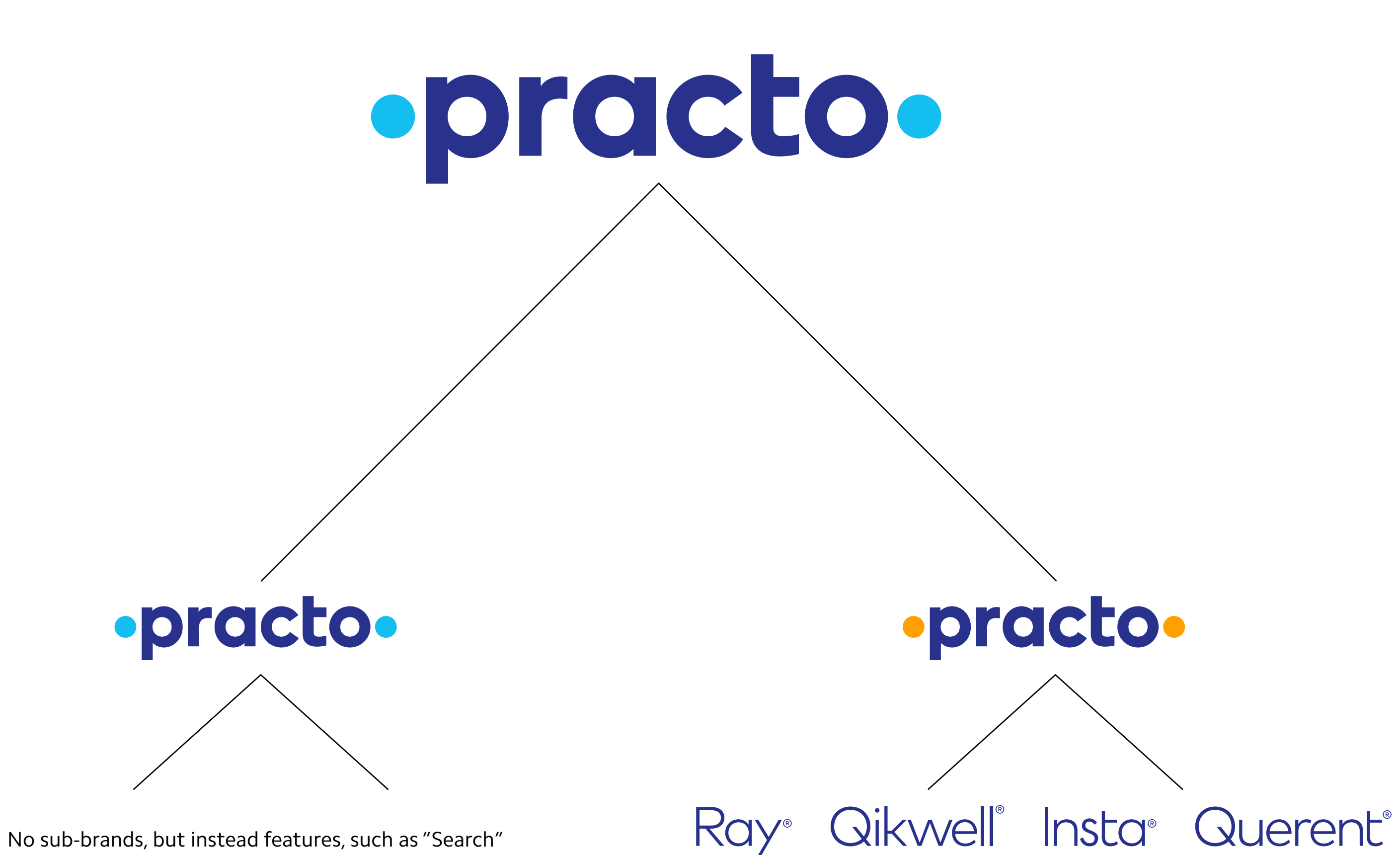

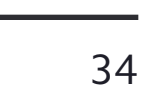

Material that is user-facing in any way always utilizes the Practo Light Blue brand color. This is the Practo master brand.

User-facing features are named simply with the feature itself since they are always seen within Practo.com or the Practo user app—for example, "Search" or "Consult." These features have no symbols or logotypes of their own, nor will they ever be named "Practo Search" or "Search by Practo."

Examples of the user-facing Practo logo are shown here and on the following page.

### User-facing Overview

Practo.com, Practo app

**User-facing Practo features** Search/Book, Consult, Drive, Feed, Order, Fit, etc.

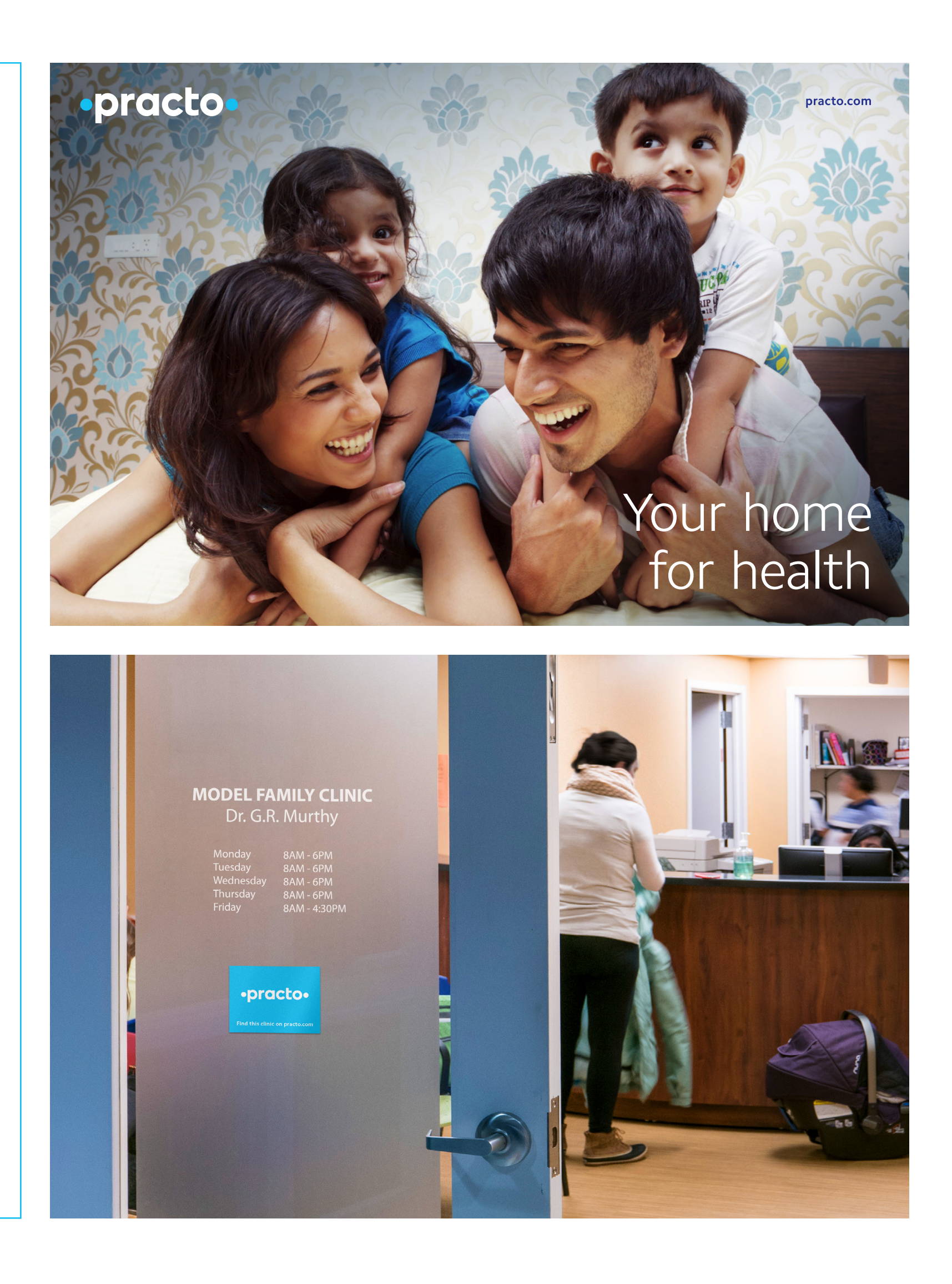

### User-facing Application Examples

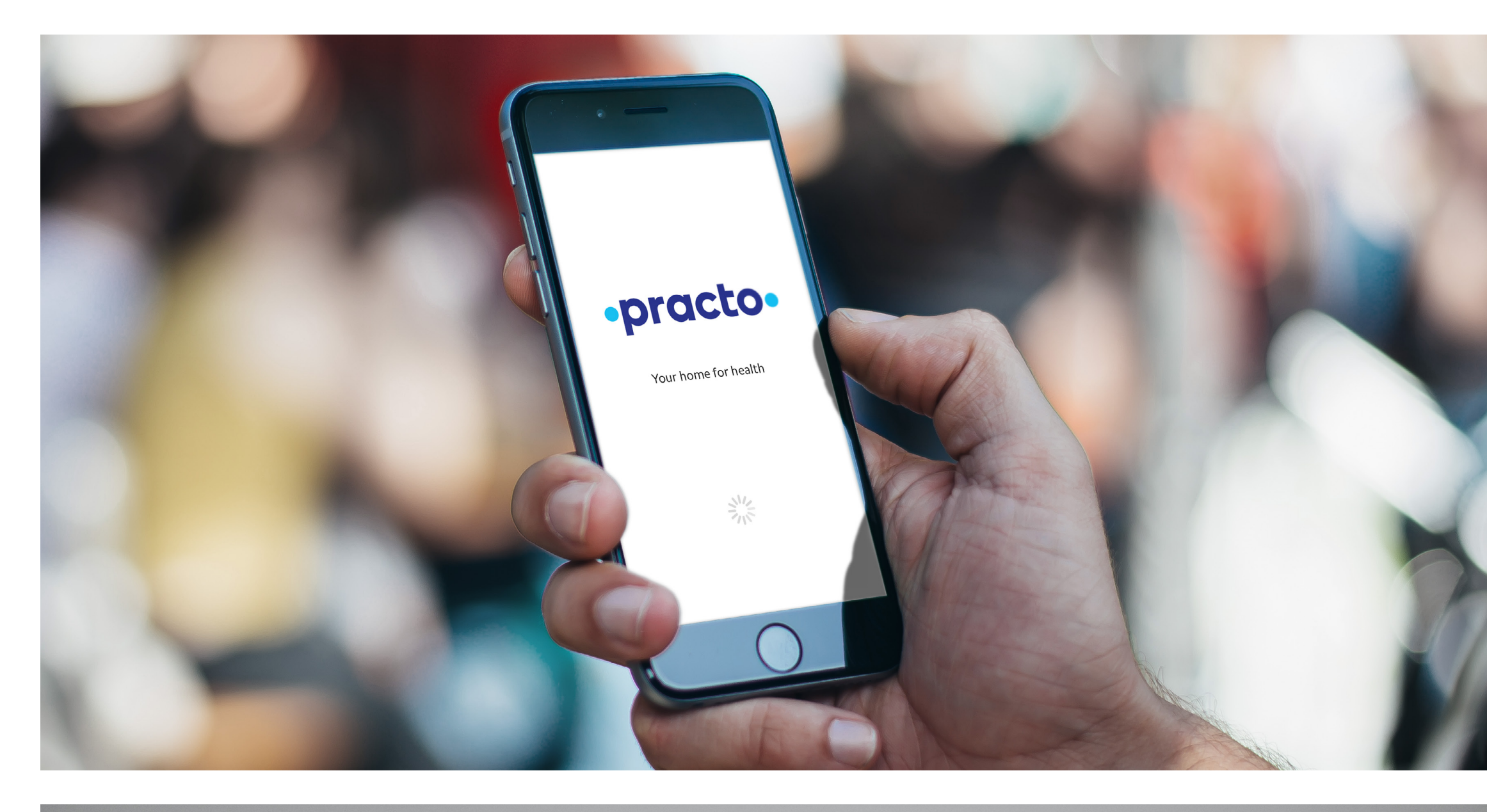

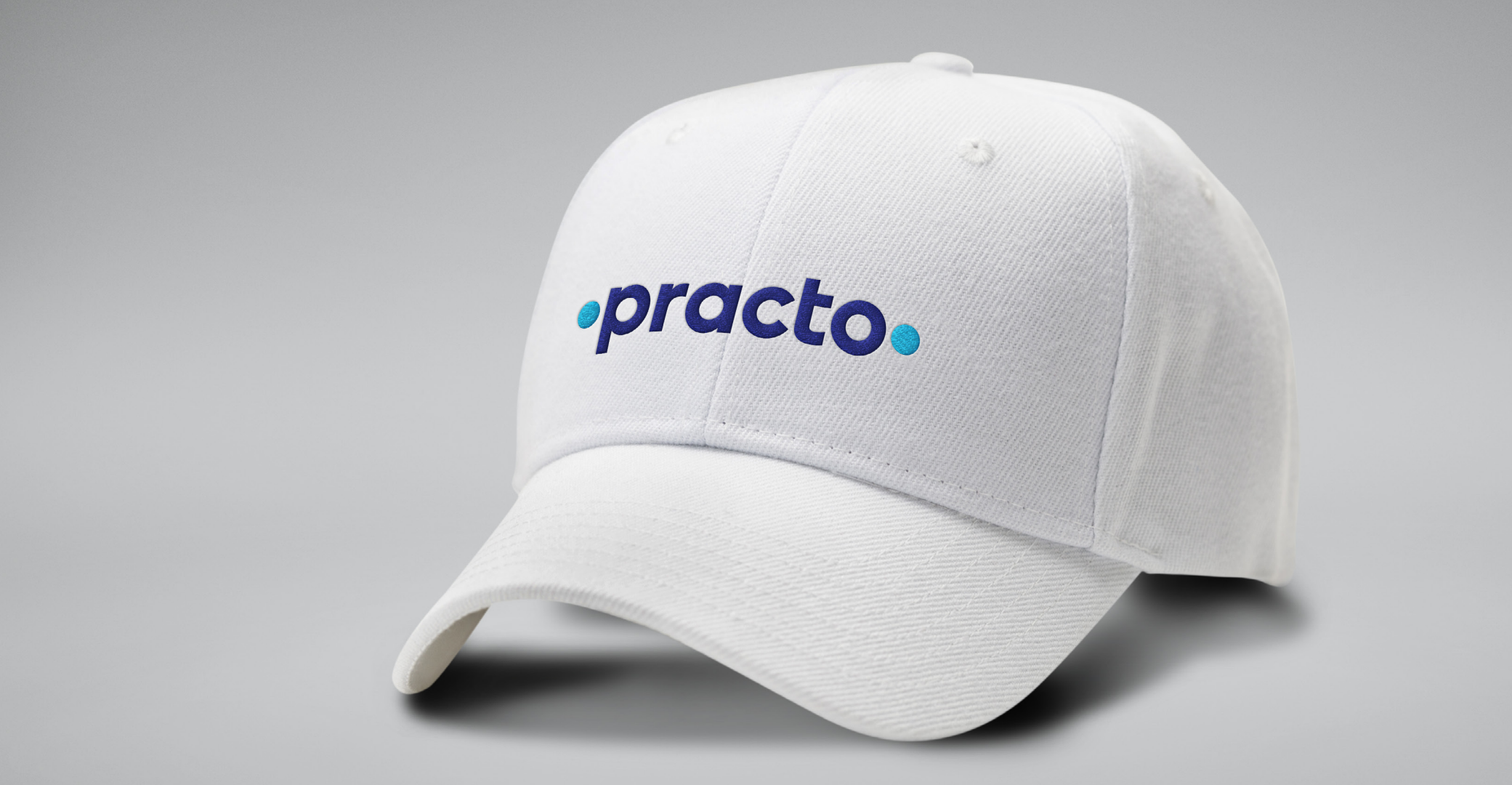

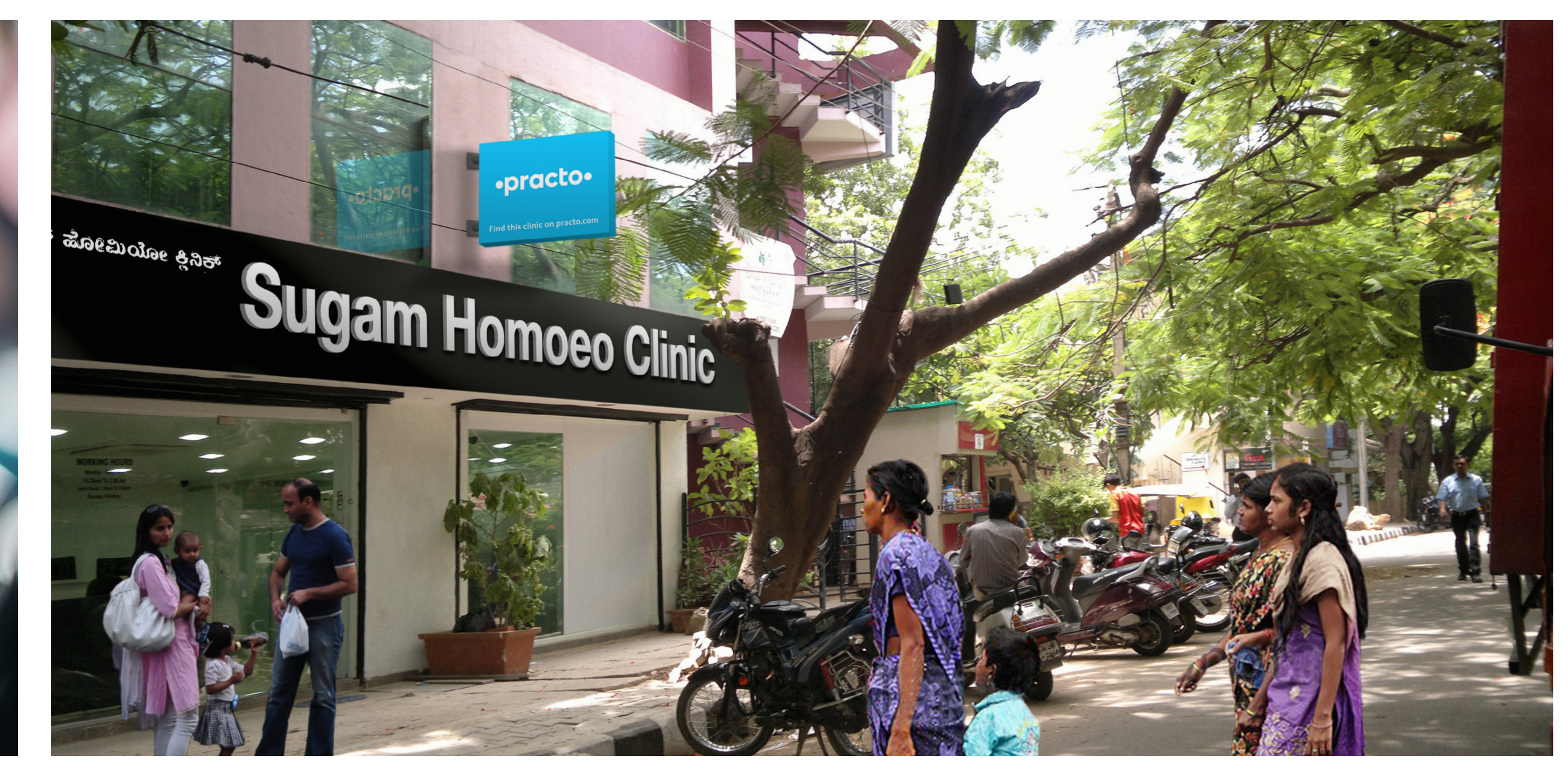

## ·practo·

Your home for health

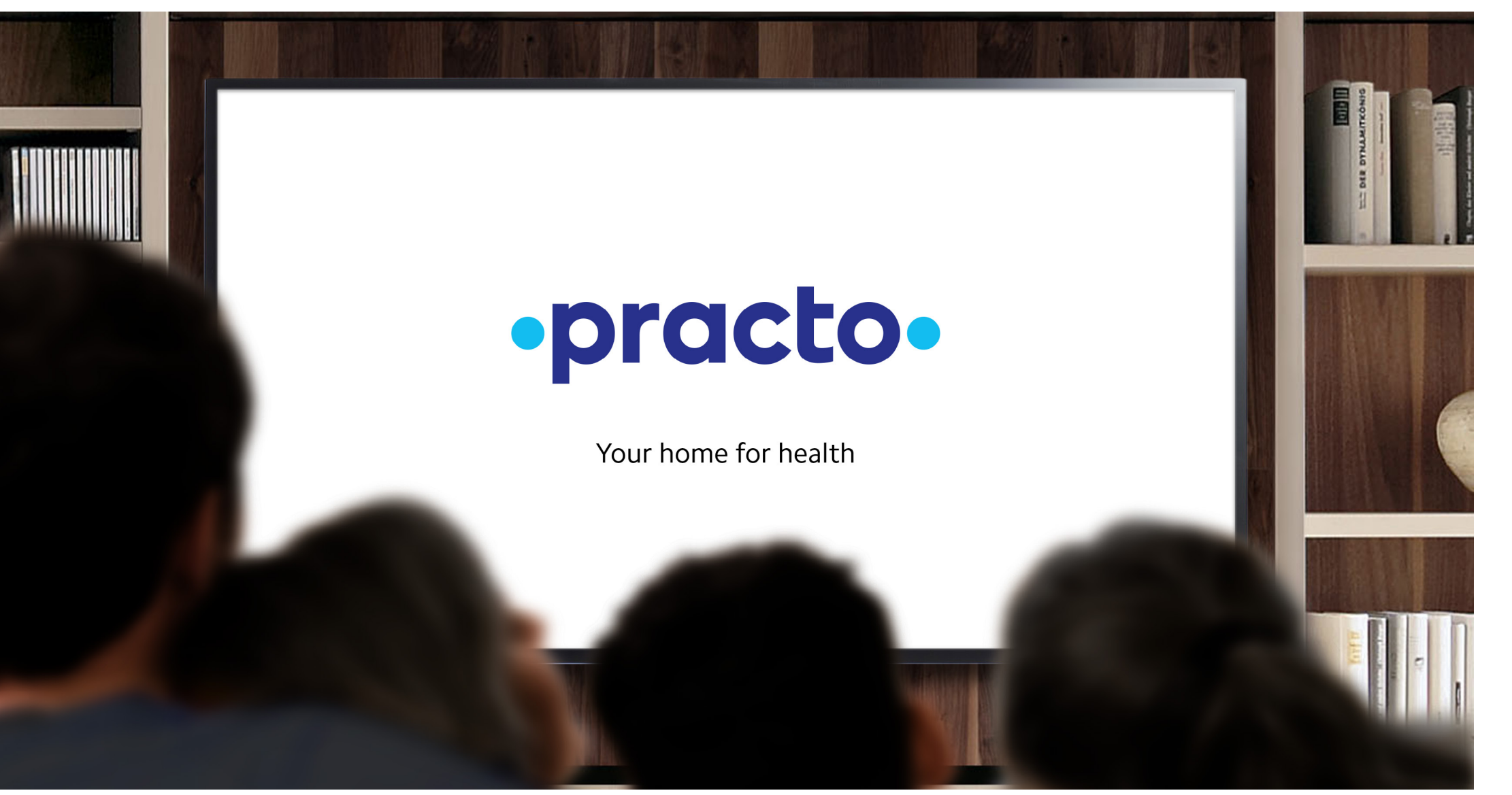

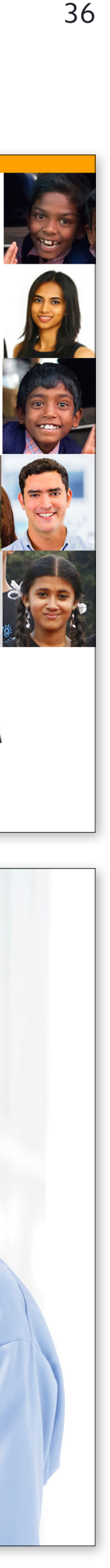

Material that is strictly provider-facing utilizes the Practo Saffron brand color. This is not a sub-brand of Practo, but rather a distinct division of the master brand to address the provider audience.

Any material that is both user- and provider-facing uses the Practo Light Blue brand color.

There are two groups of products on the provider side. The first group consists of products that enable providers to access users of Practo.com or the Practo user app, such as Practo Consult.

The second group consists of independent products sold by Practo to providers, such as Ray clinic management software. These are sold as sub-brands.

Shown here and on the following page are examples of the provider-facing Practo logo in use.

### Provider-facing Overview

Practo Pro app, Products by Practo

Harness the power of Practo **Practo Reach Practo Consult** ·practo· Premium practice management software for clinics

A MA

·practo·

**Products found on Practo Pro, or products by Practo** Practo Reach, Practo Consult, Practo Drive

### **Products sold separately**

Ray® **Insta®** 

Qikwell® Querent®

### Provider-facing Application Examples

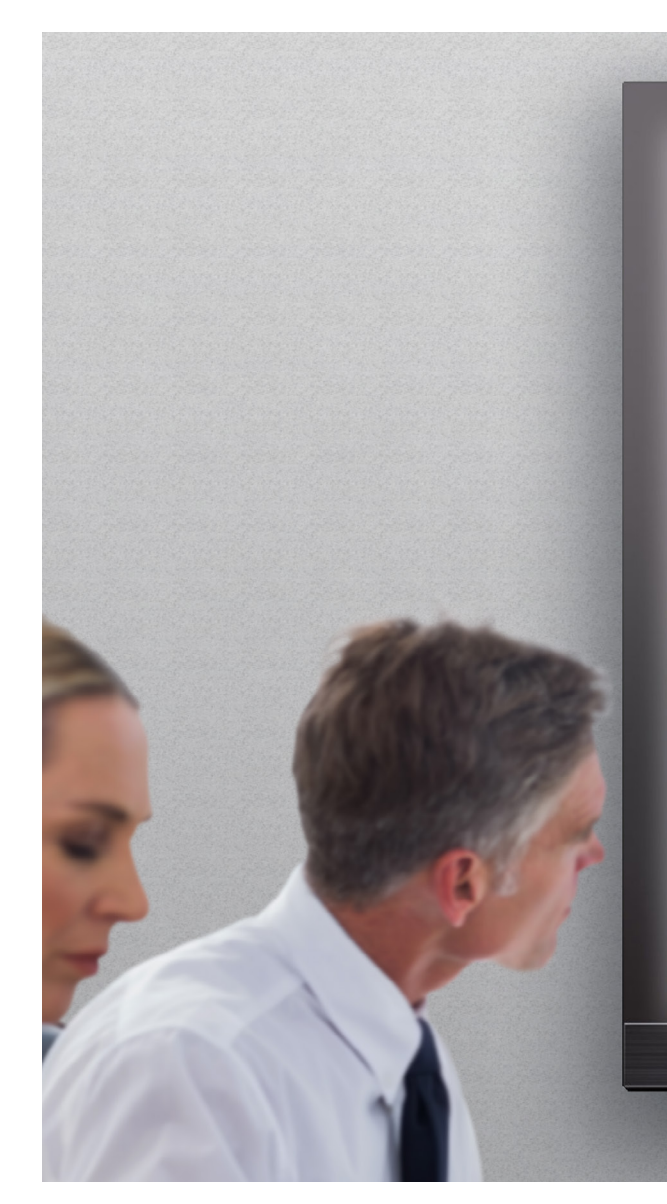

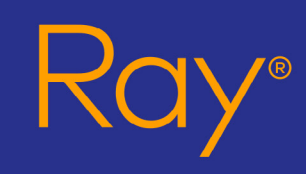

Premium practice management software for clinics

1 December, 2016

·practo·

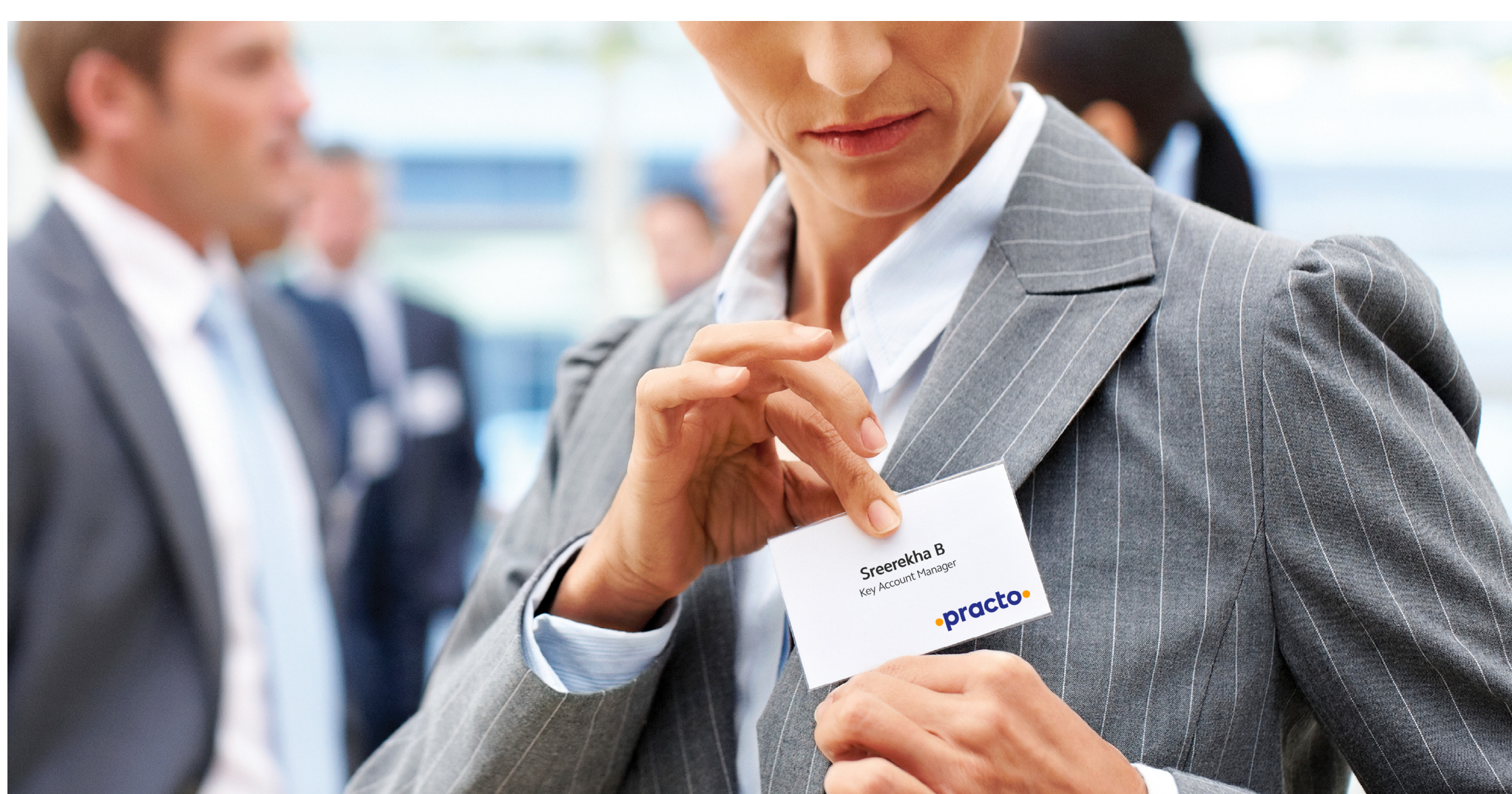

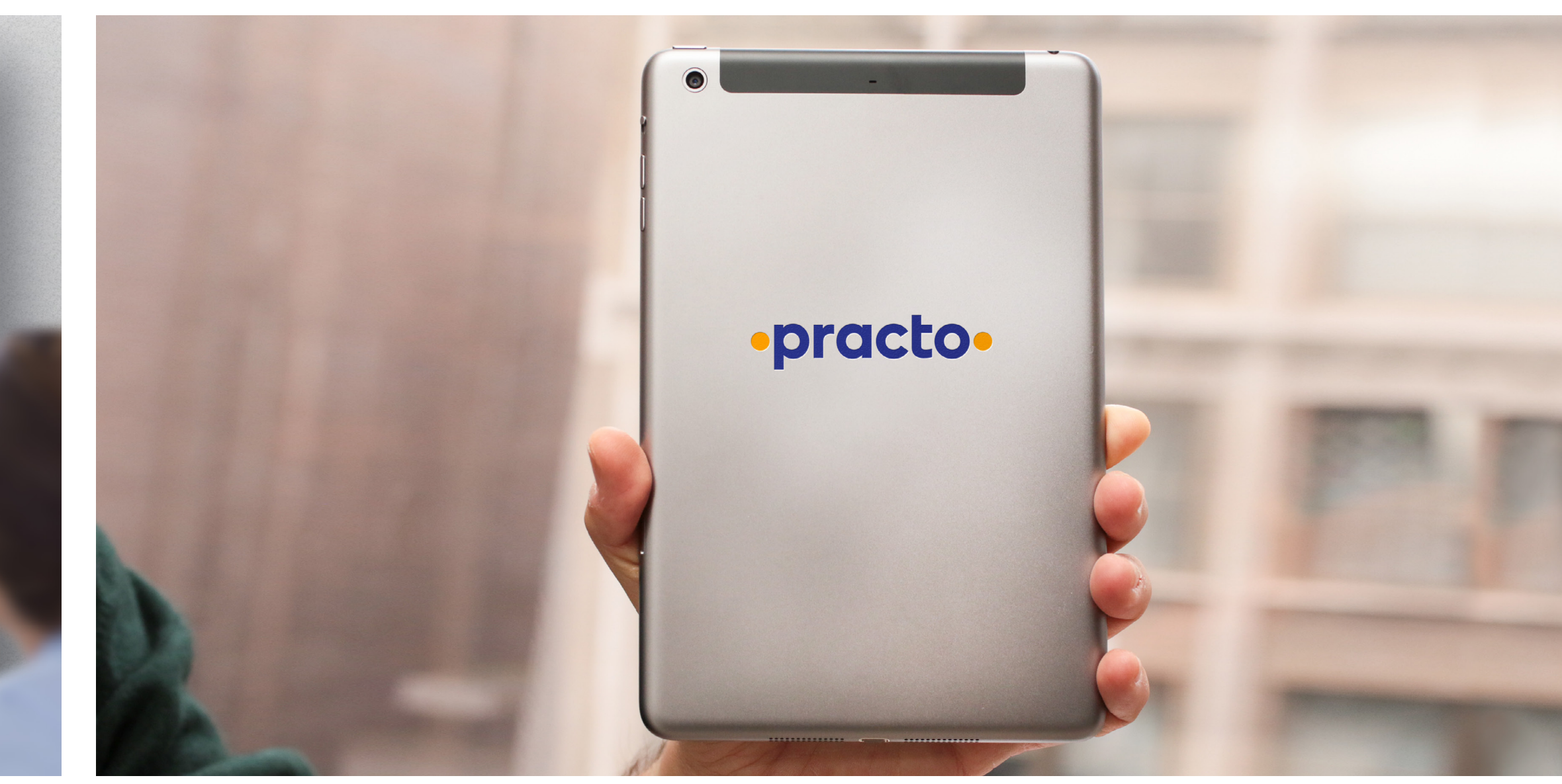

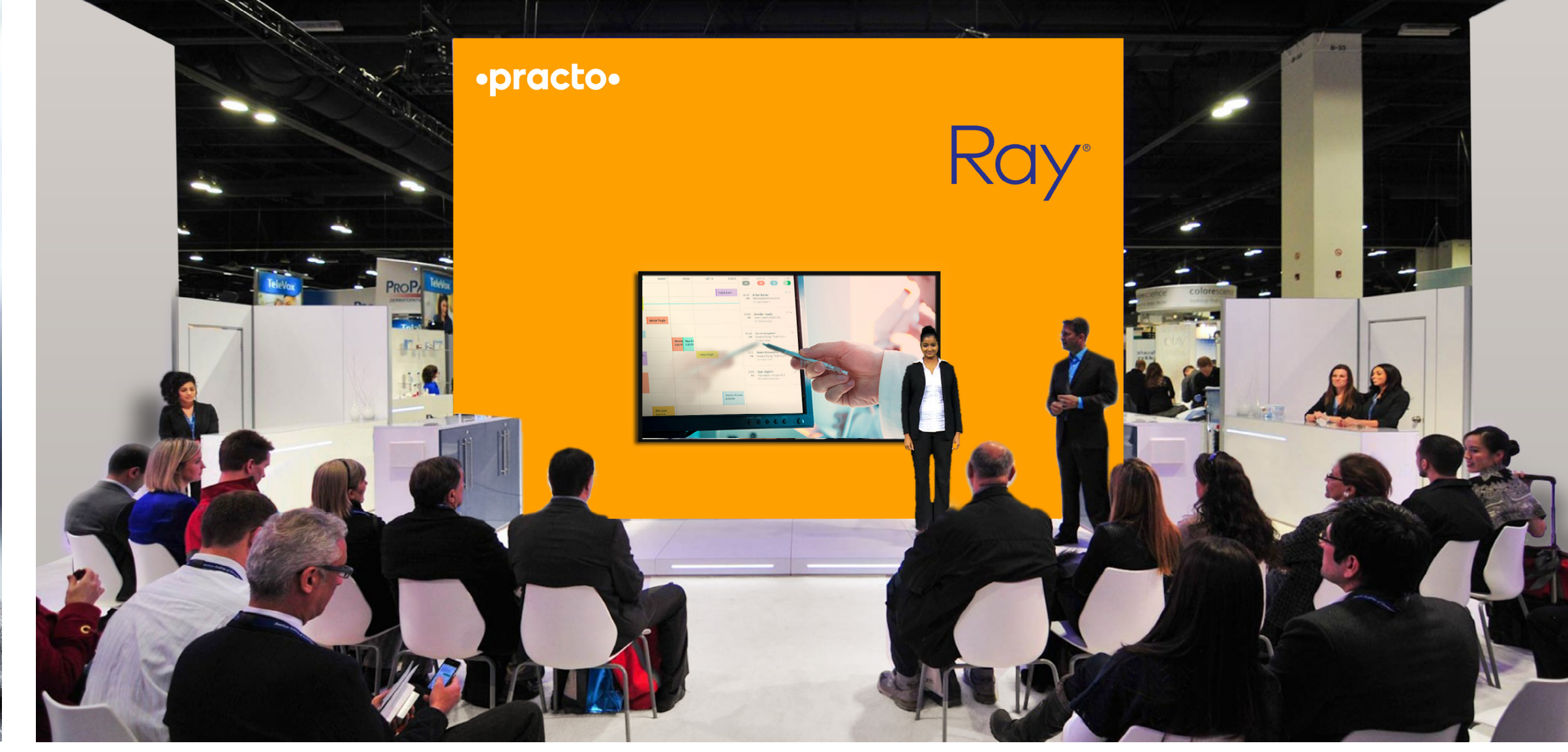

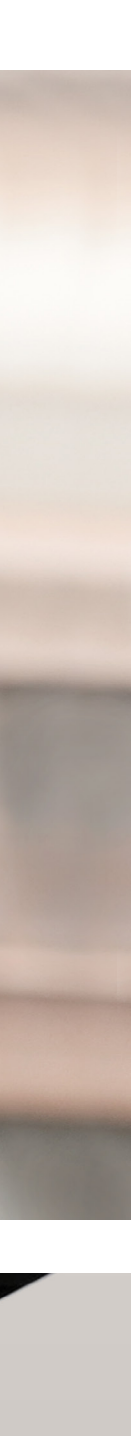

### **Practo Identity Guidelines** 3A. Brand Applications – Digital

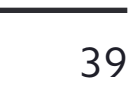

#### **App Icons**

A special logo configuration has been designed for use in small icons such as in an app. Using only the Practo "p" and the two circles on either side, this configuration echoes the style and message of the standard logo in such cases where space is constrained and legibility is a concern.

The app icons have a white background in both cases. For the Practo app, the "p" is Practo Dark Blue with Practo Light Blue circles. For the Practo Pro app the "p" is Practo Dark Blue with Practo Saffron circles.

Always use the original and approved icon artwork never alter or attempt to redraw or recreate in any way. Do not use the fully spelled out "Practo" logo generating application icons. For these icons, "Practo" or "Practo Pro" must appear nearby to identify the brand. Note that this configuration has a tighter clear space than the standard logo, as seen on [page 2.](#page-5-0) This is to maximize the logo's size and therefore its legibility when small.

When generating artwork for mobile application icons, refer to the current specifications on size and format for each device and application.

#### **App Loading Screens**

The app loading screens feature the Practo logo and tagline on a full-bleed screen of white for user-facing apps, and Practo Dark Blue for provider-facing apps. The tagline is set in Camphor Regular 18pt. Do not change the color configurations of either the background or logo shown here.

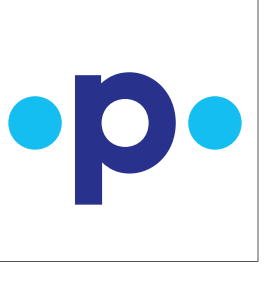

### App Branding

Practo

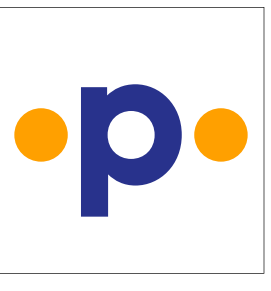

Practo Pro

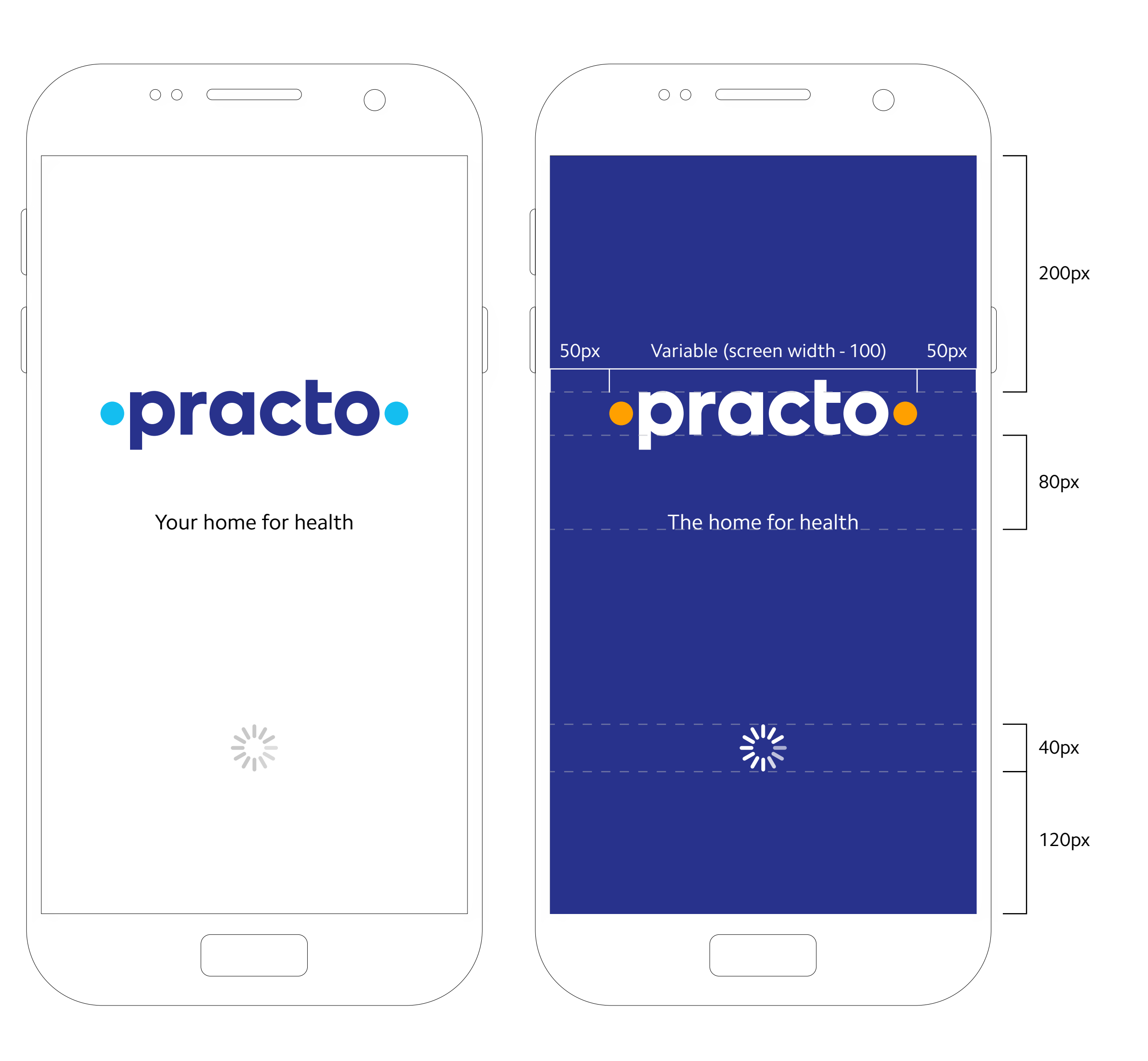

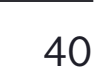

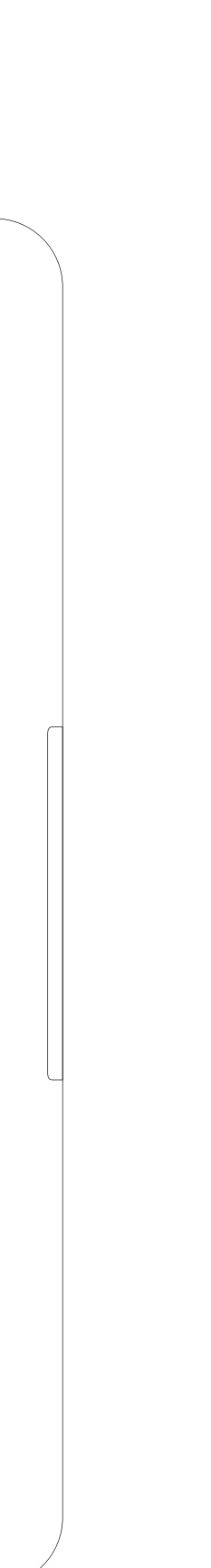

Always use the original and approved icon artwork when creating social media avatars—never alter it in any way.

Unique icon artwork has been created for both circle and square formats. Do not recreate the circle icon from the square, nor the square icon from the circle, as they are optically adjusted to fit within their respective shapes. The difference in optical alignment is shown on the far right.

Note that like the app icon (see page 39), this social media logo configuration is an exception to the standard clear space guidelines.

When using these icons, "Practo" or "Practo Pro" must appear nearby to properly identify the organization.

Make sure to use the highest quality filetype available to the platform in order to enhance clarity and legibility.

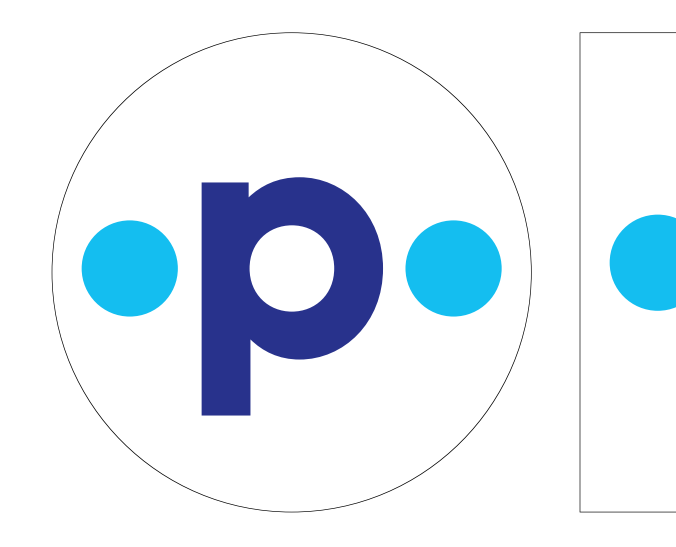

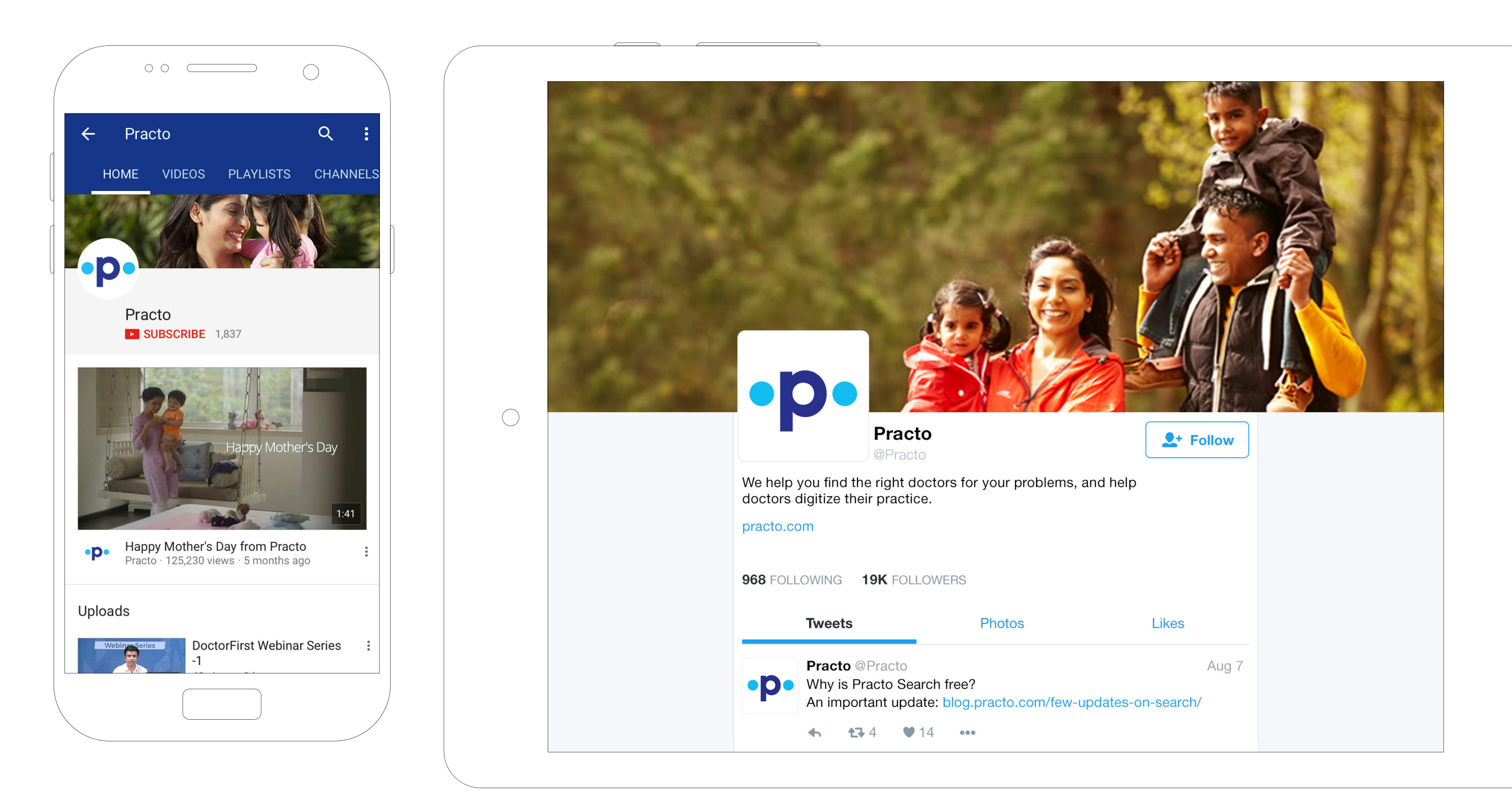

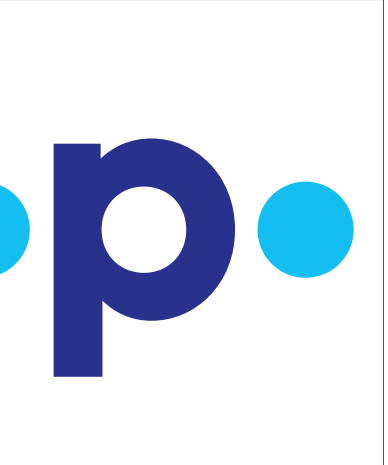

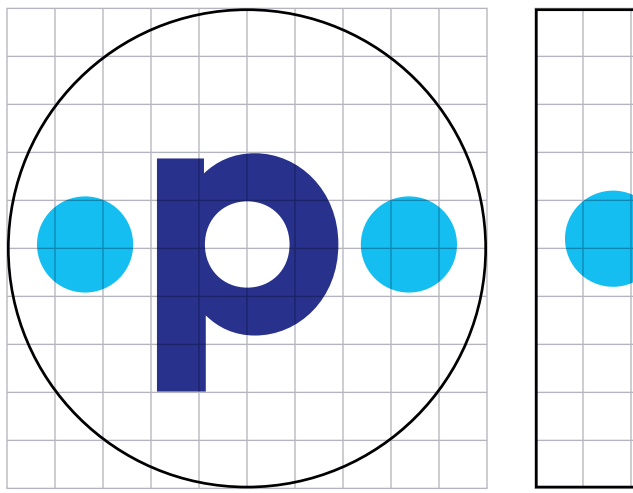

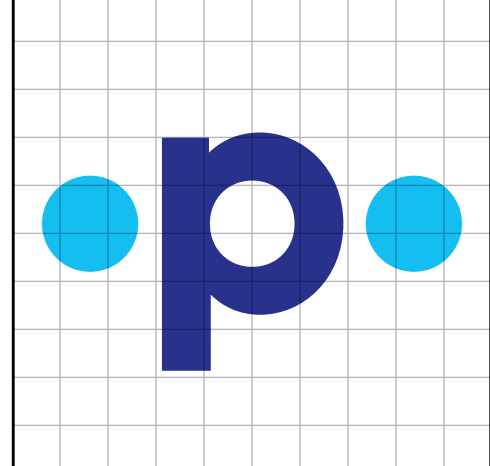

Differences in vertical alignment within the shapes

### Social Media Branding

Your email signature will appear below the body of every email you send. Your signature should remain as live text without any images or attachments for ease of copying, enabling of active hyperlinks, and for wider accessibility to all people.

No images or competing graphics should be placed within or below the signature.

The Practo logo must be embedded with html rather than sent as an attachment. Someone with technical know-how should be the one to configure these signatures.

#### **Type formatting**

Each email program has slightly different formatting capabilities across the various platforms and device types, but every one should be able to adopt and display the style defined here.

Verdana 13px is used for the body of the email. The email begins two spaces below the salutation, using single spacing between lines and double spacing between paragraphs. There are no indentations. mentary close, with another double space to the start of the signature. Full Job Title Full Department M +91.98835.40728 T +91.88807.74528 **Practo Technologies Pvt. Ltd.** practo.com ·practo·

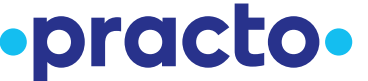

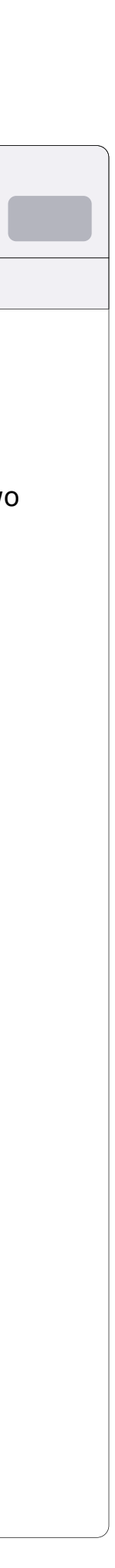

All text for email is 13px Verdana. There are two line breaks after the salutation, as well as before and after the valediction. Everything in the signature is set in Verdana Regular except for the full name and company name, which are set in Verdana Bold.

#### $\bullet\bullet\bullet$

### Email Formatting & Signature

 $\bullet\bullet\bullet$ Dear Varsha, Dear Manish, ¶ ¶ Verdana 13px is used for the body of the email. The email begins two spaces below the salutation, using single spacing between lines and double spacing between paragraphs. There are no indentations. A double space separates the body of the email from the compli-A double space separates the body of the email from the complimentary close, with another double space to the start of the signature. ¶ ¶ Sincerely, Sincerely, Your Name Your Name ¶ ¶ **Full Name Full Name** Full Job Title Full Department M +91.98835.40728 T +91.88807.74528 **Practo Technologies Pvt. Ltd.** practo.com 20px ·practo· 30px

#### **This is our presentation master grid**

The presentation grid has been designed at 1920 x 1080px, the widely adopted 16:9 aspect ratio. It has twelve columns and six rows, which gives us many layout possibilities.

The sixth and final row is reserved for our logo, date, page number, or any other possible footer information. This row must remain clear of all other text, photography, and graphics, except when using a full-bleed image.

All text is set in Camphor Regular. The following type sizes are available to use:

149/160px (large headline) 62/70px (medium text) 33/40px (small text)

### Presentations

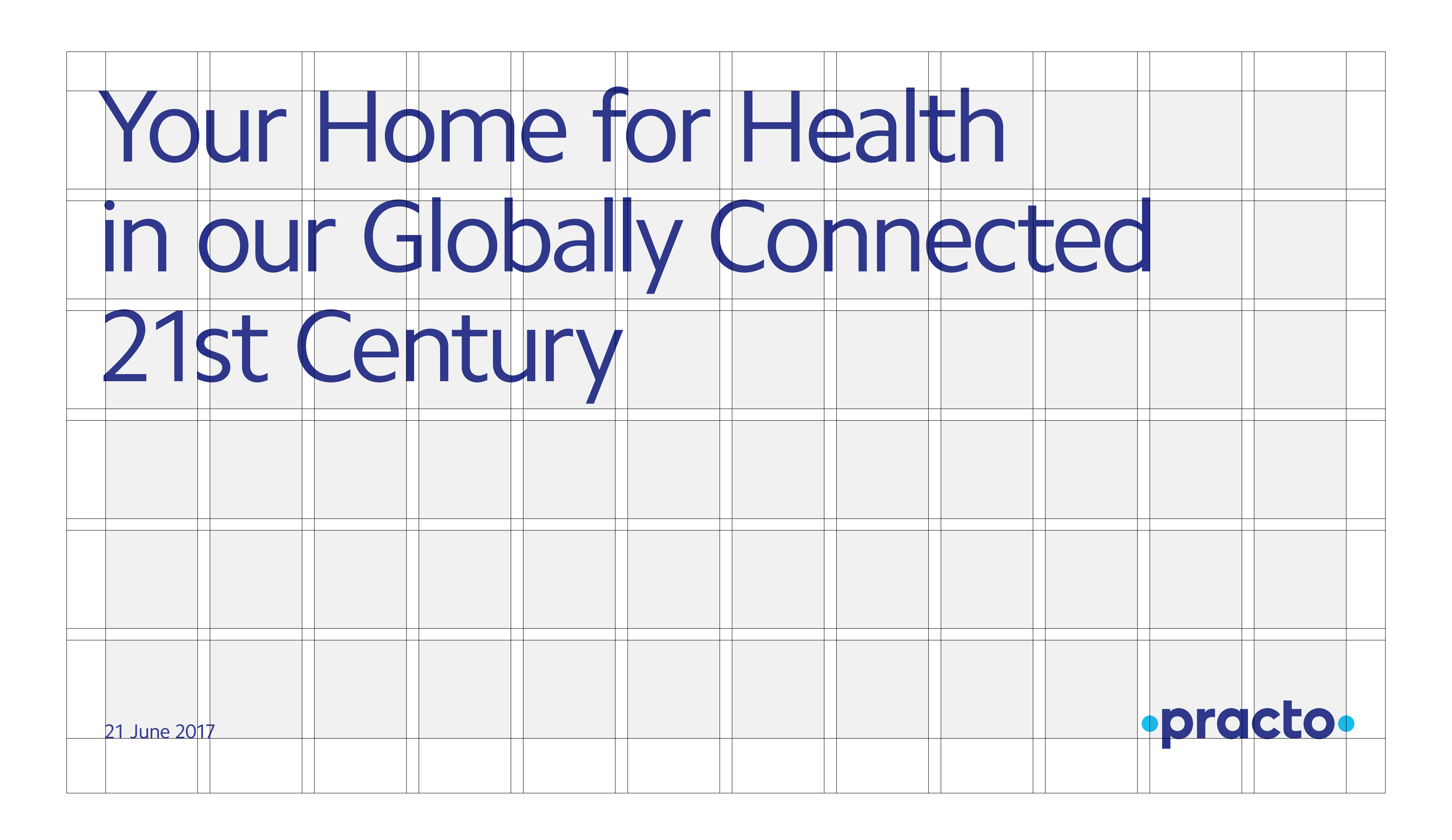

#### **Make a statement with your covers**

Cover slides are a great place to make a large impact using only a few words.

Four versions are available, with the background being the major difference between them. The options are: Practo Dark Blue, Practo Light Blue, or white with Dark Blue text (never Light Blue text), as well as a full-bleed photo option. Text here is always in Camphor Regular, not bold.

Use the appropriate logo configuration for your slide type by following the guidelines on [pages 8](#page-11-0) & [16](#page-19-0) for logo use on color and photo backgrounds. The photo guidelines found on [page 15](#page-18-0) apply here as well.

If you are creating a presentation that uses the providerfacing Practo logo, reference [page 25](#page-28-0) for accepted logo and color combinations.

# Differently

### Presentations – Title Slides

21 June 2017

21 June 2017

# Our DNA

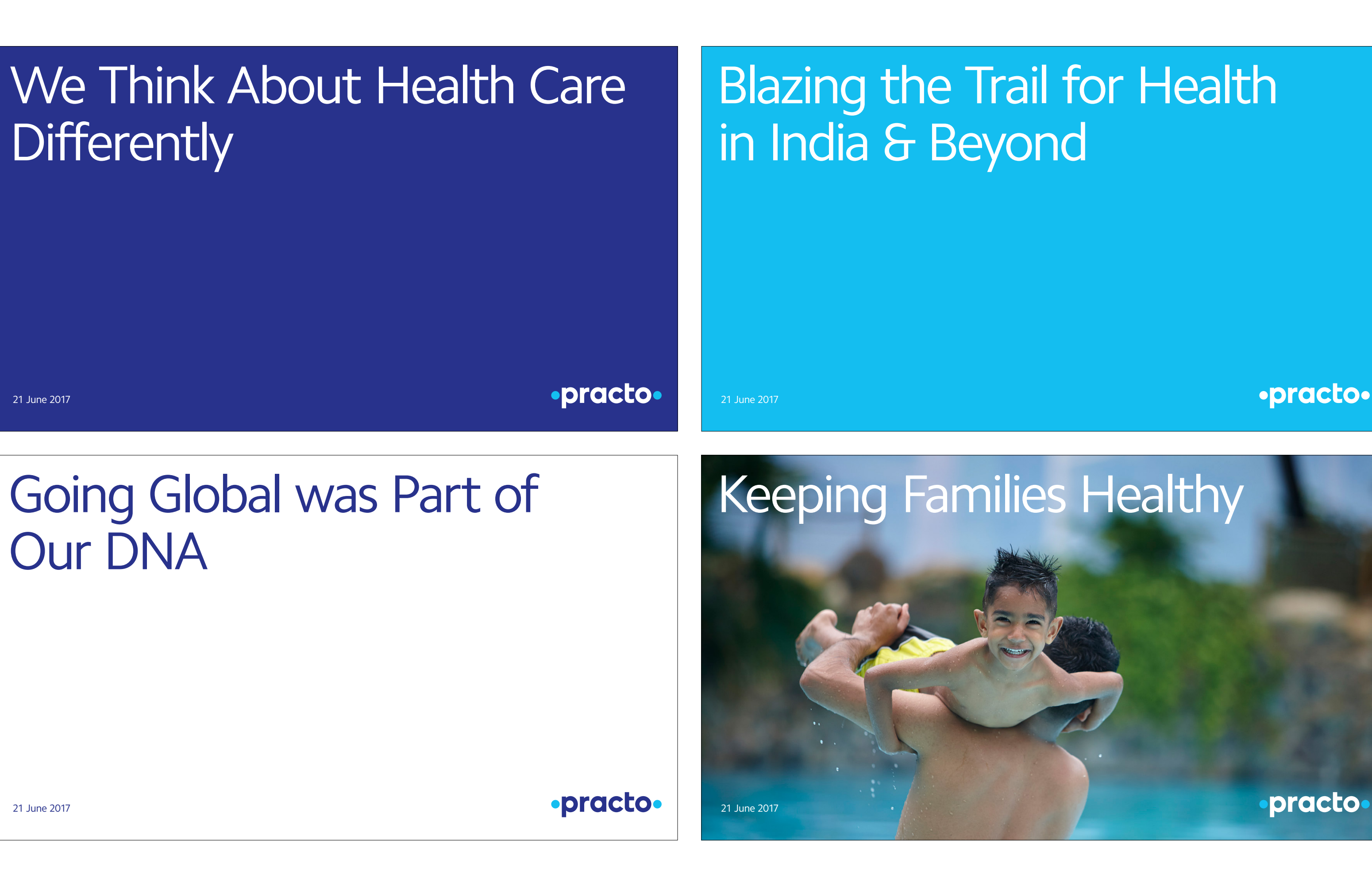

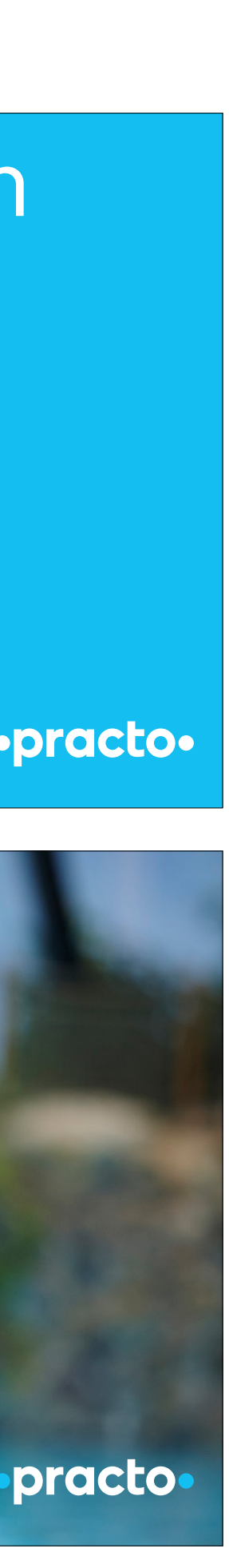

#### **You have many slide types to choose from**

Because content for each presentation will vary, the layouts are for reference only and should be adjusted to best suit the content.

The most important thing you can do to maximize the impact and effectiveness of your presentation is to use less text, rather than more. Always use the smallest amount of text per slide possible that simply reinforces what you are saying—and never put up a wall of text that you will be reading from, as from a cue card.

Background colors for content slides are always white. Titles, headlines, and body text are all Practo gray 3 (#1E1E28) and set in Camphor Regular. Type sizes will vary according to layout, but the smallest size should be used extremely rarely, as you want to maximize legibility at all viewing distances.

### Presentations – Content Slides

6

#### Text Layout Example

For longer copy, you may use this size, though the larger you can the better. Don't forget that some people may be far from your screen with poor eyesight. Try to use these slides sparingly, as you should get your message across with your words and back it up with limited text on the screen.

Dolorum exerciis ut volectem istiusant ut officitis sequid que dolorita int pra cusam ium fugitiis ipit asserfe rspita quiam utem

### ·practo·

This layout can be used for large quantities of text. Your text can occupy two or more columns. A single column should stay between 20–80 characters per line for legibility's sake.

- –Large list item 1
- –Large list item 2
- –Large list item 3
- –Large list item 4
- Small List item 3 – Small List item 4
- Small List item 5

– Small List item 1 – Small List item 2

8

### Multiple Image Layout Example

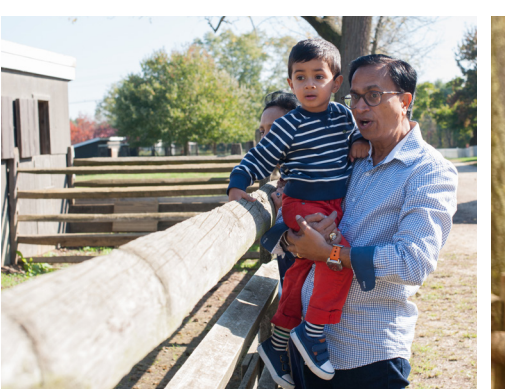

Ectiumqui tesecaest latiaeces earchil igendel imilluptatem lab ipit, illorem simincta sincte dolliquam quid.

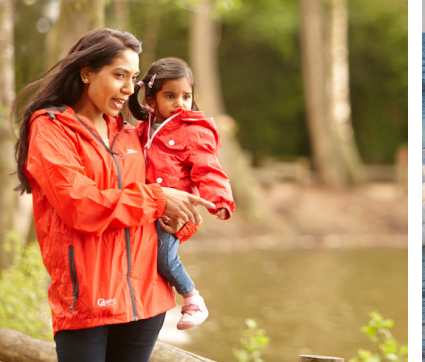

Minvenis aut harum quidebitem fugia pos vere nos ius doluptati omnimolupta Veliquate rere volorios cus et utem.

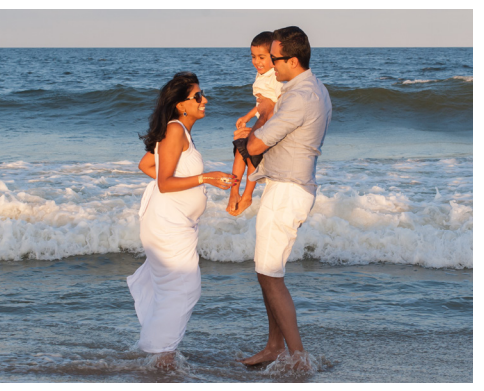

Dolorum exerciis ut volectem istiusant ut officitis sequid que dolorita int pra cusam ium fugitiis ipit asserfe rspita quiam utem.

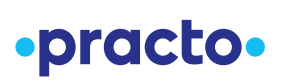

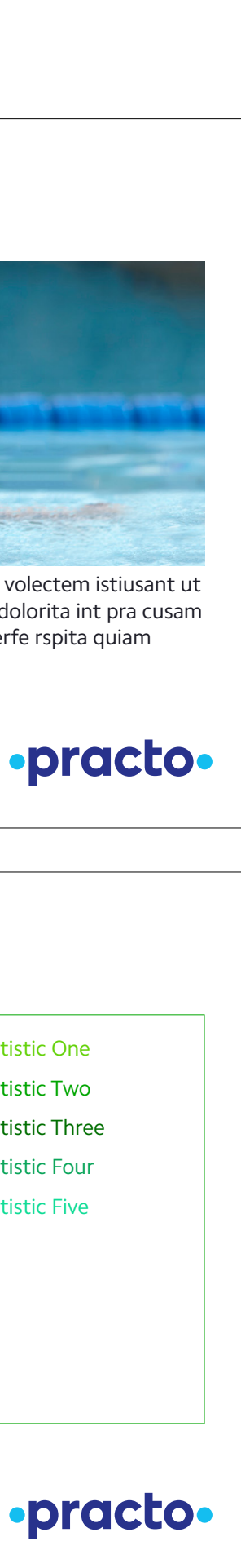

7

### Image Layout Example

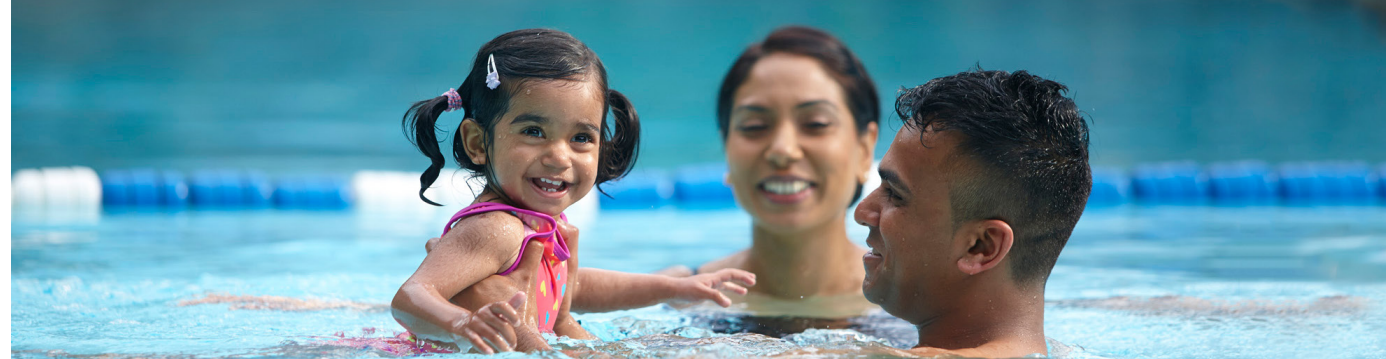

Ectiumqui tesecaest latiaeces earchil igendel imilluptatem lab ipit, illorem simincta sincte dolliquam quid.

Minvenis aut harum quidebitem fugia pos vere nos ius doluptati omnimolupta Veliquate rere volorios cus et utem.

### Graph Slide Example

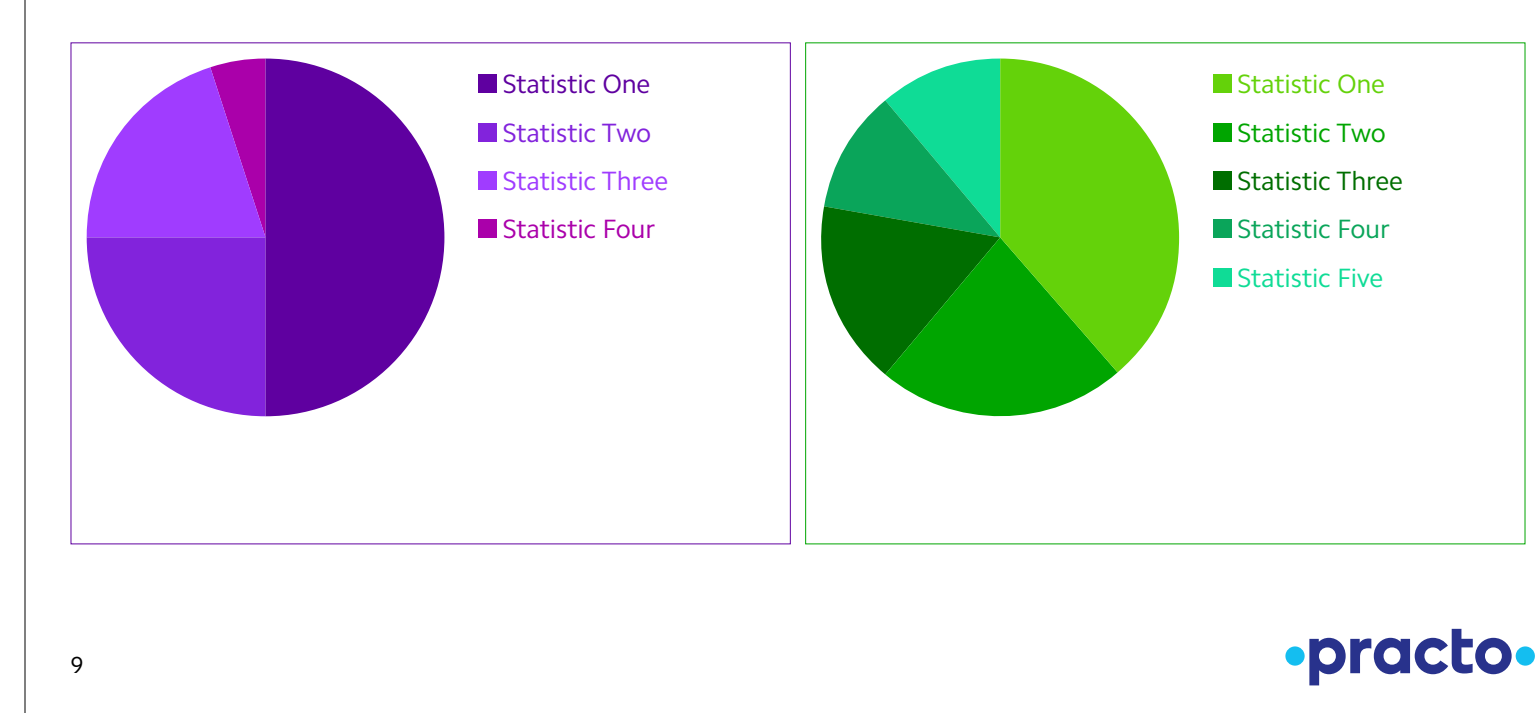

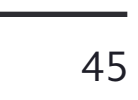

During on-air programming, the Practo identification may be used as a "bug." The bug uses the all-white Practo logo set in 55% opacity. This is one of the very rare exceptions to the no-transparency rule of our system.

The bug is always located on the top right corner of the screen. Be sure to follow the current standards for Safe Title Areas for televisions graphics.

### Video Logo Bug

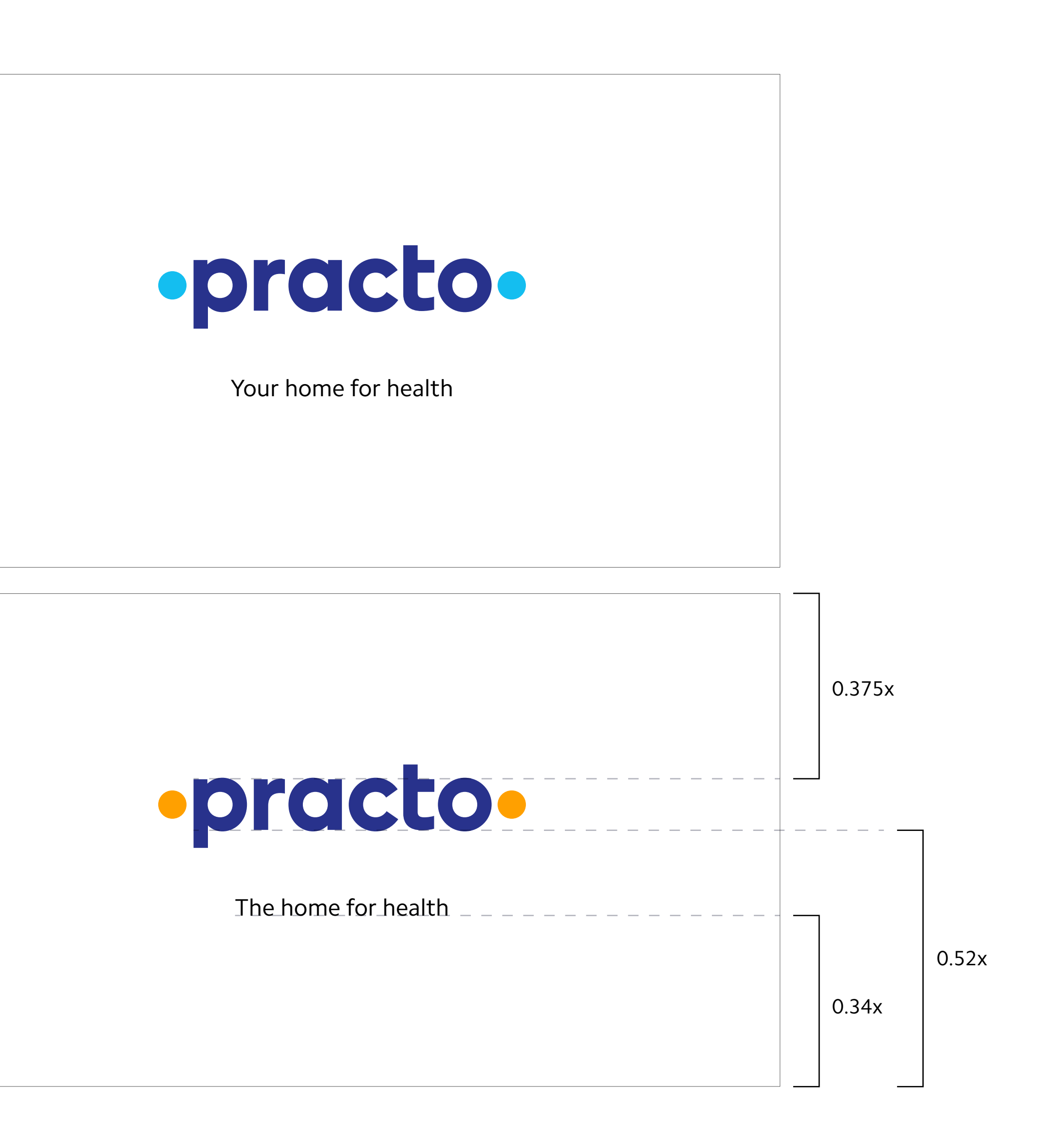

x

The video sign-off is the final frame of any video made by Practo. This includes advertisements, company videos, instructional videos, etc. Shown here is a basic example demonstrating the placement and hierarchy of logo and tagline elements.

![](_page_49_Picture_2.jpeg)

![](_page_49_Picture_3.jpeg)

5% of screen width 5% of screen width

### Video Sign-off

5% of screen width

# opractoó

Top Right Corner Detail

10% screen width

![](_page_49_Picture_8.jpeg)

![](_page_49_Picture_9.jpeg)

### **Practo Identity Guidelines** 3B. Brand Applications – Print

![](_page_51_Picture_29.jpeg)

### Stationery Overview

While Practo is first and foremost a digital company, we still have need for—and an appreciation of—the physical applications of our identity.

A system containing letterhead, business cards, envelopes, mailing labels, folders, and more has been developed in both Indian and US standard sizes, as Practo is an everexpanding international company.

You will see both the user- and provider-facing logos used. This is to show that either could be applicable, depending on your need.

![](_page_51_Picture_14.jpeg)

Dollars Colony JP Nagar, 4th Phase, Bangalore 560076

Salutation:

This letter demonstrates the recommended typing format for all correspondence and is an integral part of the letterhead design. Use the following measurements as guidelines to create letterheads that fit the Practo typography and layout styles.

The date is top-aligned at 60mm from the top edge of the page and 25mm from the left, setting the margin for the entire letter. The addressee's name is positioned flush left two spaces below the date. Title, company name, etc. are positioned flush left under the addressee's name. The salutation appears three spaces below the address.

The body of the letter begins two spaces below the salutation, using single spacing between lines and double spacing between paragraphs. There are no indentations. The maximum line length should not exceed 119mm.

A double space separates the body of the letter from the complimentary close, with four spaces to the name of the sender and his title.

![](_page_51_Picture_18.jpeg)

·practo·

Name of sender Title

![](_page_51_Picture_13.jpeg)

22 November, 2016 Addressee's Name Address

City, State, Zip

Pari Chhabra 187/5 C. R. Saini School Road Block A, Vandana Vihar Nangloi, New Delhi Delhi 110041

Practo Technologies Private Limited 165/5 RPS Green, Dollars Colony JP Nagar, 4th Phase, Bangalore 560076

·practo·

**Shashank N D** CEO

·practo·

M +91.9886302739 T +91.8880588999 shashank@practo.com

Practo Technologies Private Limited 165/5 RPS Green, Dollars Colony JP Nagar, 4th Phase, Bangalore 560076

### ·practo·

![](_page_52_Picture_19.jpeg)

The business card is divided vertically and horizontally in half to give us our alignments. Our logo sits centered on the left side with its baseline resting on the vertical center line. The logo is horizontally centered in the left half of the card. Your personal information is left-aligned along the horizontal center line and vertically centered.

The back of the card is full-bleed Practo Light Blue or Practo Saffron, depending on the individual's department.

#### **Format**

85 x 55mm

#### **Paper**

Neenah Classic Crest 130# Cover, Solar White Smooth Finish or equivalent

#### **Type Specifications**

Name: Camphor Bold, 9/8pt

Title, Address and Contact Information: Camphor Regular, 6.5/8.5pt

#### **Colors**

PMS 287C (Dark Blue) PMS 298C (Light Blue) PMS 157C (Saffron) Black

### Business Card

![](_page_52_Figure_13.jpeg)

![](_page_52_Picture_18.jpeg)

![](_page_52_Figure_16.jpeg)

27.5mm

#### **FRONT BACK**

![](_page_53_Figure_23.jpeg)

The Practo letterhead has been designed so that when folded into thirds, the salutation sits neatly below the initial fold line. The body text takes up not the entire width of the content space but rather three out of four columns, with the logo situated in the top of the remaining column. This gives the content of your letter around 75 characters per line, which is an ideal amount for your recipient to easily and quickly read its contents.

Make sure the body copy is never made full-width to the right margin, as this will hinder legibility.

#### **Format**

A4 210 x 297mm

#### **Paper**

Neenah Classic Crest 80# Text, Solar White Smooth Finish or equivalent

#### **Type Specifications**

Address: Camphor Regular, 8/9pt

Date, Addressee Information and Body Copy: Camphor Regular, 10/12pt

#### **Colors**

PMS 287C (Dark Blue) PMS 298C (Light Blue) PMS 157C (Saffron) Black

### Letterhead

Practo Technologies Private Limited 165/5 RPS Green, Dollars Colony JP Nagar, 4th Phase, Bangalore 560076

#### Salutation:

This letter demonstrates the recommended typing format for all correspondence and is an integral part of the letterhead design. Use the following measurements as guidelines to create letterheads that fit the Practo typography and layout styles.

The date is top-aligned at 60mm from the top edge of the page and 25mm from the left, setting the margin for the entire letter. The addressee's name is positioned flush left two spaces below the date. Title, company name, etc. are positioned flush left under the addressee's name. The salutation appears three spaces below the address.

The body of the letter begins two spaces below the salutation, using single spacing between lines and double spacing between paragraphs. There are no indentations. The maximum line length should not exceed 119mm.

A double space separates the body of the letter from the complimentary close, with four spaces to the name of the sender and his title.

Complimentary close, Name of sender Title

21 November, 2016

Addressee's Name Address City, State, Zip

![](_page_53_Figure_21.jpeg)

120mm

100mm

The layouts for the memo and press release are both built upon our letterhead layout. The body copy starts in the same position for all three, as does the header information.

#### **Format**

A4 210 x 297mm

#### **Paper**

n/a (laser printed or digitally delivered)

#### **Type Specifications** Address: Camphor Regular, 8/9pt

Date, Addressee Information and Body Copy: Camphor Regular, 10/12pt

Headers: Camphor Bold, 20/24pt

Subheaders: Camphor Regular, 20/24pt

#### **Colors**

CMYK 100,95,0,5 (Dark Blue) CMYK 67,2,0,0 (Light Blue) CMYK 0,42,100,0 (Saffron) CMYK 0,0,0,100 (Black)

### Press Release/Memo

Practo Technologies Private Limited 165/5 RPS Green, Dollars Colony JP Nagar, 4th Phase, Bangalore 560076

#### **Memo**

**To:** Recipient **From:** Sender **Date:** Date **Subject:** Subject

Il maio inveles nostiae elendionet accullu ptatur. Ucit, que as modiande voluptaturit pro voluptat quibea vendam, ut eat. Cationem rendemo lorporae. Namus. Otatur a iniam, ut audit earum que cuptasi mporrum quatusa ndignam fugitas ea velicab orrovid que des ducipiditem doloria simagnis doluptae sundae lisqui isquassum fuga. Offic temos dolupta aute desseque nam eum endipsa eceseri qui seque rem nit maximus.

Tiunt re sequoditis et mi, archic tem. Nequiatem fuga. Agniendis nihita dolorepe od qui cus enda dolut voluptum inum quo velicaepuda porisci tiisque rentus nis essint quae que sus, te preribus dolore doluptatem ut ent vendandae exerchi cipsaperum fugit, quiduciendae doluptatius dendame velit omnimet harum nulleseque volendero ma nia commoles delit la nos aperumet volupis ilit ut audaendae lisqui isquassum.

![](_page_54_Figure_17.jpeg)

100mm

120mm

![](_page_55_Picture_132.jpeg)

Our envelope is "DL" sized, which holds an A4 sheet folded into thirds. Make sure that the rear flap of the envelope is square and not triangular.

#### **Format**

DL 220 x 110mm

#### **Paper**

Neenah Classic Crest 80# Text, Solar White Smooth Finish or equivalent

#### **Type Specifications**

Return Address: Camphor Regular, 8/9pt

Recipient's Address (post-printed): Camphor Regular, 10/12pt

#### **Colors**

PMS 287C (Dark Blue) PMS 298C (Light Blue) PMS 157C (Saffron) - not shown Black

### Envelope

![](_page_55_Picture_133.jpeg)

Pari Chhabra 187/5 C. R. Saini School Road Block A, Vandana Vihar Nangloi, New Delhi Delhi 110041

![](_page_55_Picture_134.jpeg)

#### **FRONT**

![](_page_56_Picture_101.jpeg)

Shipping labels are applied to packages or envelopes that go out from Practo. The recipient's address can either be postprinted or hand-written.

#### **Format**

C7 114 x 81mm

**Paper** Adhesive paper

#### **Type Specifications**

Return Address: Camphor Regular, 8/9pt

#### **Colors**

PMS 287C (Dark Blue) PMS 298C (Light Blue) PMS 157C (Saffron) Black

### Shipping Labels

Practo Technologies Private Limited

![](_page_56_Figure_10.jpeg)

![](_page_57_Picture_12.jpeg)

Our folder is slightly taller and wider than a standard A4 sheet of paper so that our stationery sits nicely within it. It has been designed to carry only a few sheets of paper. If it is necessary to hold many sheets (10–20+), then the spine and folder flaps will have to adjust accordingly.

#### **Format**

Cover: 220mm x 307mm Interior: 440mm x 307mm Flaps: 200mm x 120mm

#### **Paper**

Neenah Classic Crest 130# DTC, Solar White Smooth Finish or equivalent

#### **Colors**

PMS 287C (Dark Blue) PMS 298C (Light Blue) PMS 157C (Saffron)

### Folder

307mm

![](_page_57_Figure_9.jpeg)

220mm 200mm

![](_page_58_Picture_18.jpeg)

An American-sized business card has also been developed for employees based in the USA. It is based on the standard business card with all sizes adjusted to inches.

The business card is divided vertically and horizontally in half to give us our alignments. Our logo sits centered on the left side with its baseline resting on the vertical center line. The logo is horizontally centered in the left half of the card. Your personal information is left-aligned along the horizontal center line and vertically centered.

The back of the card is full-bleed Practo Light Blue or Practo Saffron, depending on the individual's department.

#### **Format**

3.5 x 2in

#### **Paper**

Neenah Classic Crest 130# Cover, Solar White Smooth Finish or equivalent

#### **Type Specifications**

Name: Camphor Bold, 9/8pt

Title, Address and Contact Information: Camphor Regular, 6.5/8.5pt

#### **Colors**

PMS 287C (Dark Blue) PMS 298C (Light Blue) PMS 157C (Saffron) Black

![](_page_58_Figure_13.jpeg)

### US Business Card

![](_page_58_Picture_194.jpeg)

![](_page_58_Picture_17.jpeg)

165/5 RPS Green, Dollars Colony

JP Nagar, 4th Phase, Bangalore 560076

1.75in

![](_page_58_Figure_14.jpeg)

An American-sized letterhead has also been developed for employees based in the USA. It is based on the standard letterhead with all sizes adjusted to inches.

The Practo letterhead is designed so that when folded into thirds, the salutation sits nicely below the initial fold line. The body text takes up not the entire width of the content space but rather three out of four columns. This gives the content of your letter around 75 characters per line, which is an ideal amount for your recipient to easily and quickly read its contents.

Make sure the body copy is never made full-width to the right margin, as this will hinder legibility.

**Format**

Letter 8.5 x 11in

#### **Paper**

Neenah Classic Crest 80# Text, Solar White Smooth Finish or equivalent

**Type Specifications** Address: Camphor Regular, 8/9pt

Date, Addressee Information and Body Copy: Camphor Regular, 10/12pt

#### **Colors**

PMS 287C (Dark Blue) PMS 298C (Light Blue) PMS 157C (Saffron) Black

### US Letterhead

Practo Technologies Private Limited 165/5 RPS Green, Dollars Colony JP Nagar, 4th Phase Bangalore 560076

 $\implies$ Name of sender Title

#### Salutation:

This letter demonstrates the recommended typing format for all correspondence and is an integral part of the letterhead design. Use the following measurements as guidelines to create letterheads that fit the Practo typography and layout styles.

The date is top-aligned at 2.25in from the top edge of the page and 1in from the left, setting the margin for the entire letter. The addressee's name is positioned flush left two spaces below the date. Title, company name, etc. are positioned flush left under the addressee's name. The salutation appears three spaces below the address.

![](_page_59_Figure_22.jpeg)

The body of the letter begins two spaces below the salutation, using single spacing between lines and double spacing between paragraphs. There are no indentations. The maximum line length should not exceed 4.875in.

A double space separates the body of the letter from the complimentary close, with four spaces to the name of the sender and his title.

Complimentary close,

28 November, 2016

Addressee's Name Address City, State, Zip

When you are creating a piece of print collateral, your needs will vary widely from project to project. Because of this, we've developed a layout system that works in any format portrait, landscape, square, or skinny portrait (for z-fold brochures and the like).

Shown here are four of those possible formats. To the right are one annual report and three product brochures.

> Comprehensive hospital management software

·practo·

![](_page_60_Picture_12.jpeg)

When you are creating a print piece, you should choose whichever format and dimension best suits your particular need and apply this layout style to the document.

Be sure to follow the guidelines for using the logo with photography on [pages 15–](#page-18-0)[18](#page-21-0).

![](_page_60_Picture_5.jpeg)

### Print Collateral

2016 2017 Annual Report

·practo·

![](_page_60_Picture_8.jpeg)

## Insta

![](_page_60_Picture_15.jpeg)

![](_page_61_Picture_21.jpeg)

![](_page_61_Picture_22.jpeg)

It is not always necessary to use a photo when making your print piece. A solid color background that uses nothing but type and the logo on a page can also create an eyecatching design.

Your background color choice depends on the needs of your piece. Shown here as examples are white/Light Blue annual reports and Dark Blue product brochures.

Comprehensive practice management software

·practo·

## Insta®

**Comprehensive** hospital management software

·practo·

### Qikwell®

The most important thing to remember is that you never use the Light Blue for a provider-facing piece, or the Saffron for a non-provider facing piece. Using a full-bleed Saffron background for provider-facing materials is not recommended.

# whospital management and the comprehensive comprehensive comprehensive hospital management software 2017

Be sure to follow the guidelines for using the logo over color on [page 8](#page-11-0) for corporate and user-facing materials, and [page 25](#page-28-0) for provider-facing materials.

### Print Collateral – Color Covers

2016 2017

Annual Re

·practo·

Comprehensive

#### ·practo·

·practo·

Annual Report

Ray®

There are numerous advertising mediums available for us to take advantage of. Here are just a few examples of how our identity can be used to inform people about Practo.

The logo should be placed in the corner that is most appropriate for the given layout and messaging.

Using the logo in line with copy as a conclusion to written text can work well, as seen in the clinic poster example, top right.

Keeping the logo independent of the copy or other layout elements is sometimes preferable, as seen in the newspaper example.

If over a photograph, consideration must also be given to the contrast and visual clutter of each corner.

For headlines, using Camphor in a strong and confident manner will make the information easy to read while also establishing a style. Camphor Regular or Camphor Bold are both acceptable headline weights.

For copy, Camphor Regular is recommended. Select copy can be centered within the page or frame, as seen in the magazine example here, but this should be done carefully and only when copy is minimal.

![](_page_62_Picture_8.jpeg)

![](_page_62_Picture_9.jpeg)

![](_page_62_Picture_10.jpeg)

### Advertising

### **Practo Identity Guidelines** 3C. Brand Applications – Apparel, Promotional Material, and Events

![](_page_64_Picture_10.jpeg)

![](_page_64_Picture_11.jpeg)

![](_page_64_Picture_12.jpeg)

There are many materials and productions methods for creating promotional products. The choice of high-quality materials and production methods will help to ensure continuity and a high standard of quality to represent Practo.

Be sure to select material and logo colors that provide sufficient contrast. Always choose a material texture and production method that provides maximum legibility for our logo.

See [pages 8–](#page-11-0)9 for guidelines on color and contrast for corporate and user-facing applications, and [pages](#page-28-0)  [25–](#page-28-0)26 for provider-facing applications.

#### **Limited Color Production**

Where it is not possible to use a two-color version of our logo because of material or production limitations, use an all-white or an all-black logo that provides sufficient contrast with the background.

Be very careful when picking dyed fabrics, as matching them to our brand colors will be difficult. This is the reason we do not recommend Practo Light Blue or Practo Saffron colored shirts or sweatshirts, as these colors will be very difficult to match successfully.

·practo·

![](_page_64_Figure_8.jpeg)

![](_page_64_Figure_9.jpeg)

### Apparel

![](_page_65_Picture_73.jpeg)

### Promotional Items – For Employees & Users

The examples shown here and on the following page demonstrate the use of the Practo logo on potential promotional items that employees and customers alike might enjoy.

There are many materials and productions methods for creating promotional products. The choice of high quality materials and production methods will help to ensure continuity and a high standard of quality to represent Practo.

Be sure to select material and logo colors that provide sufficient contrast. Always choose a material texture and production method that provides maximum legibility for our logo.

#### **Limited Color Production**

Where it is not possible to use a two-color version of our logo because of material or production limitations, use an all-white or an all-black logo that provides sufficient contrast with the background.

![](_page_65_Picture_7.jpeg)

![](_page_66_Picture_30.jpeg)

### Promotional Items – For Providers

The examples shown here demonstrate the use of the Practo logo on typical promotional items for providers.

As with the items on the previous page, be sure to choose materials, production methods, and logo colors that provide maximum legibility and the highest quality possible.

![](_page_66_Picture_3.jpeg)

![](_page_67_Picture_8.jpeg)

### Tradeshow Booths

Shown on the following pages are examples of how to identify Practo within exhibit and tradeshow environments.

The primary booth identification at all trade shows should feature the Practo logo alone.

When possible, use the preferred logo color configuration, as per [pages 8](#page-11-0) and [25](#page-28-0).

Products by Practo or other secondary identification, if needed, can appear below on panels as part of the display.

# Insta®

![](_page_67_Picture_6.jpeg)

![](_page_67_Picture_7.jpeg)

![](_page_68_Picture_5.jpeg)

![](_page_68_Picture_6.jpeg)

![](_page_68_Picture_7.jpeg)

### Tradeshow Booths – Alternative Layout

![](_page_68_Figure_1.jpeg)

![](_page_68_Figure_2.jpeg)

![](_page_68_Figure_3.jpeg)

For provider-facing events, use either Practo Dark Blue or white as the surrounding color. Do not use Saffron as the surrounding color.

![](_page_69_Picture_2.jpeg)

![](_page_69_Picture_0.jpeg)

### Press Walls

A press conference backdrop is used to emphasize the Practo identity during media press conferences, photo op's, and other special events.

The backdrop design incorporates the Practo logo on Dark Blue repeated in a step or diagonal alternating pattern.

One or more sponsor or co-sponsor logos can also be incorporated into the design when needed. A photographic background, as shown in the example to the right, may also be used for special on-stage events or conferences.

Be sure to maintain adequate space between each logo. An all-white or all-blue backdrop is preferred.

Always make sure that the color of the logo is in sufficient contrast to the background to ensure visibility. See [page](#page-20-0)  [17](#page-20-0) for logo over photography contrast guidelines and page 9 for color contrast guidelines.

Because backdrops will vary in size and content, the examples shown are for reference only and should be adjusted to best suit the content.

![](_page_70_Picture_7.jpeg)

![](_page_70_Picture_83.jpeg)

![](_page_70_Picture_84.jpeg)

![](_page_70_Picture_85.jpeg)

![](_page_70_Picture_11.jpeg)

### **Practo Identity Guidelines** 3D. Brand Applications – Signage

- 
- 
- -
- 
- 
- 
-
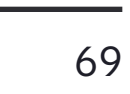

When making a flag or banner, the horizontally oriented configuration is strongly preferred, as it keeps our logo in its ideal orientation for being read. An alternative banner which is skinnier and oriented vertically is also acceptable. The vertical banner is one of the rare instances in which the orientation of our logo can be changed.

For the horizontal banner, the overall height is six times the cap height of the logotype.

For the vertical banner, the overall width is three times the cap height of the logotype. This is the minimum allowed clearspace, which you can read about in more detail on [page 2.](#page-5-0)

### ·practo·

# Flags & Banners

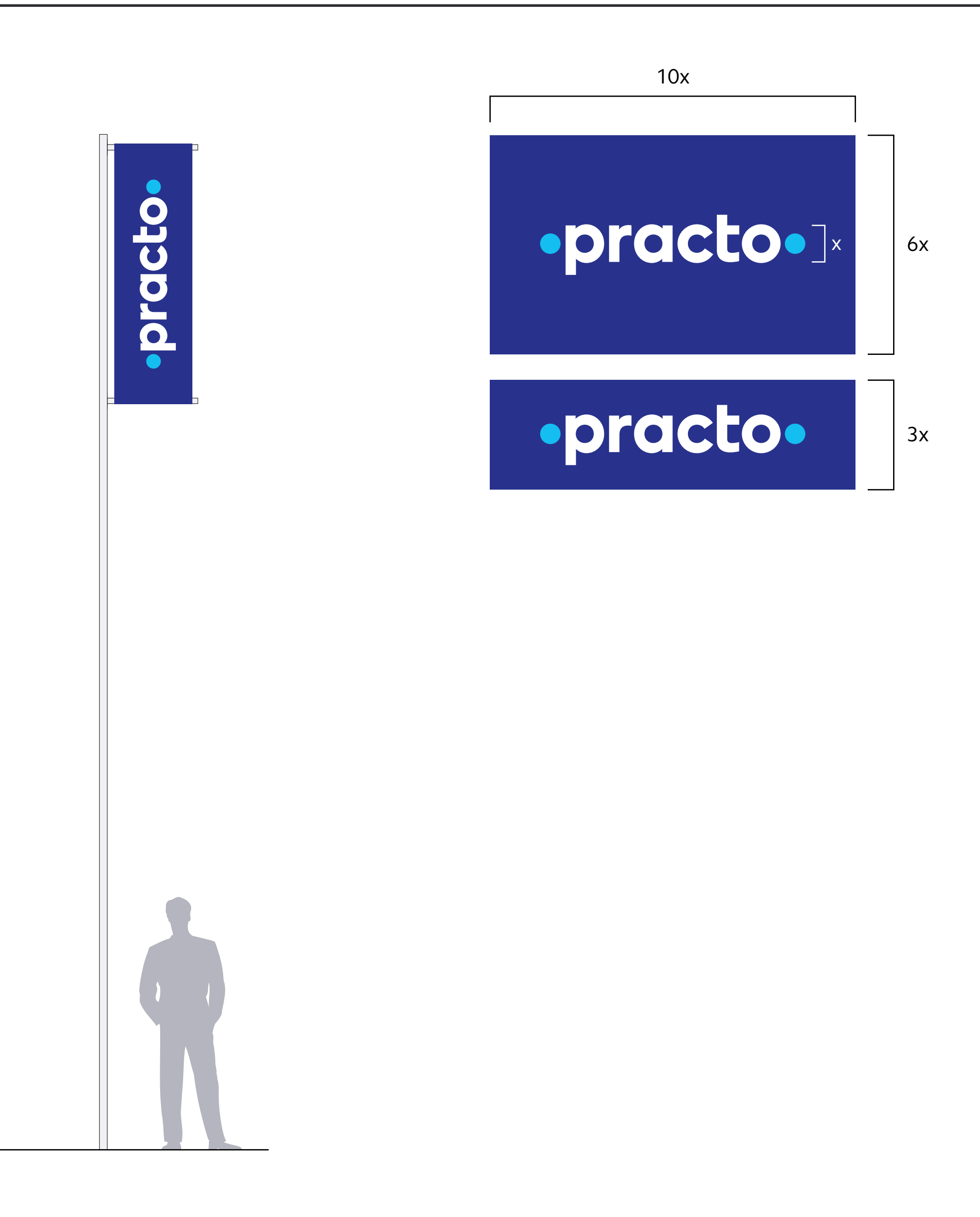

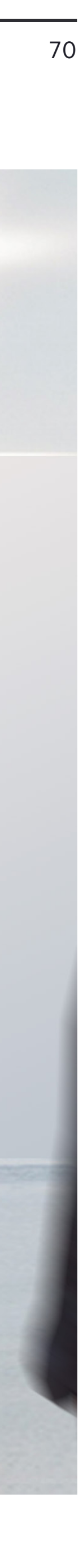

There may be situations within a physical Practo location where it is desirable and appropriate to use the Practo logo as dimensional signage in an interior space.

Because each building's architecture varies greatly in scale, structure, signage size, position, and material should be decided on a case-by-case basis.

#### **Color**

The sign should have sufficient contrast with the surface it is mounted on, and be set in a material that is complementary to the architecture it will exist within. Preferred colors are the full-color logo or natural finishes such as brushed aluminum, stainless steel, or bronze.

See [pages 8–](#page-11-0)9 for guidelines on color and contrast for corporate and user-facing applications, and [pages 25–](#page-28-0)26 for provider-facing applications.

#### **Lighting**

Shadows cast by dimensional signage will help to visually separate our logo from the wall surface. Back-lighting in some cases may also help our logo's legibility.

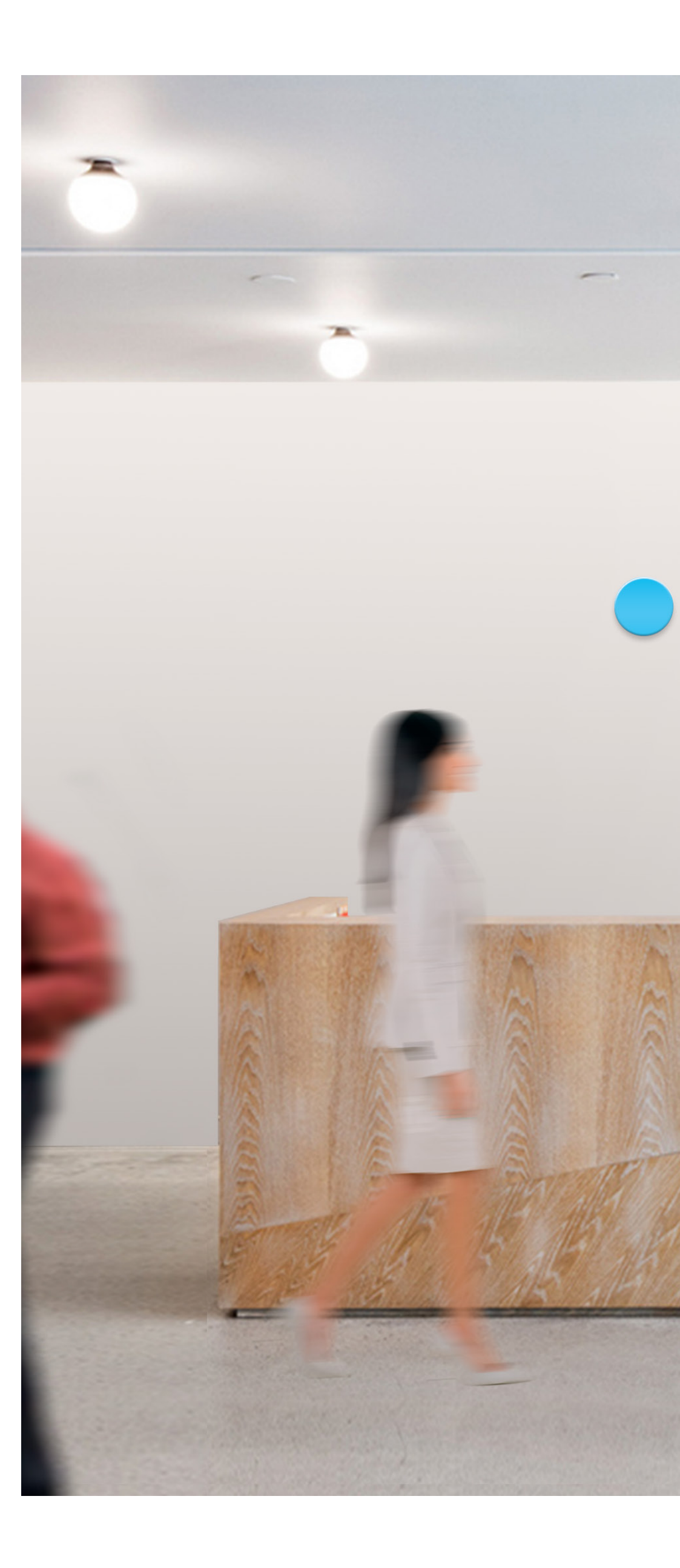

# opracto

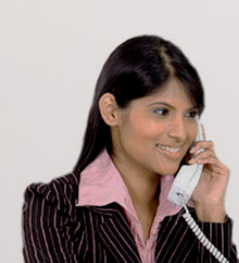

# Interior Signage

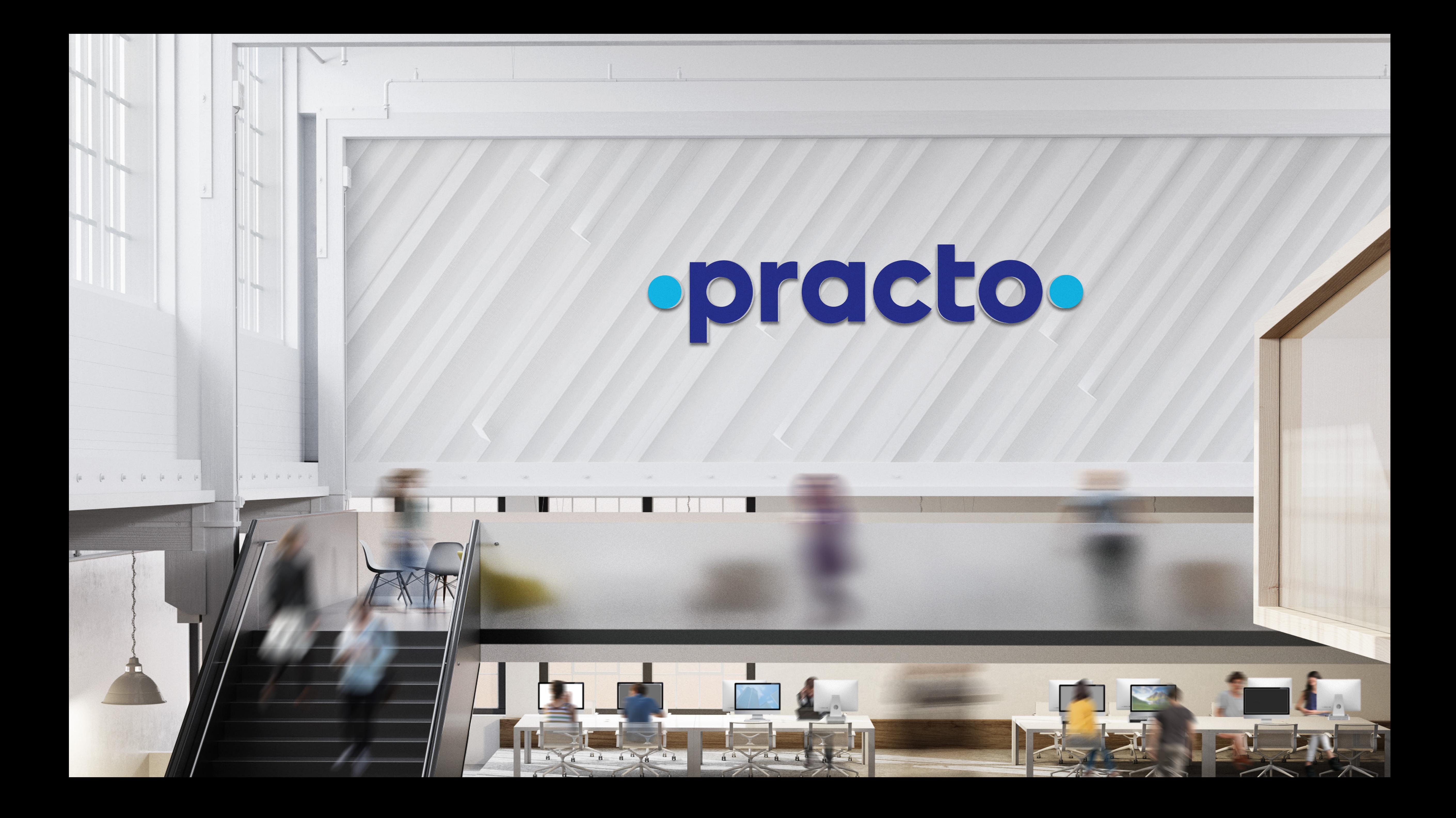

72

A building-mounted dimensional logo is used to identify a Practo facility on the building's facade. The illustration on this page shows the application of our logo to a typical building structure. This illustration is not to scale.

As a general rule, the depth (thickness) of the letters should be approximately 1/8 the height of the "p" in our logo. No other wording is to be used for building-mounted identification signs.

#### **Color**

Our logo sign should be in a color that contrasts with the wall background, and in a material that is compatible with the building's architecture. Our ideal scenario uses the white logotype/Light Blue circles configuration, all-white logo configuration, or natural finishes such as stainless steel, bronze, etc.

See [pages 8–](#page-11-0)9 for guidelines on color and contrast.

#### **Lighting**

Building-mounted signs are often internally illuminated, rear-illuminated, or flood-lit, depending on the specific conditions. Provide sufficient contrast for both daytime and nighttime viewing conditions.

#### **Sign Placement**

Typically, building signs are located where they are most visible to approaching vehicles and pedestrians. Building signs are never placed on the roof unless no clear wall area is available.

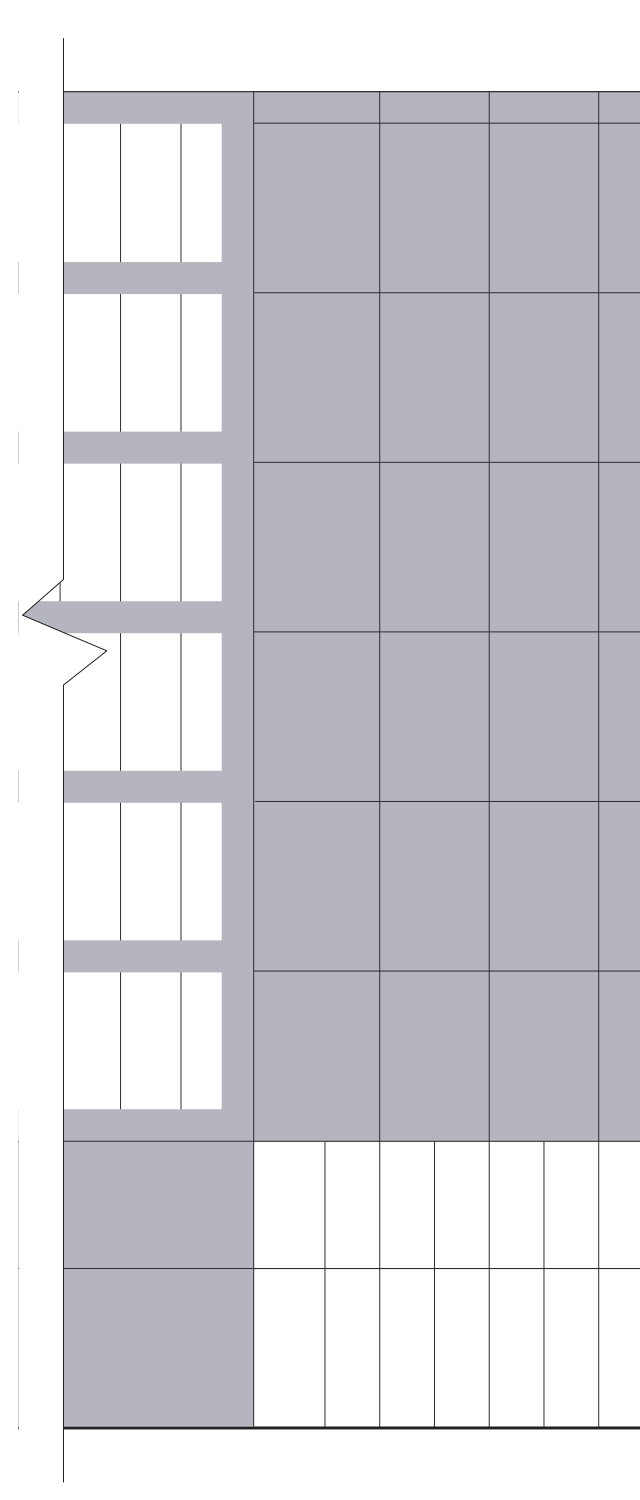

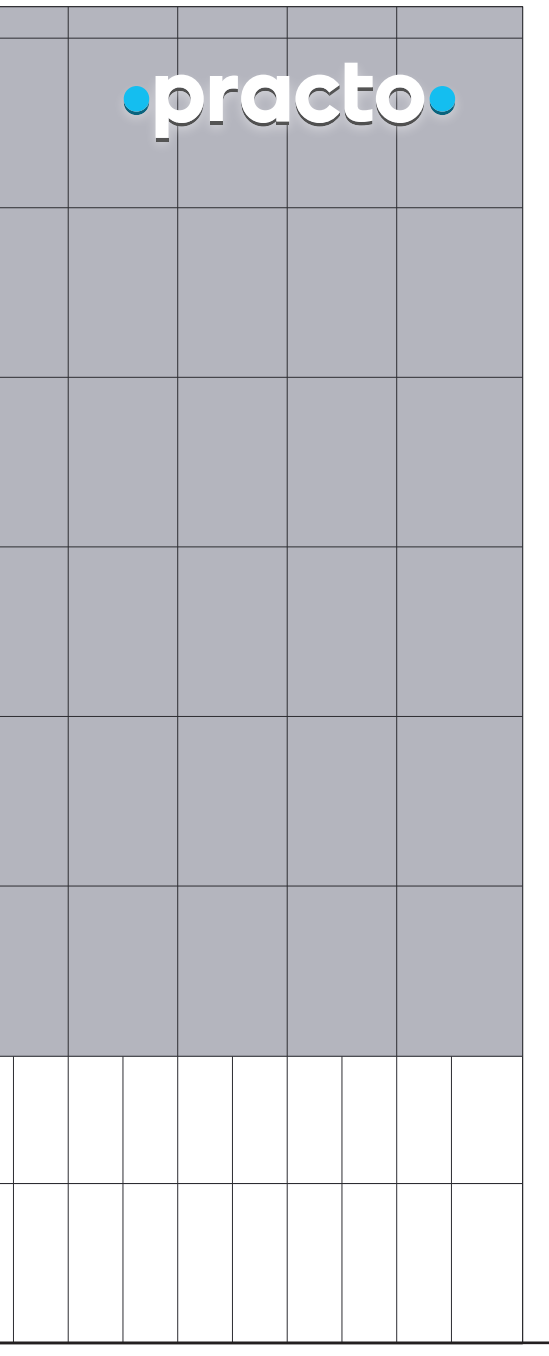

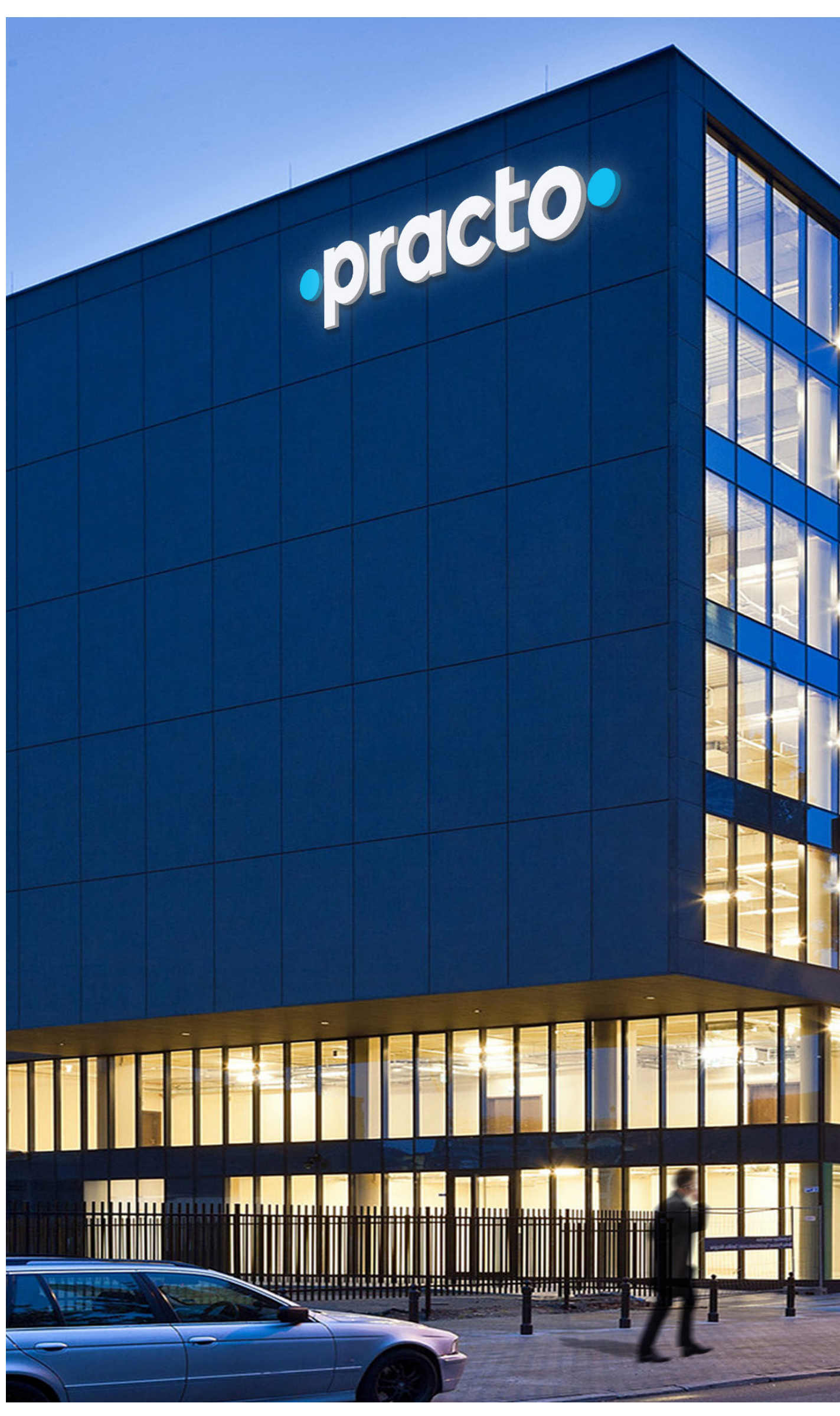

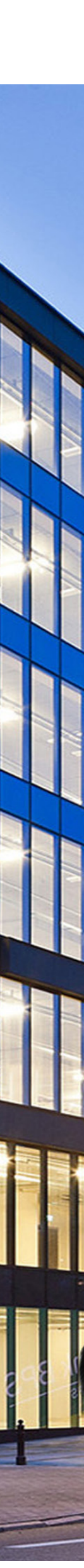

# Building-mounted Signage

To identify a Practo-certified clinic, a decal may be placed on or near the clinic's entrance door.

Always use the decal artwork shown on the right. Do not attempt to recreate or resize it in any way.

The Practo decal should be placed on an area free of graphics, so it can be clearly seen. Keep at least 10cm clear space on all sides. Ideally, the decal will be placed on a window adjacent to the door on the side of the handle or swing, but it is important to use your judgment in each case. The decal must be applied at a height between 100cm and 180cm above the ground.

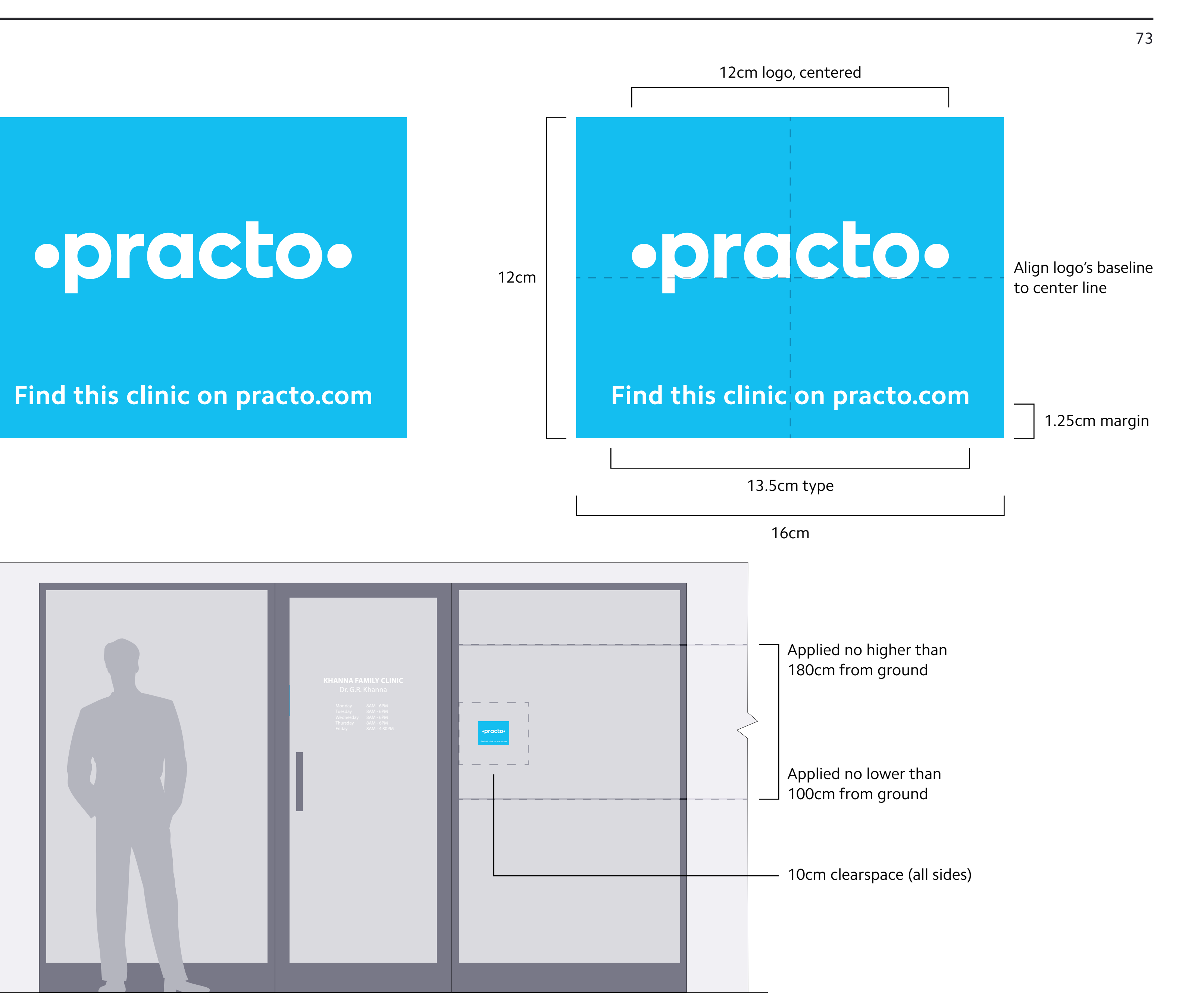

## Door Decal

# **Existing Signage Replacement**

This design can be used to replace the old Practo signage in existing mountings.

Whenever possible the new sign dimensions should be used. This is described in detail on the following page.

# ·practo·

Find this clinic on practo.com

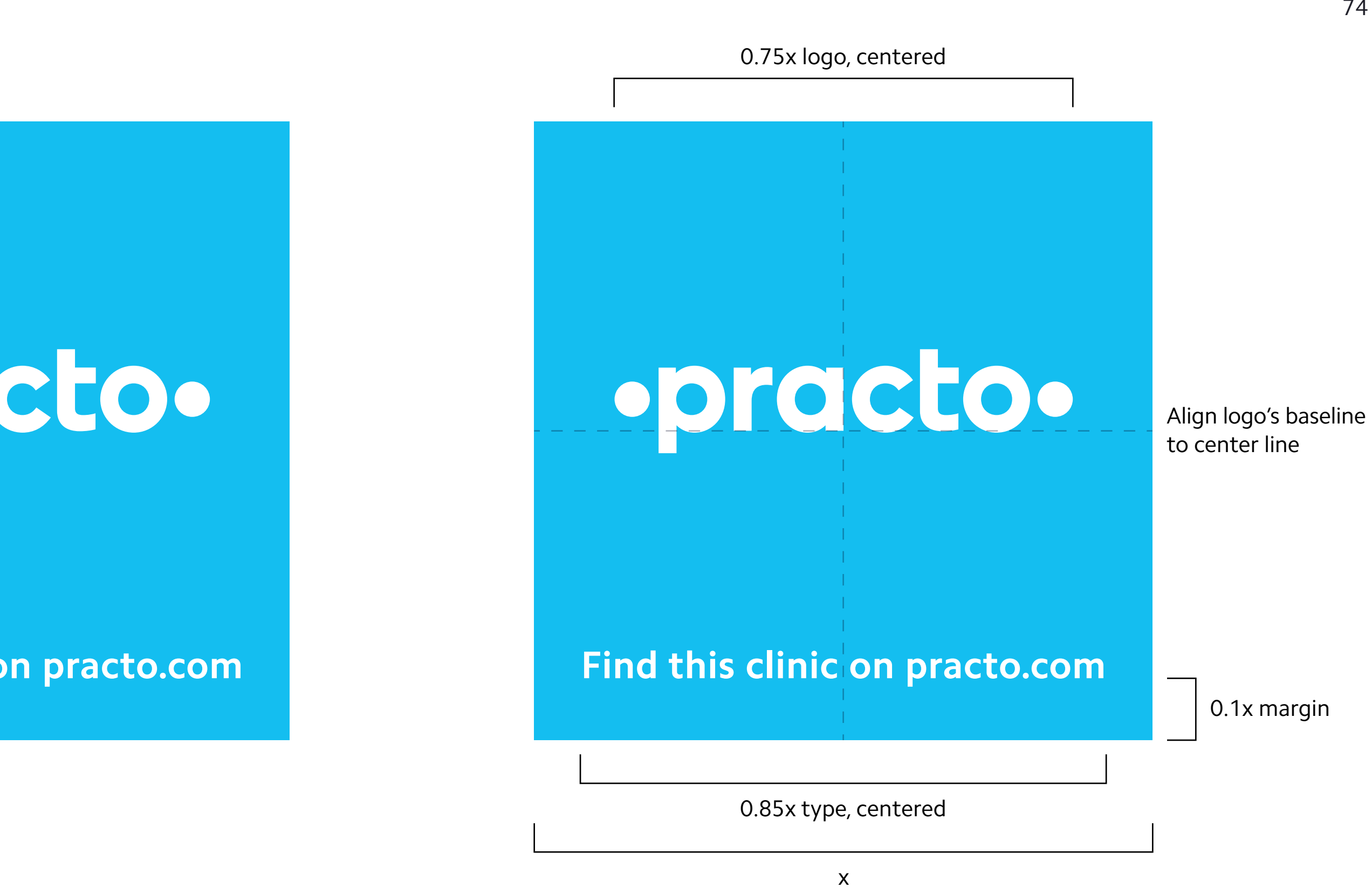

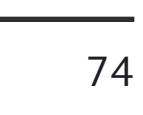

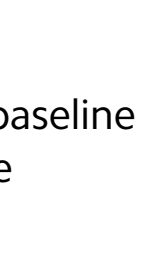

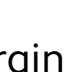

A projecting sign is used to identify a Practo-certified clinic at the pedestrian and vehicular level.

### **Materials and Colors**

This sign should always be in the exact design shown here, keeping the dimensions in a 3:4 ratio. Use a material that is compatible with the architecture. Projecting signs may be internally illuminated or flood lit, depending on the needs of the environmental conditions.

Mount the sign with either a neutral grey or a color matching the building.

#### **Placement**

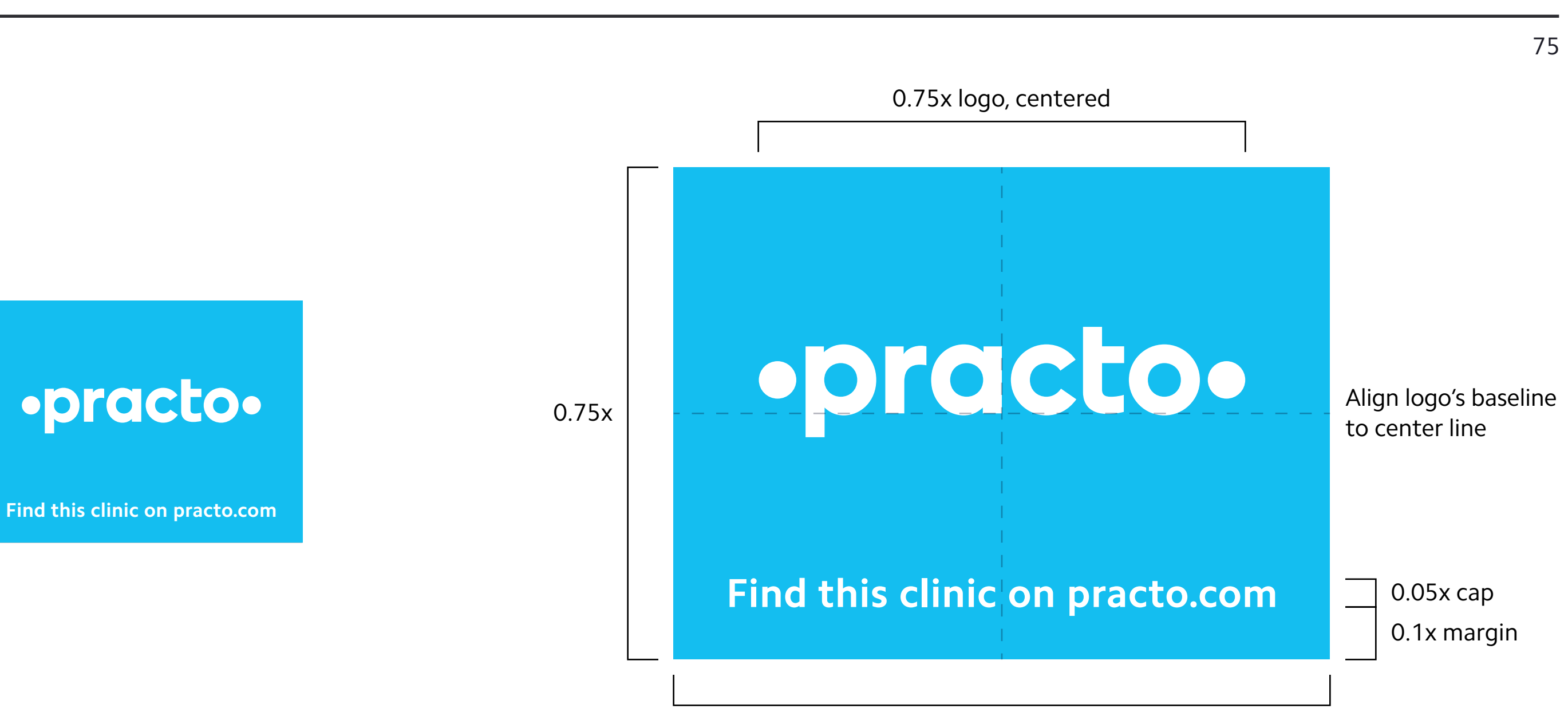

Typically, projecting signs are located near the main entrance, visible to approaching vehicles and pedestrians. Building signs are never placed on the roof or penthouse unless no clear wall area is available. Use your judgment to determine the best location, depending on the specific environmental conditions, especially pedestrian clearance.

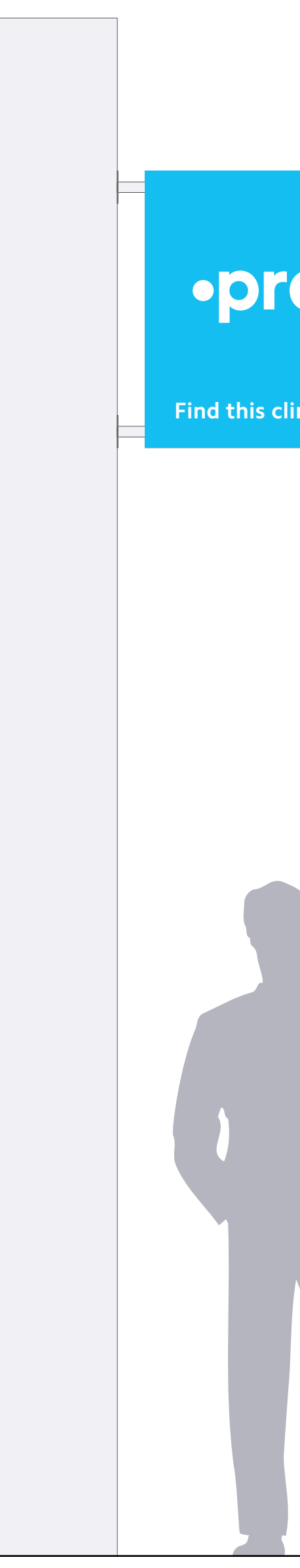

# Clinic Signage

x

## **Conclusion**

Practo's visual identity is the sum of its many parts, only the beginning of which is shown here.

Use this book not only for instructions for how to execute specific applications, but rather as a guide for how to approach each new project.

When creating something that isn't explicitly covered within these pages, ask yourself "Is this aligned with the style and philosophy found within our identity guidelines? If someone sees this piece and this alone, will it leave a representative impression of Practo?"

You and your colleagues are entrusted with shaping how millions of users, providers, and employees will come to understand and relate to Practo. Honor that responsibility by creating work that will make you and everyone else at Practo proud.